# **SJSU** SAN JOSÉ STATE

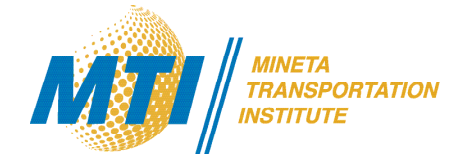

Solar-Powered Automated Transportation: Feasibility and Visualization

Burford Furman, PhD Laxmi Ramasubramanian, PhD, AICP Shannon McDonald, AIA Ron Swenson

Jack Fogelquist Yu Chiao Alex Pape Mario Cruz

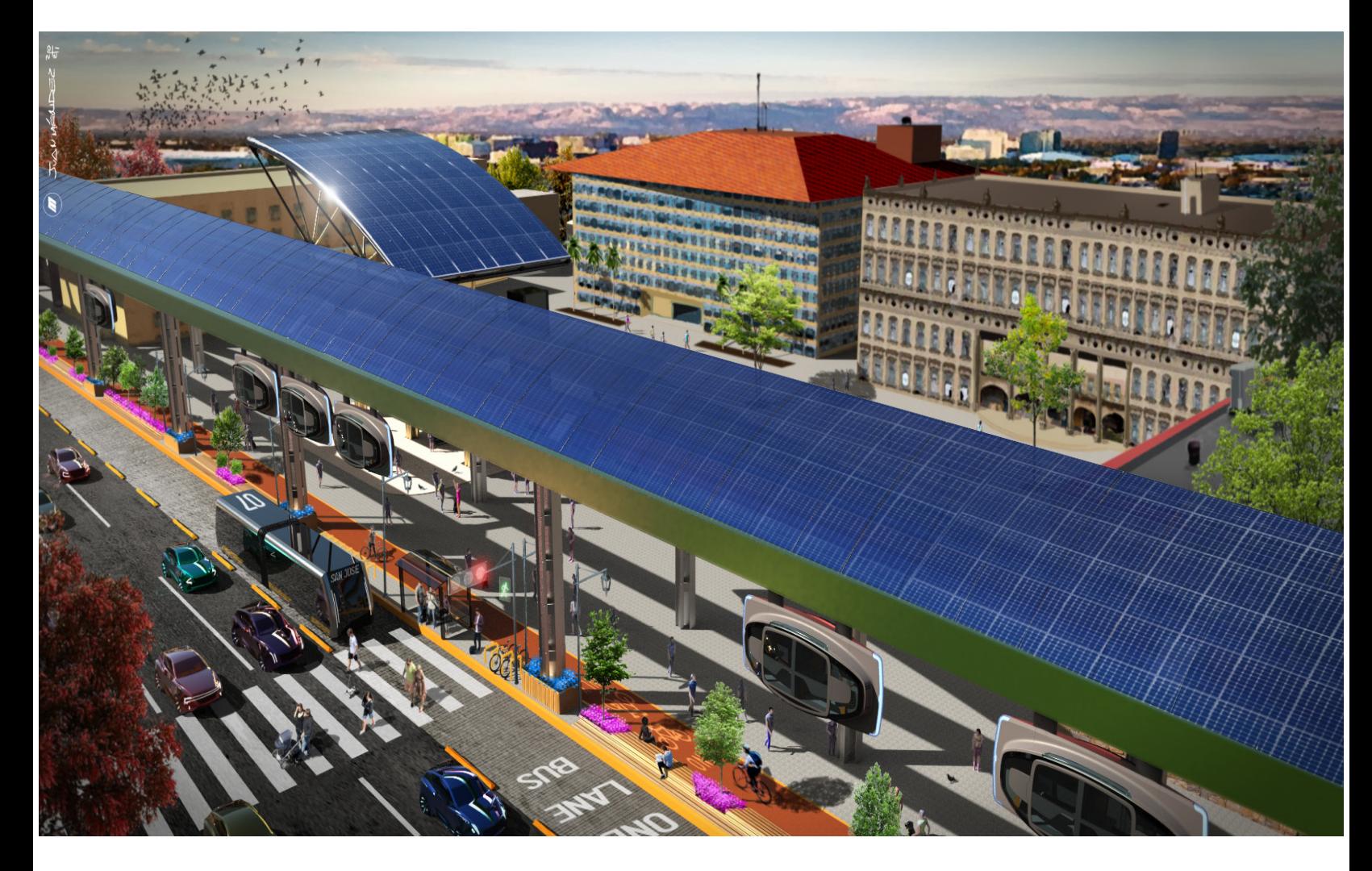

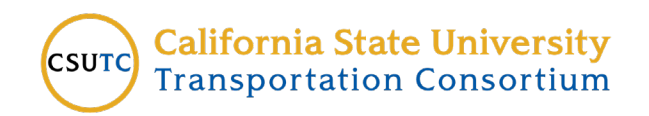

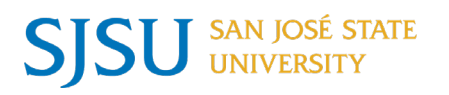

CSU TRANSPORTATION CONSORTIUM

transweb.sjsu.edu/csutc

# Mineta Transportation Institute

Founded in 1991, the Mineta Transportation Institute (MTI), an organized research and training unit in partnership with the Lucas College and Graduate School of Business at San José State University (SJSU), increases mobility for all by improving the safety, efficiency, accessibility, and convenience of our nation's transportation system. Through research, education, workforce development, and technology transfer, we help create a connected world. MTI leads the [Mineta Consortium for](https://transweb.sjsu.edu/mctm)  [Transportation Mobility](https://transweb.sjsu.edu/mctm) (MCTM) funded by the U.S. Department of Transportation and the [California State University Transportation Consortium](https://transweb.sjsu.edu/csutc) (CSUTC) funded by the State of California through Senate Bill 1. MTI focuses on three primary responsibilities:

#### **Research**

MTI conducts multi-disciplinary research focused on surface transportation that contributes to effective decision making. Research areas include: active transportation; planning and policy; security and counterterrorism; sustainable transportation and land use; transit and passenger rail; transportation engineering; transportation finance; transportation technology; and workforce and labor. MTI research publications undergo expert peer review to ensure the quality of the research.

#### **Education and Workforce**

To ensure the efficient movement of people and products, we must prepare a new cohort of transportation professionals who are ready to lead a more diverse, inclusive, and equitable transportation industry. To help achieve this, MTI sponsors a suite of workforce development and education opportunities. The Institute supports educational programs offered by the Lucas Graduate School of Business: a

Master of Science in Transportation Management, plus graduate certificates that include High-Speed and Intercity Rail Management and Transportation Security Management. These flexible programs offer live online classes so that working transportation professionals can pursue an advanced degree regardless of their location.

#### **Information and Technology Transfer**

MTI utilizes a diverse array of dissemination methods and media to ensure research results reach those responsible for managing change. These methods include publication, seminars, workshops, websites, social media, webinars, and other technology transfer mechanisms. Additionally, MTI promotes the availability of completed research to professional organizations and works to integrate the research findings into the graduate education program. MTI's extensive collection of transportation-related publications is integrated into San José State University's world-class Martin Luther King, Jr. Library.

#### **Disclaimer**

The contents of this report reflect the views of the authors, who are responsible for the facts and accuracy of the information presented herein. This document is disseminated in the interest of information exchange. MTI's research is funded, partially or entirely, by grants from the California Department of Transportation, the California State University Office of the Chancellor, the U.S. Department of Homeland Security, and the U.S. Department of Transportation, who assume no liability for the contents or use thereof. This report does not constitute a standard specification, design standard, or regulation.

\_\_\_\_\_\_\_\_\_\_\_\_\_\_\_\_\_\_\_\_\_\_\_\_\_\_\_\_\_\_\_\_\_\_\_\_\_\_\_\_\_\_\_\_\_\_\_\_\_\_\_\_\_\_\_\_\_\_\_\_\_\_\_\_\_\_\_\_\_\_\_\_\_\_\_\_\_\_\_\_\_\_

# Solar-Powered Automated Transportation: Feasibility and Visualization

Burford Furman, PhD Laxmi Ramasubramanian, PhD, AICP Shannon McDonald, AIA Ron Swenson Jack Fogelquist Yu Chiao Alex Pape Mario Cruz

December 2021

A publication of the Mineta Transportation Institute Created by Congress in 1991

College of Business San José State University San José, CA 95192-0219

# **TECHNICAL REPORT DOCUMENTATION PAGE**

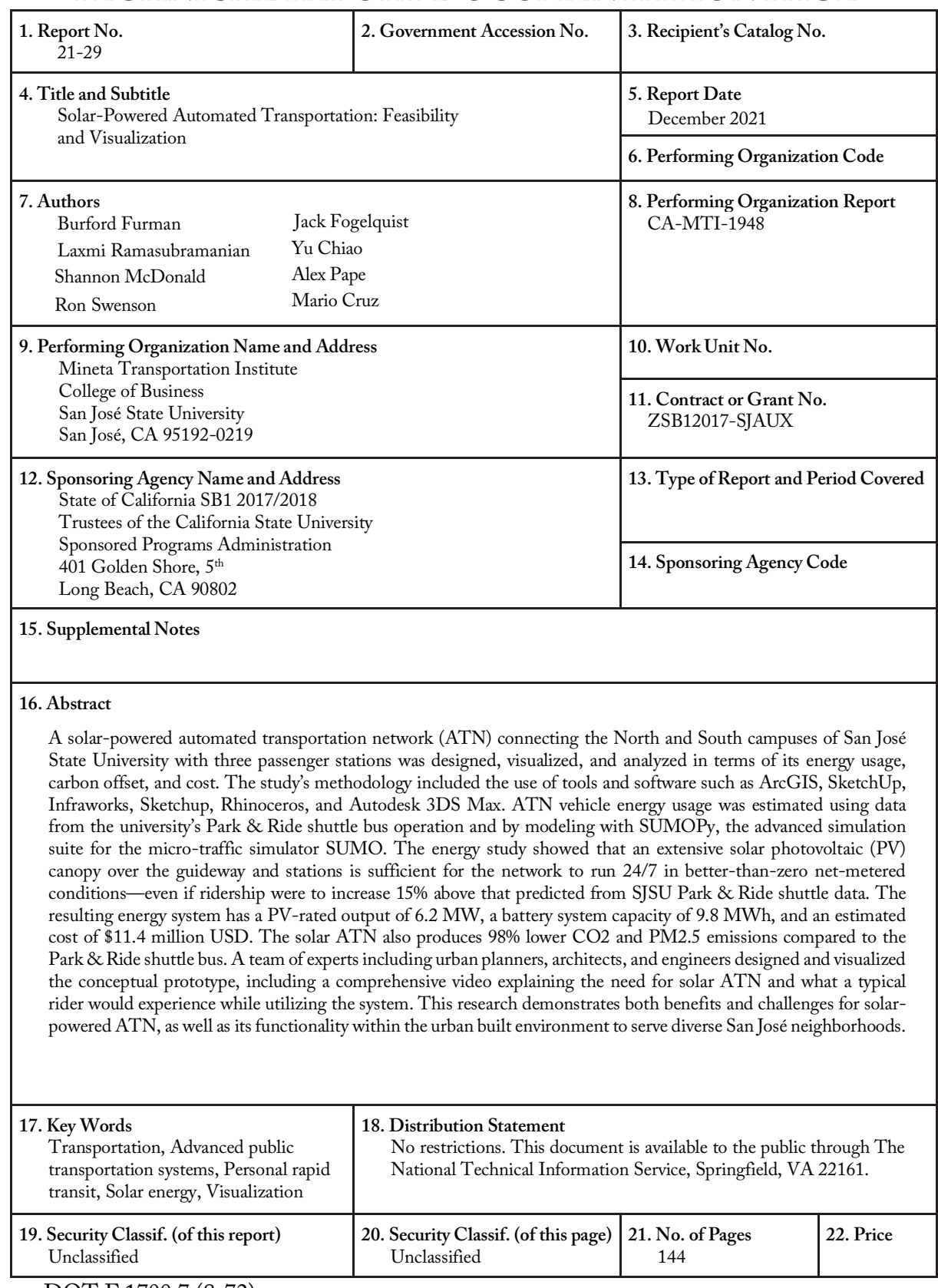

Form DOT F 1700.7 (8-72)

Copyright © 2021

#### by **Mineta Transportation Institute**

All rights reserved.

DOI: 10.31979/mti.2021.1948

Mineta Transportation Institute College of Business San José State University San José, CA 95192-0219

Tel: (408) 924-7560 Fax: (408) 924-7565 Email: mineta-institute@sjsu.edu

transweb.sjsu.edu/research/1948

## ACKNOWLEDGMENTS

<span id="page-5-0"></span>The authors acknowledge and appreciate the financial support provided by the Mineta Transportation Institute and the guidance of Deputy Executive Director Dr. Hilary Nixon.

Prof. Joerg Schweizer from the University of Bologna was especially helpful in bringing us up to speed on and guiding our use of SUMO (Simulation of Urban Mobility) traffic simulation software and SUMOPy (his augmentation of the SUMO package), which allowed us to precisely model the energy demand for our proposed north-south campus ATN.

Eric Cross and his predecessor, James Renelle, from the SJSU Parking organization, generously shared data on the SJSU Park & Ride bus shuttle, which gave us a starting point for determining the energy demand for the proposed ATN.

The design team assembled by Jorge Mauricio Rodríguez Cuevas of RODZMAS, including Mario Rodrigo Cruz Rosas, Juan Antonio Islas Muñoz, Arturo Millán Martínez, César Jesús Pérez Vázquez, Paulina Elena Casas Aguilar, Juan Arturo Méndez Camacho, Ian Shafer, José Carlos Padilla Montes, and María Fernanda Del Real Jaime, spent countless hours developing concepts, sketches, storyboards, renderings, and ultimately a stunning video to tell the story of why solar ATN is needed, how it would look, and what the user experience would be like.

# **CONTENTS**

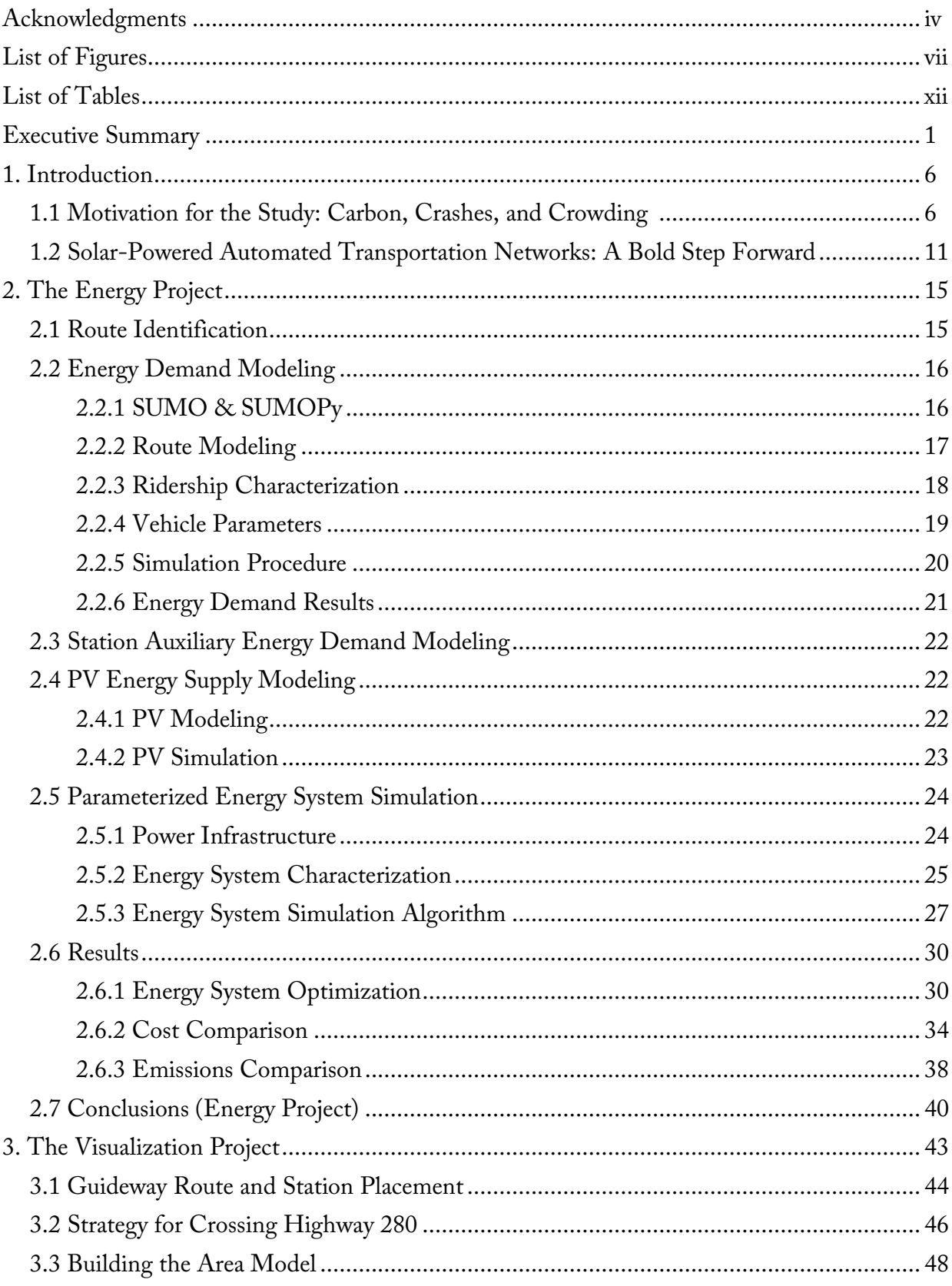

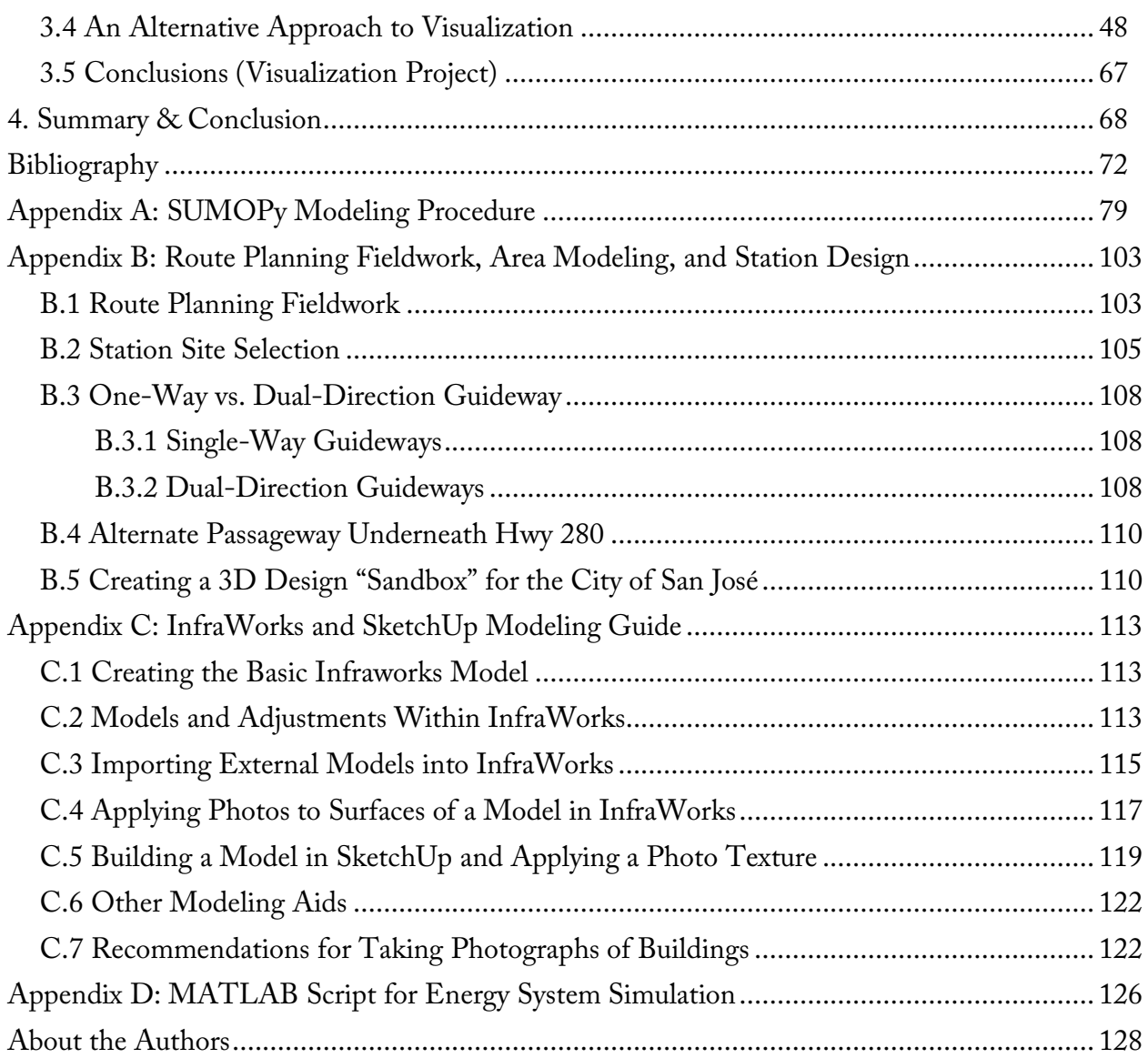

# LIST OF FIGURES

<span id="page-8-0"></span>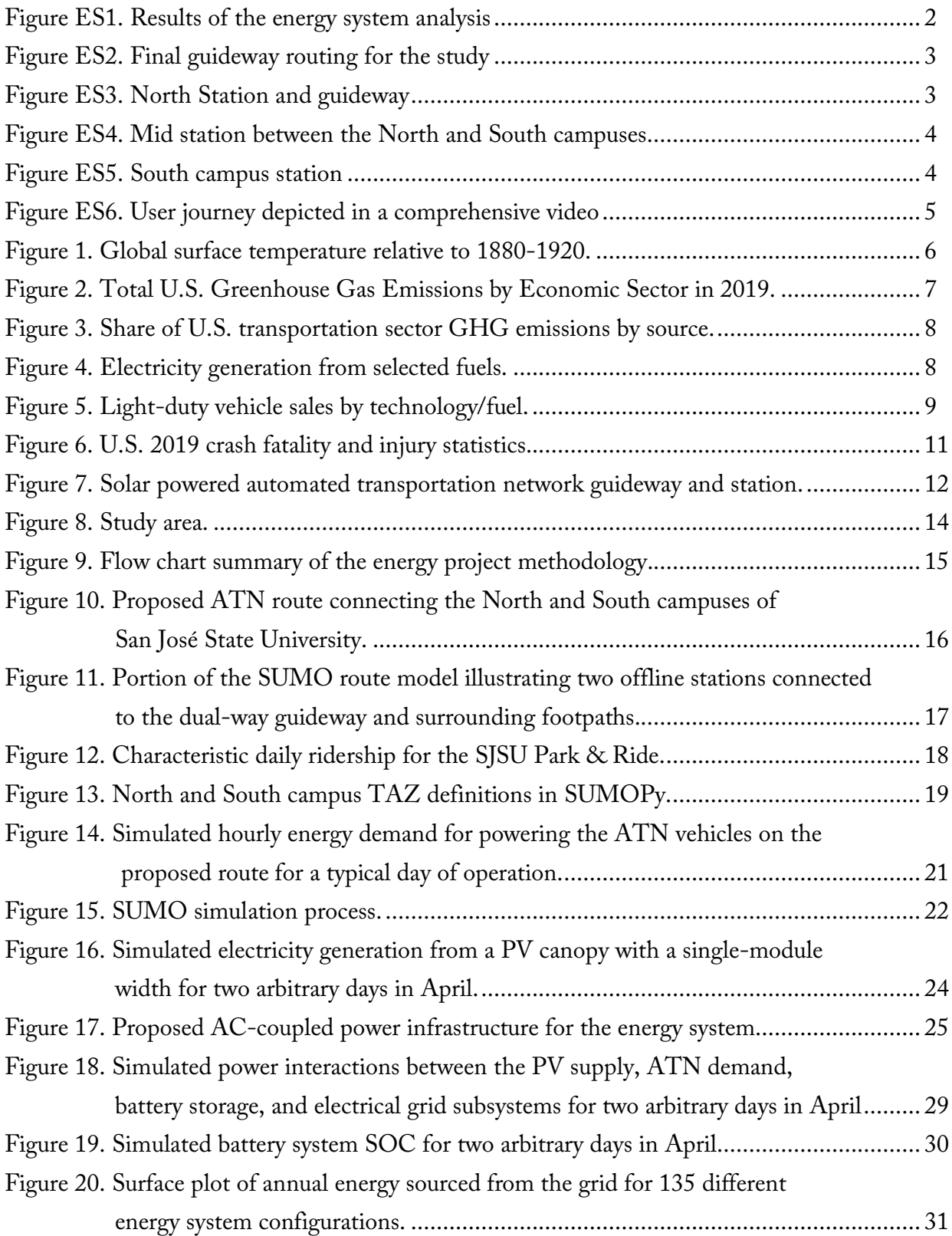

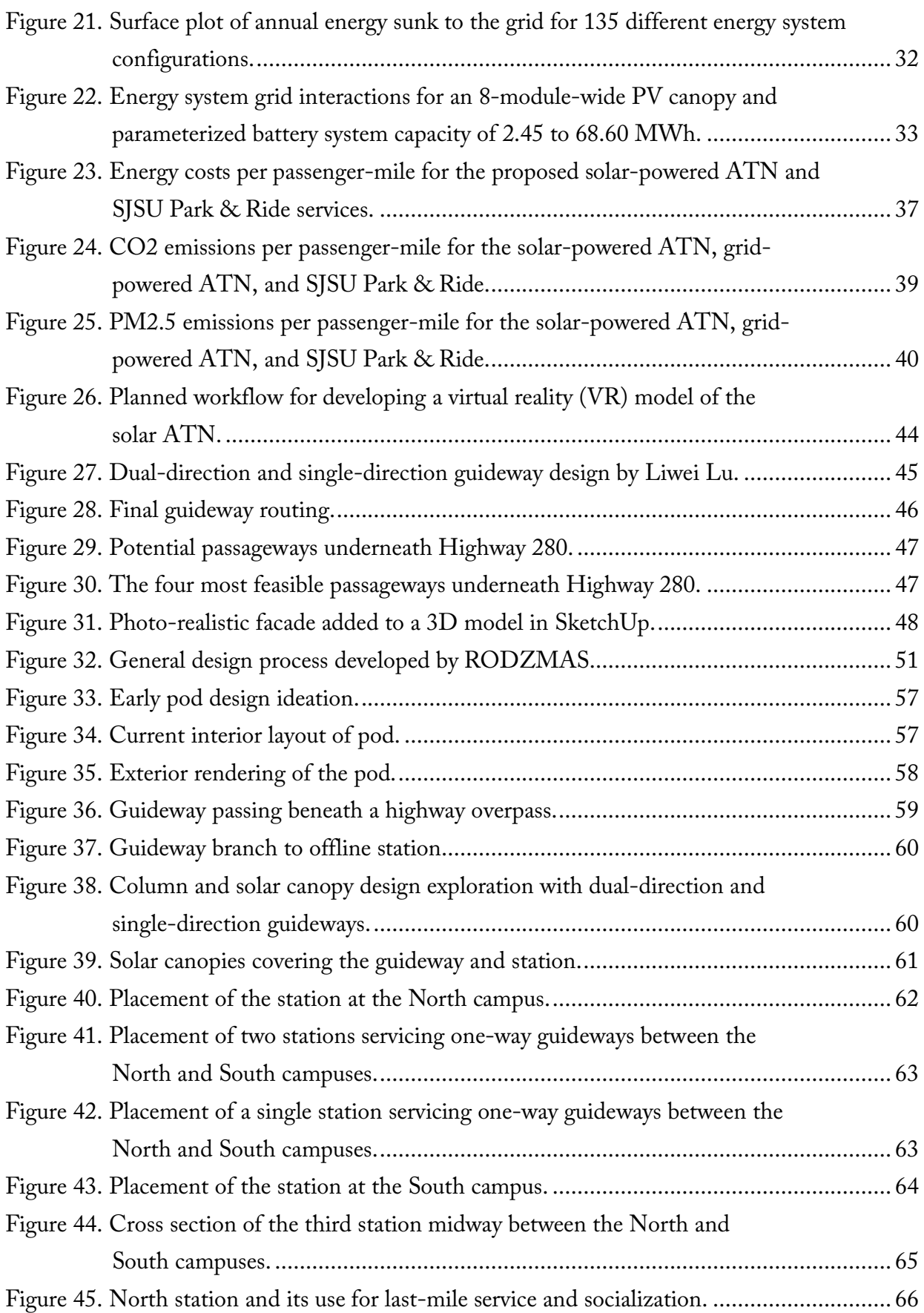

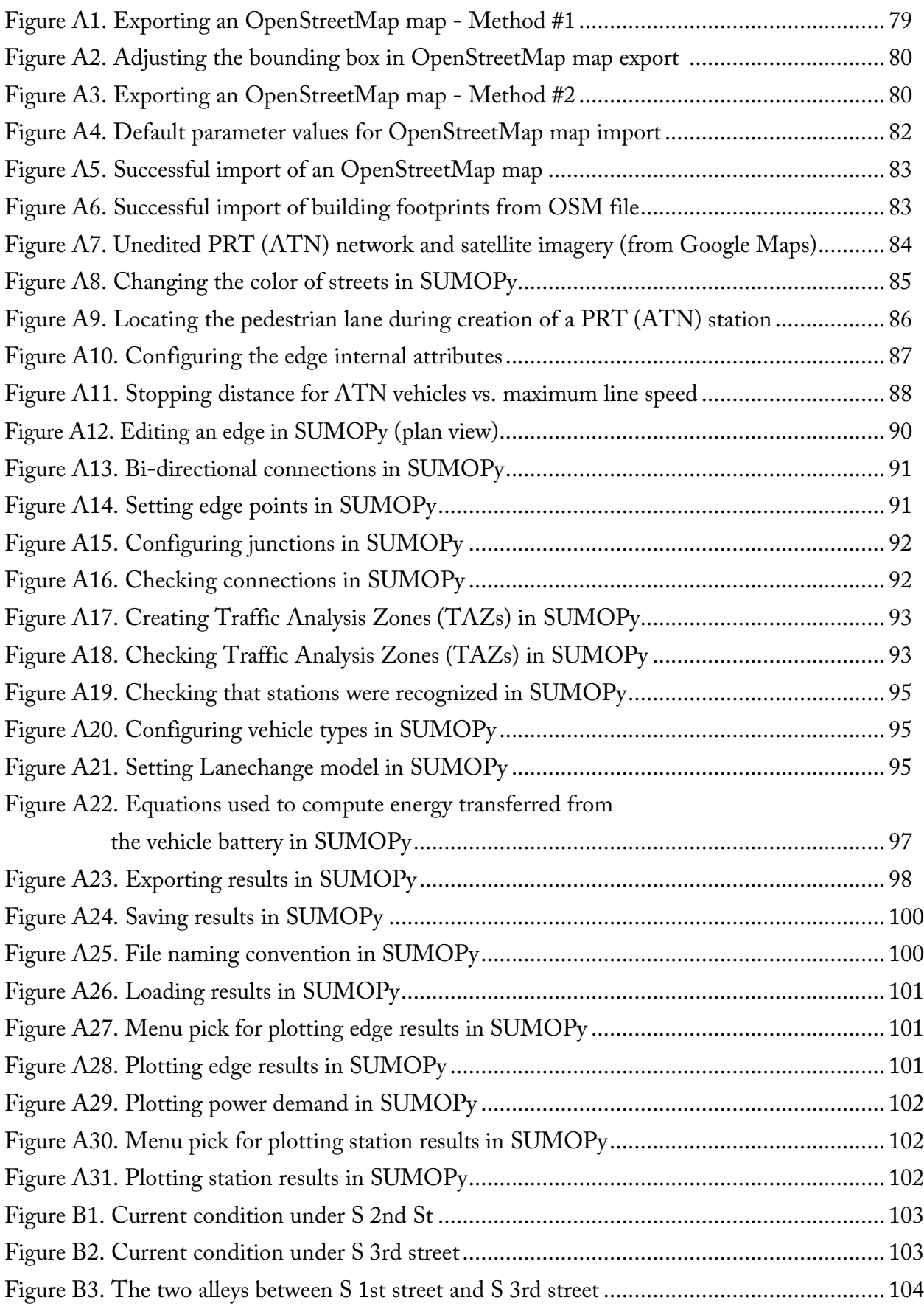

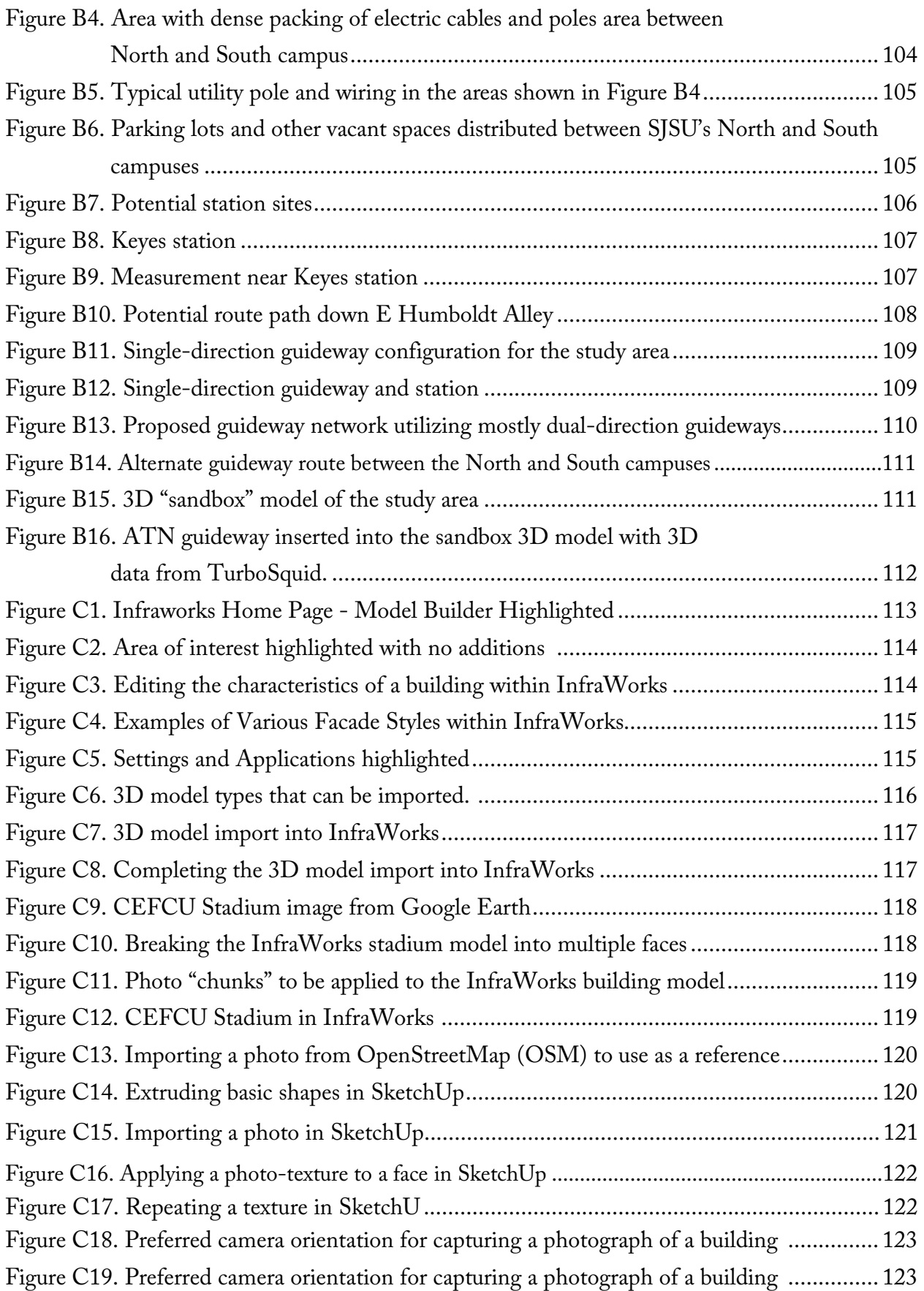

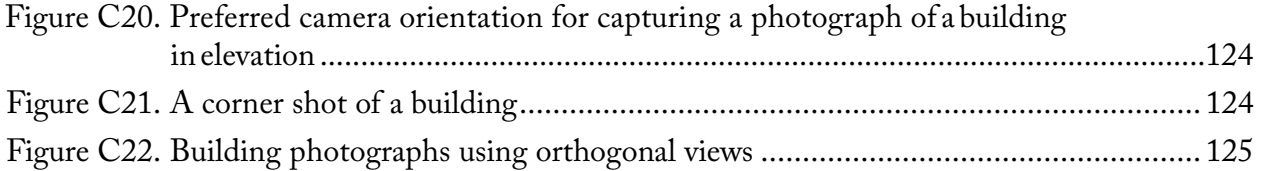

# LIST OF TABLES

<span id="page-13-0"></span>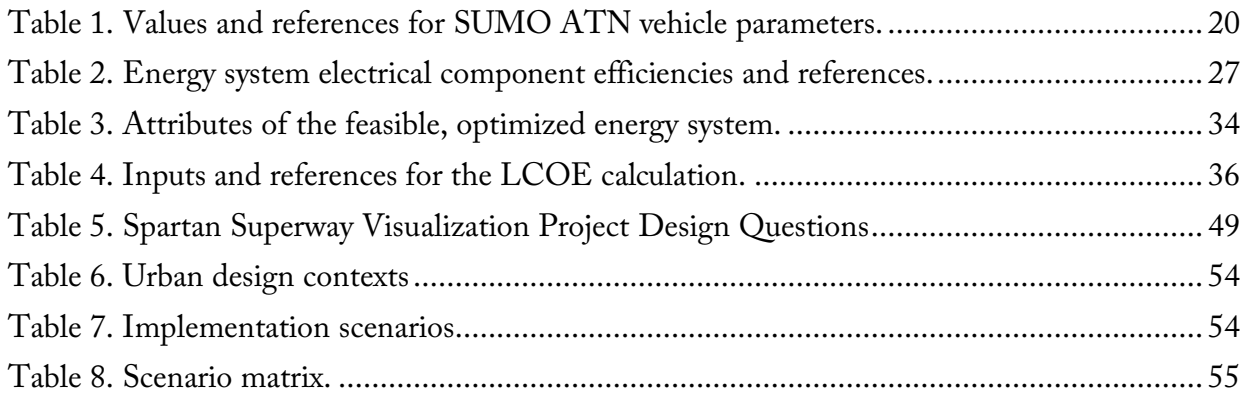

# Executive Summary

### <span id="page-14-0"></span>The Problem

The concept of automated transportation networks (ATN) has been around since the 1950s. The idea of powering an ATN system by collocated solar photovoltaic panels is, however, a recent innovation. But there has been a lack of detailed analysis to clearly demonstrate its feasibility, how much it would cost, and what its environmental impact would be as compared to more conventional transportation alternatives.

To date, only five rather limited ATN-like systems have been implemented around the world, and there is only a proto-ATN industry that city leaders, transportation planners, and consultants can turn to for reference. Visualizations of new ATN technology by ATN promoters often lack realism and fall short of providing a compelling vision for stakeholders to take seriously. In this way, there is a need for more productive visualizations of ATN to help decision makers effectively communicate to stakeholders what ATN would look and feel like in order to gain public support for such a radically new mode of transportation.

### The Solution

A solar ATN system connecting the North and South campuses of San José State University was designed to both study the feasibility of powering the system by grid-tied solar energy and to develop compelling visualizations of what the system would look like and what a user would experience when using it.

The energy feasibility study used data from the SJSU Park & Ride shuttle bus and the microscopic, multi-model transit simulation package SUMO along with SUMOPy to quantify the energy demand for the proposed network. Custom-written software determined the amount of solar photovoltaic panels and battery storage required to have the system operate at or better than zero net-metered conditions. PV canopies of eight modules wide for dual-direction guideways and six modules wide for single-direction guideways and PV canopies at the stations were found to be sufficient to have the proposed network run 24/7 in better than zero net-metered conditions for ridership uncertainty of up to 115% based on the Park & Ride data. The resulting energy system had a PV rated output of 6.2 MW, a battery system capacity of 9.8 MWh, and an estimated cost of \$11.4 million USD. Figure ES1 summarizes the results of the analysis.

<span id="page-15-0"></span>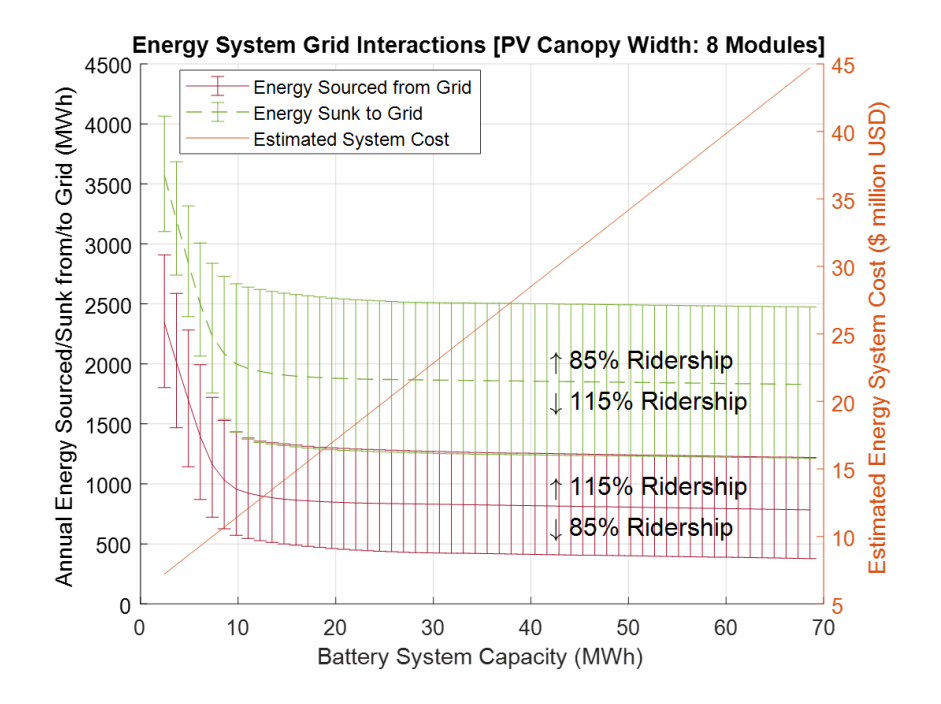

Figure ES1. Results of the energy system analysis.

The cost of the ATN energy system was comparable to that of the existing SJSU Park & Ride service. Moreover, it was more economical to power the ATN with the optimized PV-battery energy system than with electricity purchased from the grid. Additionally, the solar-powered ATN had  $CO<sub>2</sub>$  and  $PM<sub>2.5</sub>$  emissions that were 86% less than those of a purely electric grid-powered version and 98% less than those of the SJSU Park & Ride diesel shuttle system.

A multidisciplinary team of architects, urban planners, engineers, industrial designers, and artists developed a realistic instantiation of an ATN system connecting the two campuses with three stations: one at the South campus near Spartan Stadium, one at the North campus between the 7<sup>th</sup> St. parking structure and Duncan Hall, and one at the intersection of E. Reed St. and 2<sup>nd</sup> St. Extensive mapping, careful fieldwork, and many design iterations produced a viable guideway routing consisting mostly of dual-direction guideway and some single-direction guideway, as shown in Figure ES2. The guideway traverses the I-280 highway by going underneath it along 2<sup>nd</sup> St. and 3<sup>rd</sup> St. The guideway and stations were placed unobtrusively within existing rights-of-way along the street, and stations were designed to meld into the built environment with minimal disruption to existing structures, as shown in Figure ES3.

<span id="page-16-0"></span>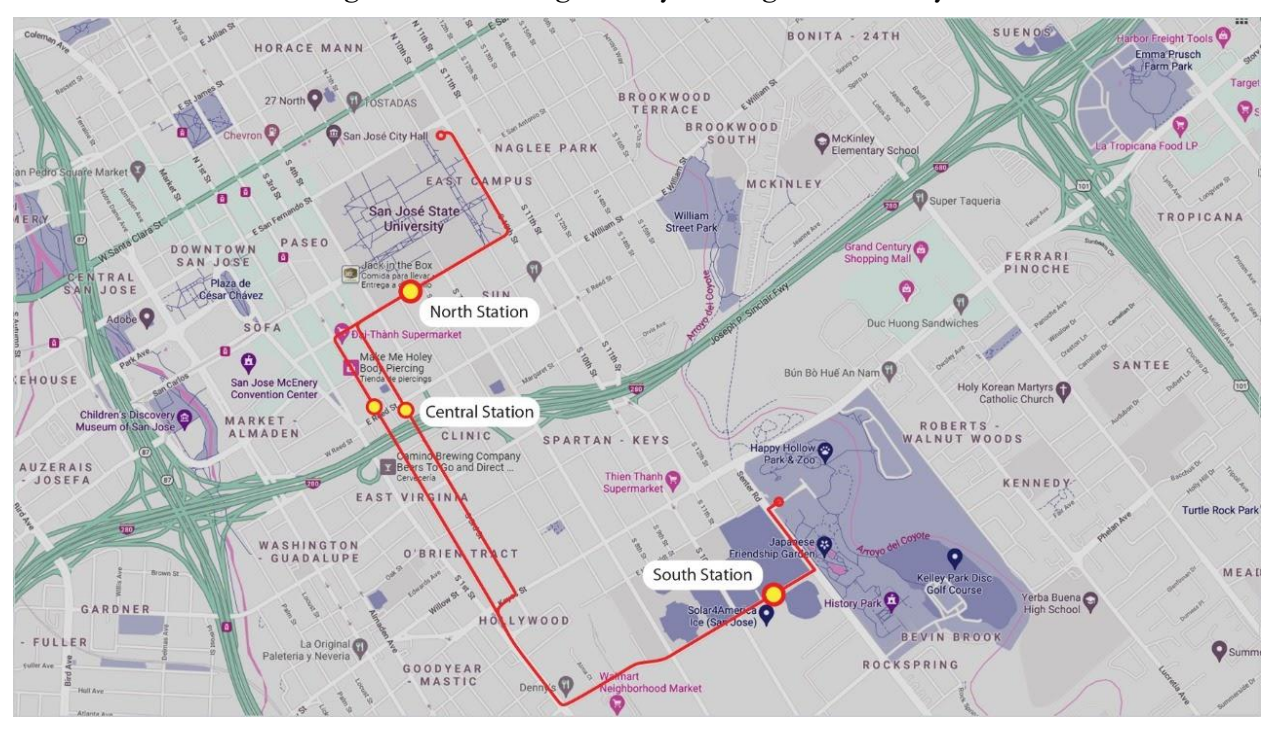

Figure ES2. Final guideway routing for the study.

Figure ES3. North Station and guideway.

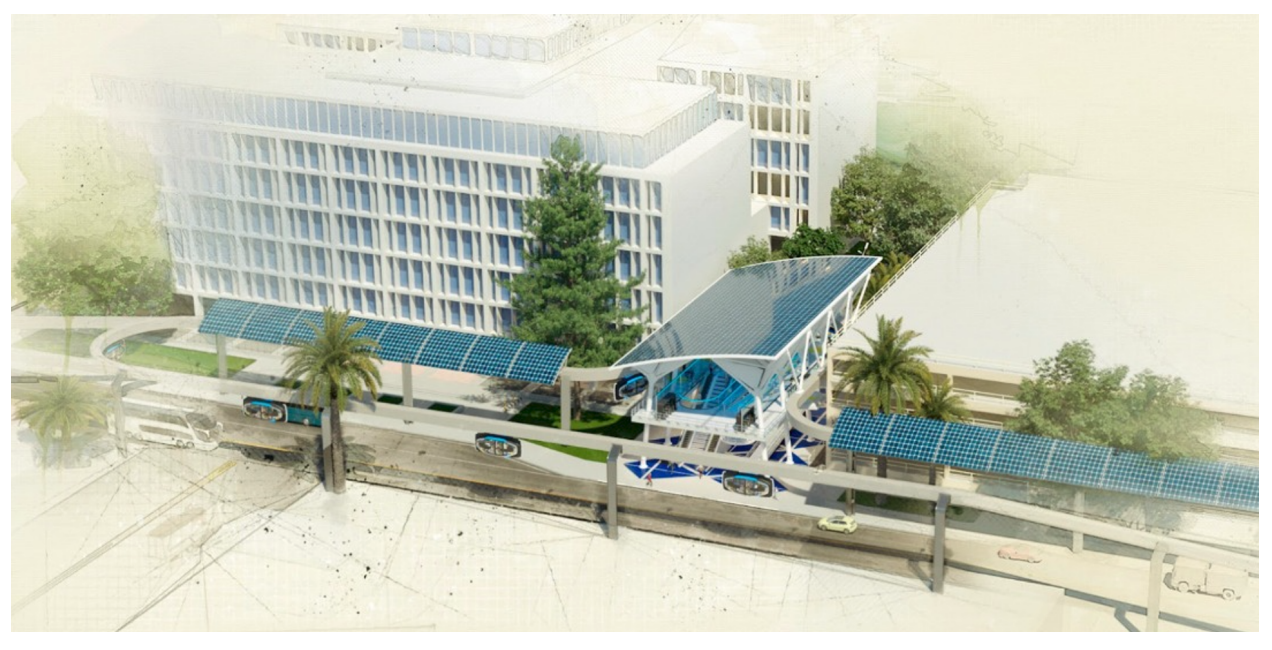

All stations were designed with one type of modular construction element to achieve economies of scale in construction costs and time. Renderings of the central and south stations between the North and South campuses are shown in Figure ES4 and ES5.

<span id="page-17-0"></span>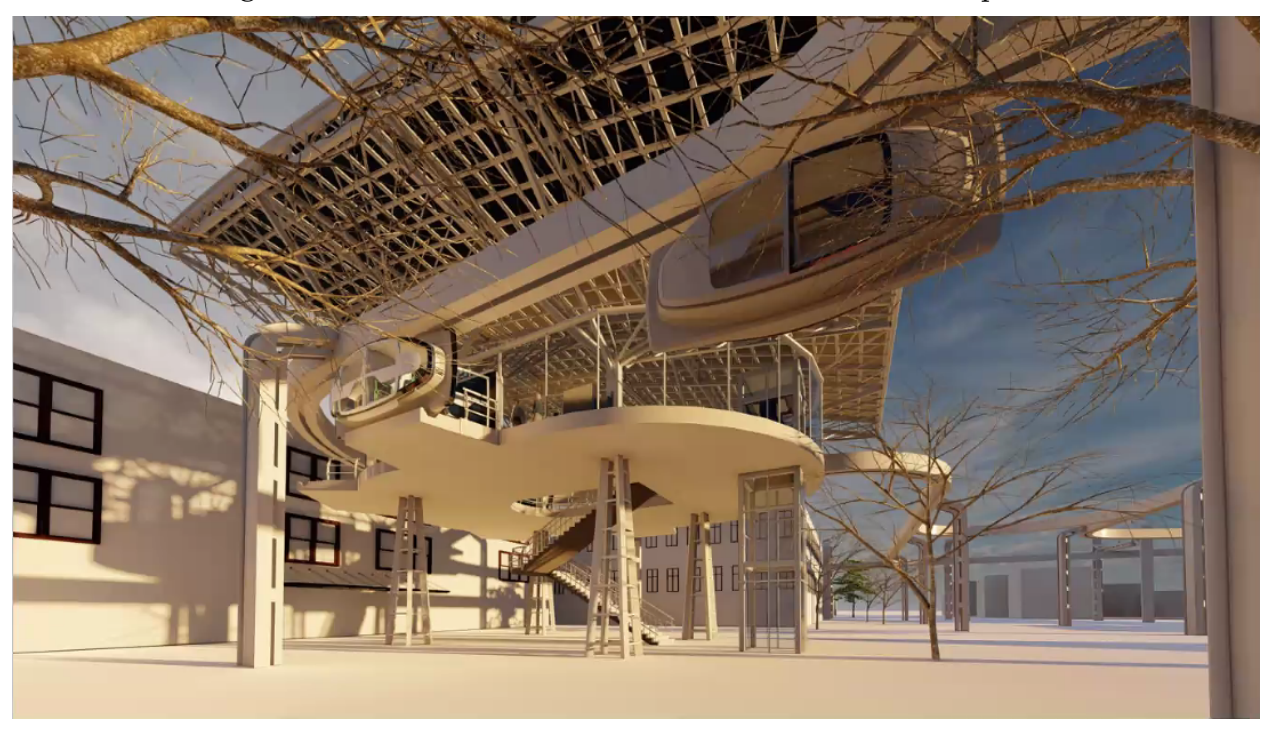

Figure ES4. Mid station between the North and South campuses.

Figure ES5. South campus station.

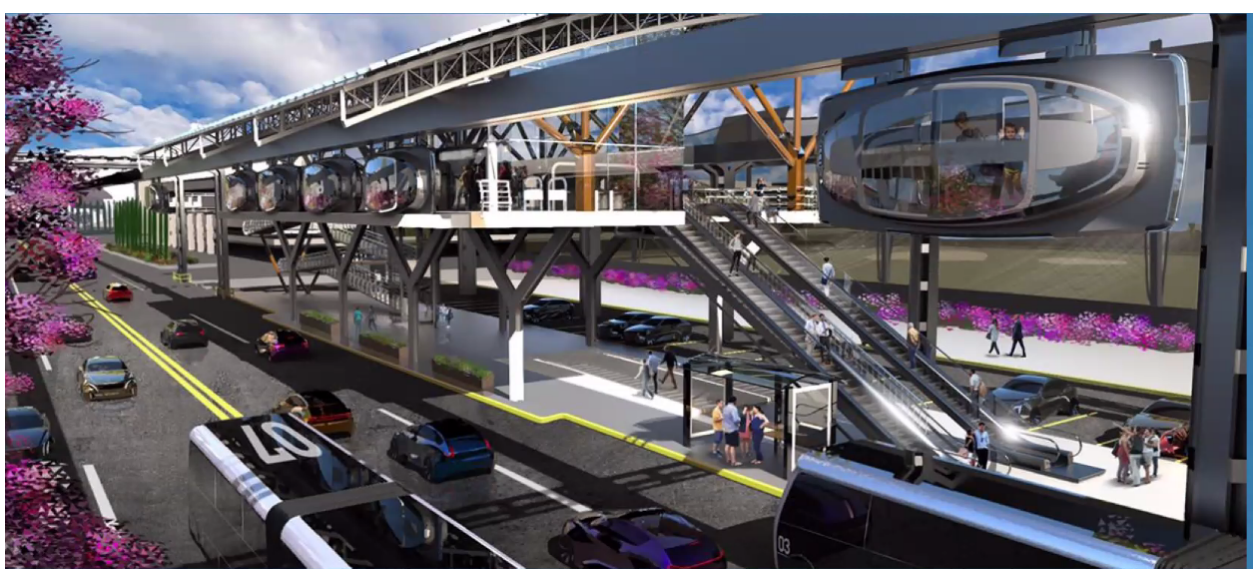

In addition to conceptual design and renderings, a comprehensive video was created to clearly and compellingly communicate the need for a solar ATN system and what a typical user's journey on the system would be like (Figure ES6).

<span id="page-18-0"></span>Figure ES6. User journey depicted in a comprehensive video.

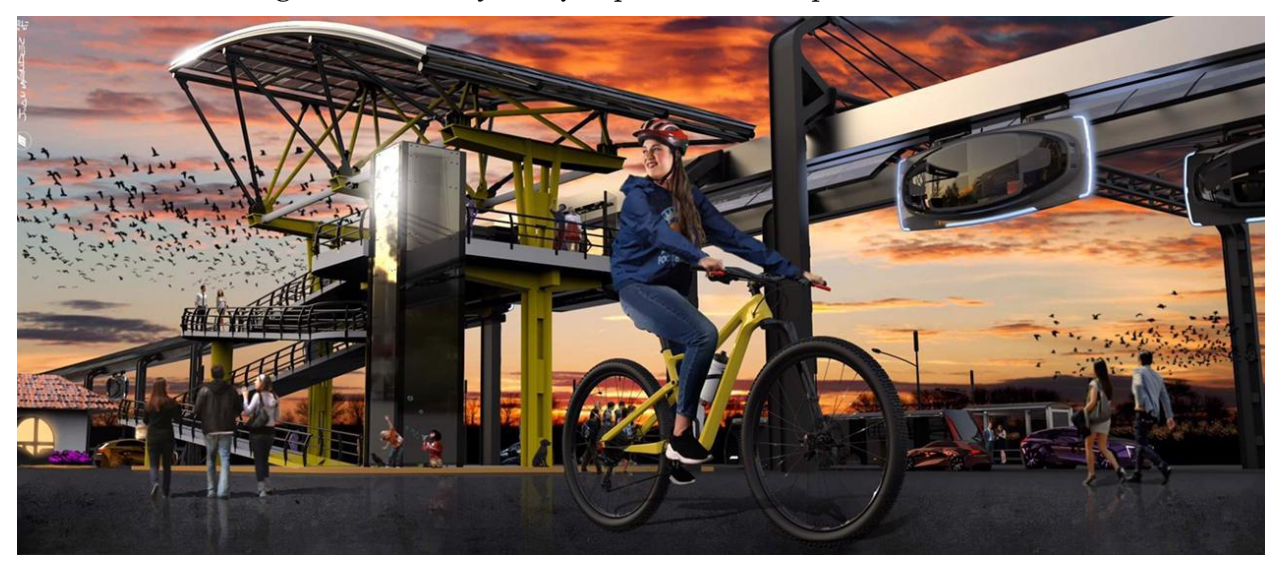

### Recommendations for Next Steps

This study has shown that grid-tied solar energy coupled with battery storage is up to the task of powering a transportation system that could replace the current SJSU Park & Ride operation. Such a bold move would serve as the seed for a city-wide solar ATN system, which in turn would be a model for the rest of the world as to how urban transportation can be executed in a truly sustainable manner.

It is recommended that SJSU take the following actions:

- Encourage multiple academic departments within SJSU and across CSU to collaborate and advance the development of solar ATN
- Facilitate IRB approval to conduct stakeholder surveys to obtain feedback on the conceptual design of the system linking the North and South campuses
- Obtain funding from external sources to further academic research and the implementation of solar ATN for intercampus transportation
- Publicize the innovation in solar ATN that has been occurring over the last nine years at SJSU (Spartan Superway)

In short, from the results of this research project, SJSU, the City of San José, and the rest of the world have the opportunity to make a significant impact in addressing climate change and improving the quality of urban life by developing and implementing solar-powered ATN.

## 1.Introduction

<span id="page-19-0"></span>This chapter will introduce the broader issues that motivate the vision for solar-powered transportation and articulate the rationale behind the two research projects that are the main subject of this report.

### 1.1Motivation for the Study: Carbon, Crashes, and Crowding

The world is facing an existential crisis from climate change driven by human activity (Monbiot 2021; Bradshaw et al. 2021). Figure 1 shows the global surface temperature deviation relative to 1880-1920 and indicates the effect of human activity on global temperature. The overwhelming consensus by those who study climate change and its drivers point to greenhouse gas emissions (GHGs), particularly CO2, from the combustion of fossil fuels as the major factor behind the observed increasing global temperature.

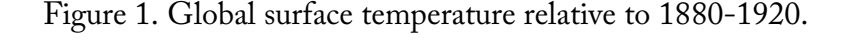

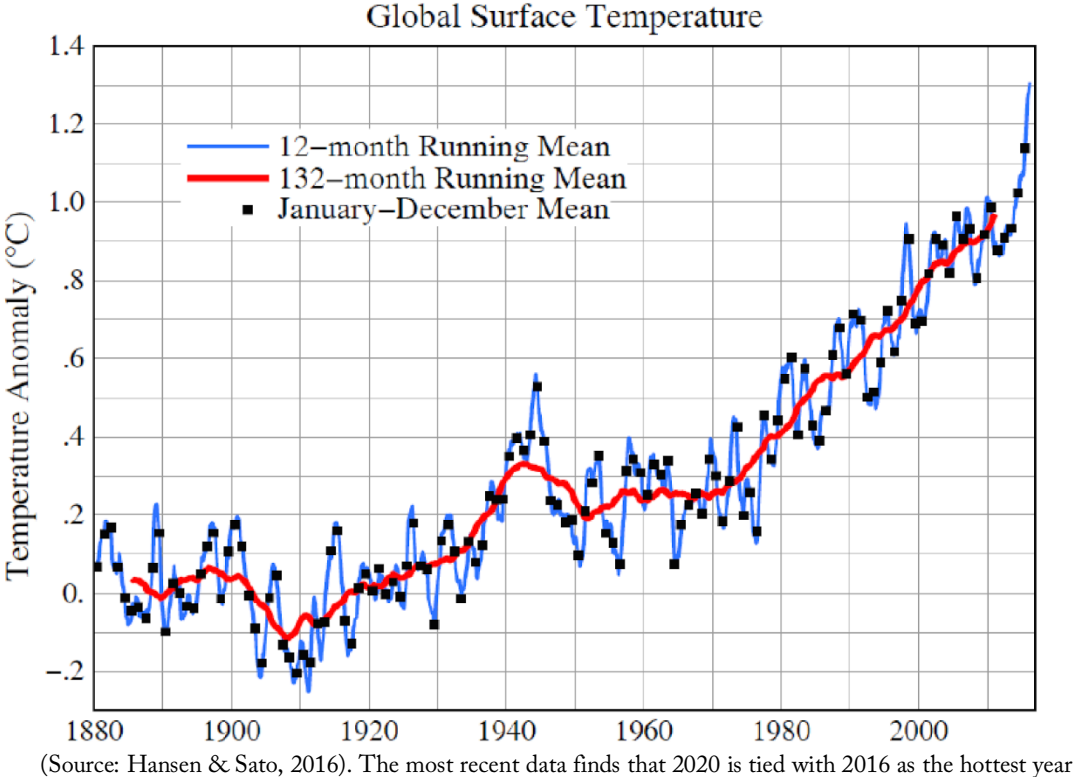

on record (https://www.giss.nasa.gov/research/news/20210114/).

The increasing global temperature is detrimental to human flourishing and is causing myriad serious problems such as (Denchak, 2019):

- more frequent and/or intense extreme weather events, including heatwaves, hurricanes, droughts, and floods,
- precipitation extremes, making wet regions wetter and dry regions drier,
- <span id="page-20-0"></span>• rising sea levels due to melting glaciers and sea ice and an increase in ocean temperatures (warmer water expands, which can contribute to sea-level rise), and
- altering ecosystems and natural habitats, shifting the geographic ranges, seasonal activities, migration patterns, and abundance of land, freshwater, and marine species.

At present, the largest share (29%) of GHGs in the U.S. comes from the transportation sector, amounting to about 1.9 Gt of CO2, as shown in Figure 2.

Figure 2. Total U.S. Greenhouse Gas Emissions by Economic Sector in 2019.

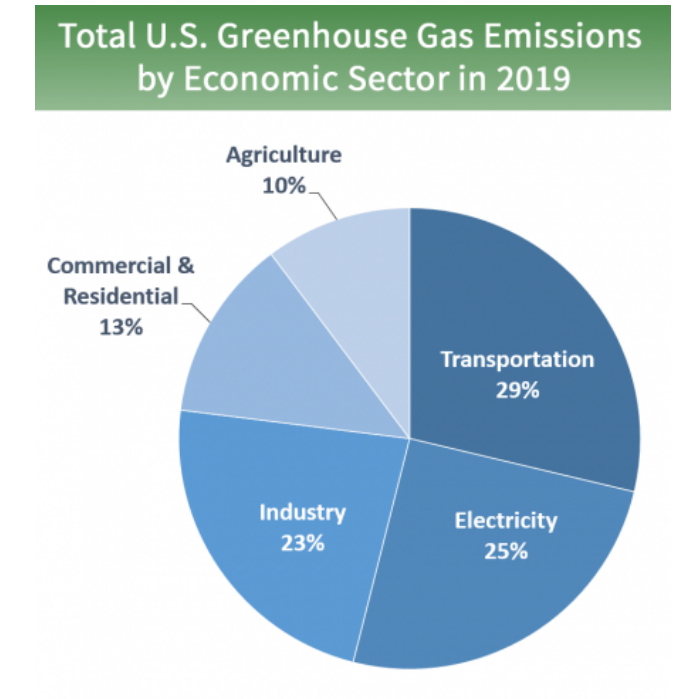

Transportation is the largest contributor. (Source: U.S. Environmental Protection Agency (EPA): https://www.epa.gov/ghgemissions/sources-greenhouse-gas-emissions).

A closer look at the sources of GHGs within the transportation sector is shown in Figure 3, which reveals that Light-Duty Vehicles, which consist of passenger cars and light-duty trucks, produce the largest share of emissions (59%, according to the most recent [2018] data). Further analysis of the Light-Duty Vehicles slice reveals that passenger vehicles account for 70% of emissions compared to 30% for light-duty trucks.

If the goal is to significantly reduce GHGs to fight climate change, according to Pareto's Principle (also known as the '80-20' rule),<sup>1</sup> it would be wisest to focus on the major sources of GHGs, the largest being emissions from passenger cars. Fortunately, automobile manufacturers have recognized this imperative and are rapidly shifting from internal combustion engines to electric motors for passenger vehicles and light trucks (Howes 2020).

 $\overline{a}$ <sup>1</sup> Economist Vilfredo Pareto (1971) observed that approximately 80% of consequences are due to 20% of causes. The observed ratio applies widely and is often used to focus on improving the few things that will have the biggest effect on outcomes, i.e., those things with "the biggest bang for the buck".

<span id="page-21-0"></span>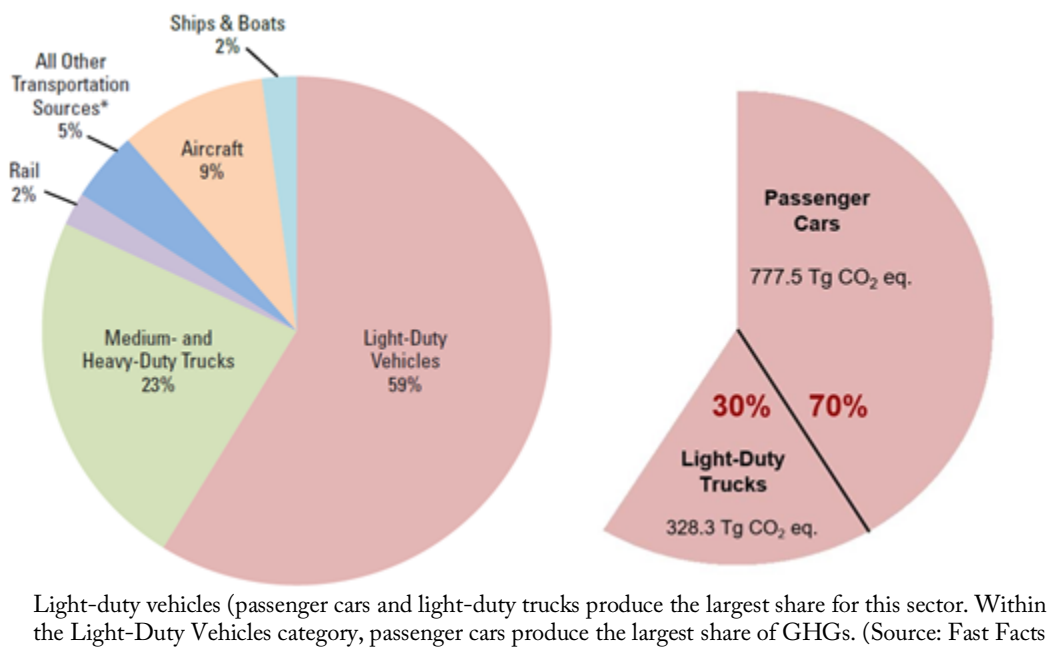

on Transportation Greenhouse Gas Emissions,

https://nepis.epa.gov/Exe/ZyPDF.cgi?Dockey=P100ZK4P.pdf).

In theory, electrifying vehicles is a step in the right direction toward reducing GHG emissions if the origin of the energy used to charge such vehicles comes from a renewable source. In practice, however, the mix of grid energy sources will still have significant amounts of generation coming from fossil fuels for the foreseeable future, and thus vehicle electrification will not be a panacea for reducing environmental carbon. Figure 4, from the U.S. Energy Information Administration, shows the expected mix of energy sources from now until 2050. While electricity from renewable sources is expected to double current levels, natural gas will still provide over one-third of U.S. electricity in 2050.

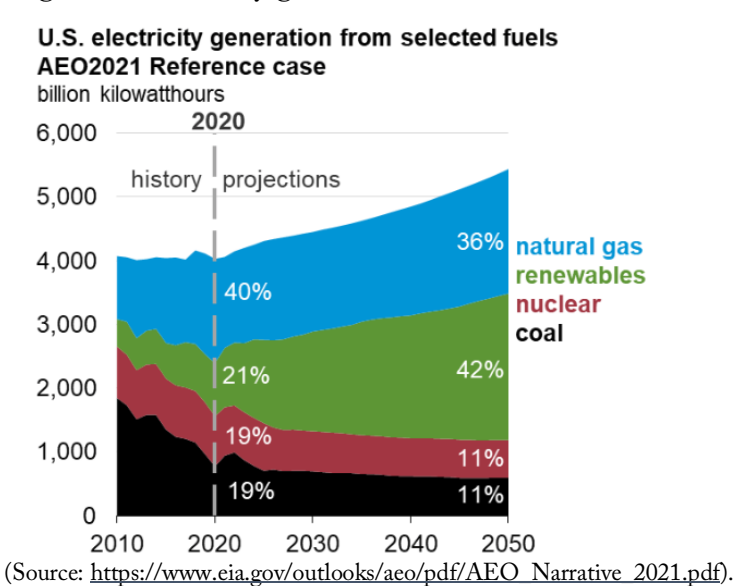

Figure 4. Electricity generation from selected fuels.

<span id="page-22-0"></span>Hence, even if all vehicles were electrified today, most would continue to be charged by a grid pumping out GHGs. This problem is compounded by the fact that the mix of energy sources across the U.S. is not uniform. A recent study by Yuksel et al. (2016) showed that in some parts of the U.S. where the mix of electricity sources come from "dirtier" fossil fuels, it would actually be worse, from a GHG perspective, to drive a purely electric vehicle compared to a car with an efficient gasoline engine. This paradoxical situation arises because most electric vehicles are charged by plugging them into an outlet that is connected to electric utility infrastructure. The mix of energy sources (fossil fuels vs. renewables) used by utilities varies significantly across the U.S. In the West and Southwest, where there is more solar energy in the mix, switching to an electric vehicle tends to reduce overall GHG emissions. However, in the Northern Midwest or East, where the grid mix uses more fossil fuels, switching to an electric vehicle would result in more GHG emissions than driving a fuel efficient gasoline vehicle.

And there is still more bad news to dampen the enthusiasm surrounding the supposed promise of electric light-duty vehicles significantly reducing GHGs in the U.S.: sales of battery electric vehicles are projected to be relatively small. Figure 5 shows projections by the U.S. Energy Information Administration for Light-Duty vehicle sales out to 2050. As shown, electric vehicles in any form will only make up a humble fraction of all vehicles sold.

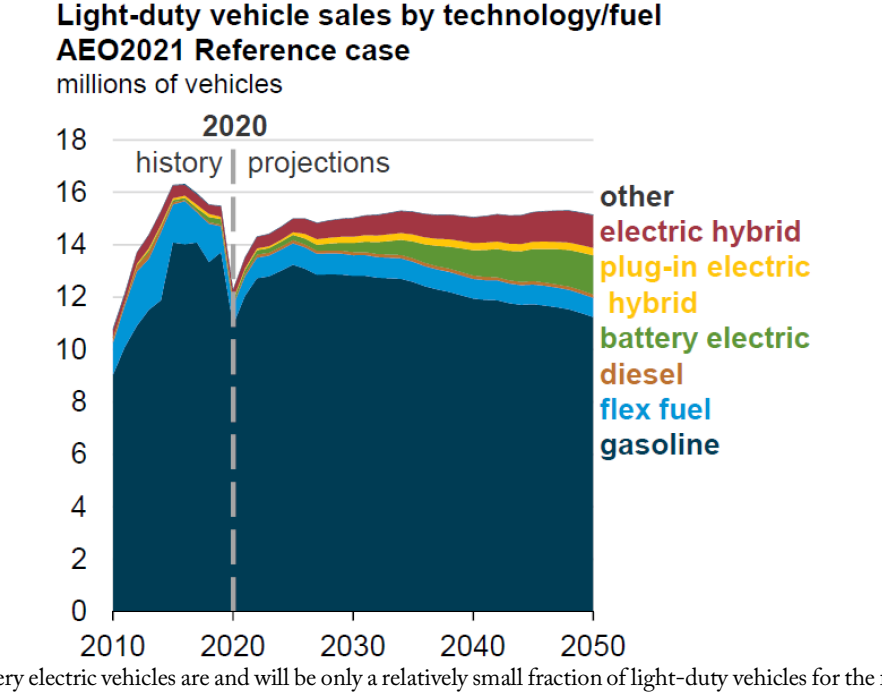

Figure 5. Light-duty vehicle sales by technology/fuel.

Battery electric vehicles are and will be only a relatively small fraction of light-duty vehicles for the foreseeable future. (Source: https://www.eia.gov/outlooks/aeo/pdf/AEO\_Narrative\_2021.pdf).

Thus, the electrification of light-duty vehicles will not significantly reduce GHG emissions in the foreseeable future. And as this study addresses,a fundamentally better way to get people from one place to another while significantly reducing GHGs is still needed.

In addition to the minimal reduction of GHGs that can be expected from the present transportation paradigm, there are other significant problems that should be addressed in the search for a better way to move people, especially in urban areas.

The urban landscape is dominated by the automobile and similar conveyances that compete with pedestrians and bicyclists for the same space at ground level. Transportation policy initiatives such as Complete Streets (Smart Growth America 2020; City of San José 2018) have arisen in an attempt to accommodate multiple modes of transportation (automobile, bicycle, pedestrian, and public transit) and get them all to play seamlessly together within existing rights-of-way, for example, re-striping of streets to include bike paths, installation of plastic bollards to force vehicles to turn corners more slowly, road 'diets' to lower vehicle speeds, etc. While well meaning, the idea that streets can be "designed and operated to enable safe use and support mobility for all users" (U.S. DOT, n.d.) cannot be realized unless vehicles are physically separated from unprotected humans by massive barriers (e.g., concrete). A four inch wide white or green line on the pavement, or even a six inch concrete curb will not prevent a distracted driver with a two ton vehicle from colliding with and seriously injuring someone sitting, walking, or riding just a few feet away (Dumbaugh & Li 2010; Fernandez 2014; Linder & Favro 2020). Figure 6 shows that U.S. statistics on traffic fatalities and injuries continue to be absurdly high year after year. Such statistics should shock the public into demanding action and innovation by city, regional, state, and federal officials to *actually* make streets safe for all users, particularly pedestrians and bicyclists. The authors maintain that streets will be made safe only when massive motorized vehicles are physically separated from unprotected humans.

Figure 6. U.S. 2019 crash fatality and injury statistics.

<span id="page-24-0"></span>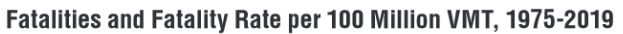

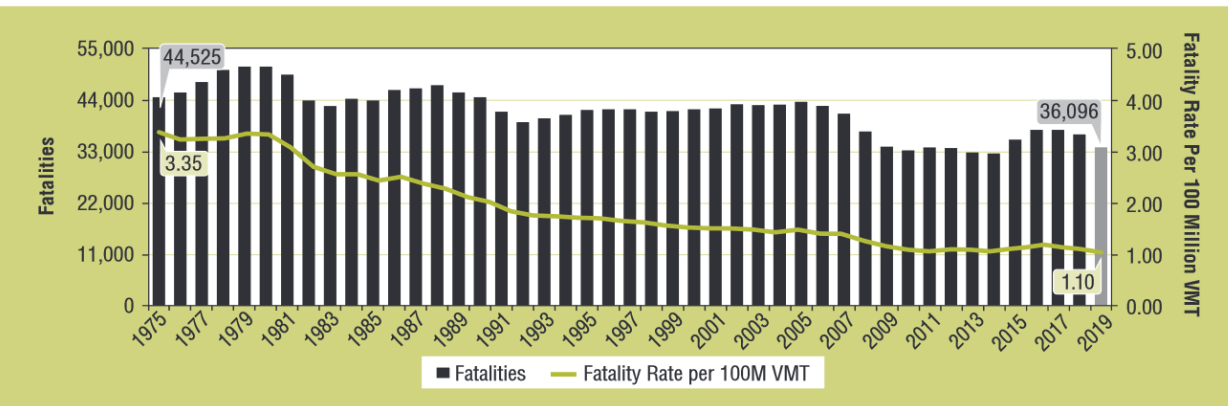

People Injured and Injury Rate per 100 Million VMT, 1988-2019

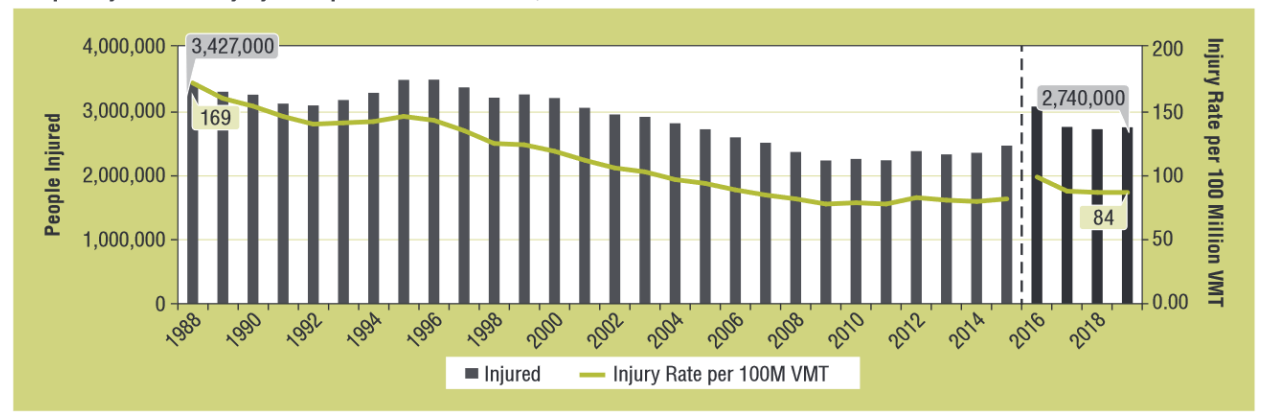

The fatality and injury rates do show a relatively steady decline over the last few decades, but the absolute numbers of fatalities and injuries remain unconscionably high. (Source:National Highway Traffic Safety Administration (NHTSA) Overview of Motor Vehicle Crashes in 2019. https://crashstats.nhtsa.dot.gov/Api/Public/Publication/813060).

Not only is safety impacted by the current auto-centric paradigm, but the quality of urban life suffers too when vehicles and people compete for space in the urban landscape (Frazier 2019; Florida 2018). A new approach to urban mobility is necessary—one that can effectively address the most serious problems embedded within the status quo—those of GHG emissions, local noise and air pollution, lack of safety, and an urban form that is dominated by the automobile. The next section will present a bold new vision for truly sustainable transportation that solves the problems outlined in this section and forms the basis for the research described in the rest of this report.

## 1.2 Solar-Powered Automated Transportation Networks: A Bold Step Forward

Solar-powered automated transportation networks (solar ATN) have been proposed as the solution to the many problems baked into the current urban mobility paradigm (Swenson, 1998; James 2004; Swenson 2007, 2012; Furman et al. 2014). Solar ATN is a relatively recent advancement in the evolution of automated fixed guideway transit which was first proposed in

<span id="page-25-0"></span>the 1950s (Furman et al. 2014). Figure 7 shows what a section of guideway<sup>2</sup> and a station for a solar ATN system might look like.

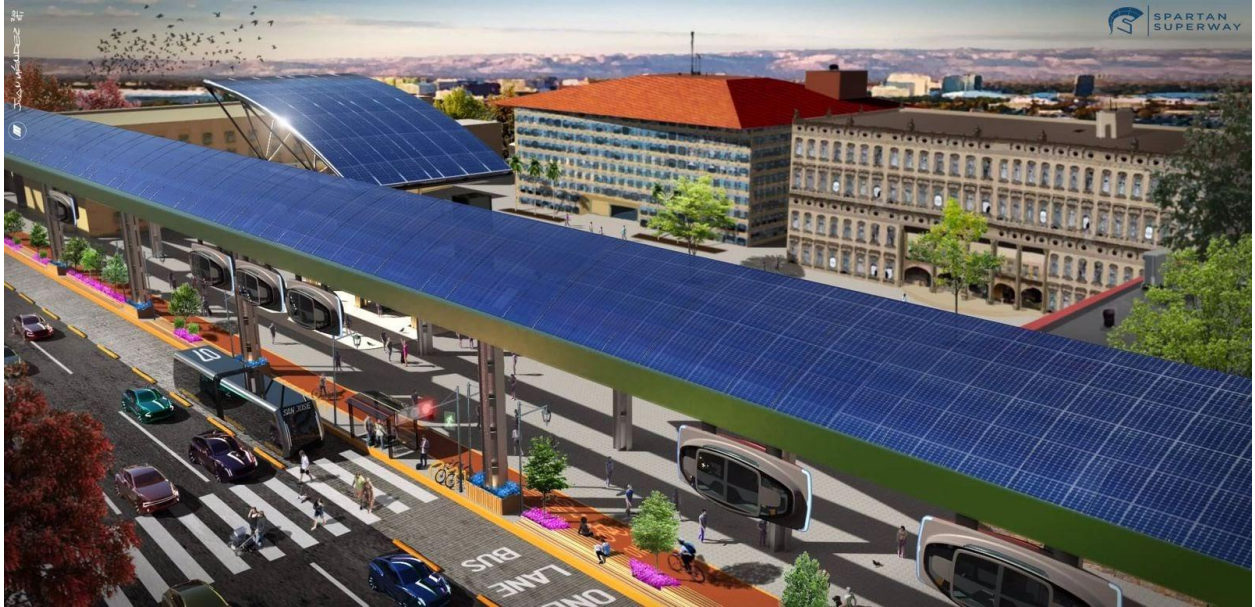

Figure 7. Solar-powered automated transportation network guideway and station.

Photovoltaic solar panels are attached to a guideway structure below and along which vehicles travel on demand from origin to destination without intermediate stops. Stations (upper left) are "off-line," so that passengers traveling to another destination do not have to stop.

As described by the Advanced Transit Association (ATRA 2003), the main features of ATN consist of:

- direct origin-to-destination service with no need to transfer or stop at intermediate stations,
- small vehicles available for the exclusive use of an individual or small group traveling together by choice,
- service available on demand for the user rather than on a fixed schedule,
- fully automated vehicles (no human drivers) available for use 24 hours a day, seven days a week,
- vehicles captive to a guideway that is reserved for their exclusive use,
- small, narrow, and light relative to Light Rail Transit (LRT) and Bus Rapid Transit (BRT) guideways usually elevated but also at or near ground level or underground, and
- vehicles able to use all guideways and stations on a fully connected network.

There has been abundant and enduring enthusiasm for ATN since the 1950s, but only a few examples have ever materialized; in particular, the Morgantown PRT at the University of West Virginia, the Ultra Global shuttle at London Heathrow Airport, the Suncheon Wetlands Skycube

<sup>&</sup>lt;sup>2</sup> The word 'guideway' here refers to the elevated structure along which the ATN vehicles travel.

in South Korea, the Business Park Rivium GRT in the Netherlands, and the Masdar PRT in Masdar City, Abu Dhabi (Advanced Transit Association n.d.).

The designs of ATN systems built in the past 10 years have improved from earlier implementations, but descriptions from more recent ATN promoters are often notional and fantastic rather than realistic. In the case of solar ATN specifically, there has been a lack of quantitative research to definitively show how solar-powered transportation is achievable, how much it would cost, and how it would function in an actual implementation.

Additionally, a related problem is how to help stakeholders (community members, property owners, and government officials) visualize and be persuaded by solar ATN as a viable alternative to automobiles, buses, and light rail. Because ATN is so different from current modes of transportation in terms of its appearance and operation, it is easy to dismiss it as fiction rather than science. Considering this, combined with the fact that existing implementations of ATN are somewhat unique and arguably not scalable, as well as the lack of an ATN industry (Furman et al. 2014), it is understandable that ATN has not gained traction with planners, transportation professionals, or the public at large.

Thus, the research described in this report sought to address two questions:

- 1. Can solar deliver the energy needed by a large ATN?
- 2. How can available immersive, dynamic computer modeling approaches be leveraged to help stakeholders who are saturated in current paradigms understand and buy into radically new approaches?

The investigators of this study proposed a realistic instantiation of a solar-powered ATN connecting the North and South SJSU campuses to answer the above research questions. Figure 8 shows the North and South campus areas and the distance between them.

A proposal was submitted to the Mineta Transportation Institute in April of 2020 to answer these two questions. The research was divided into two projects, which are described below as the Energy Project and the Visualization Project, respectively. The following chapters will address the research results, beginning with the Energy Project.

Figure 8. Study area.

<span id="page-27-0"></span>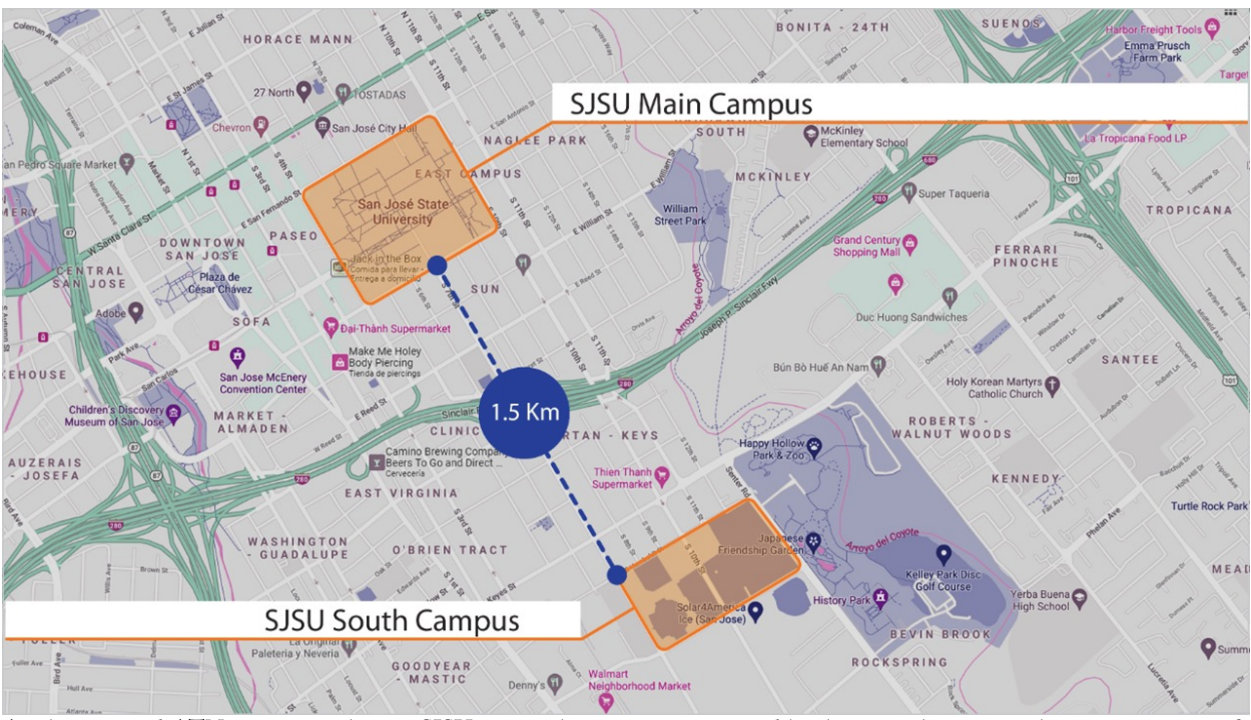

A solar-powered ATN to connect the two SJSU campus locations was proposed by the researchers as a realistic instantiation of the technology.

# 2. The Energy Project

<span id="page-28-0"></span>As mentioned in the previous chapter, the purpose of the Energy Project was to evaluate the feasibility of using grid-tied solar energy to power an ATN. The proposed energy system generates electricity with a canopy of solar photovoltaic (PV) modules above the guideway and stations. It also includes a means for energy storage such that overnight operation of the transit system can be sustained. Finally, it must interface with the electrical grid to export surplus solar electricity at times of overgeneration and import demanded electricity at times of under-generation. This study was conducted to characterize a viable energy system based on functional performance and evaluate its feasibility based on physical size and cost. Moreover, the emissions associated with such a system were examined. The methodology of this research is summarized in Figure 9, which is linear with an iterative optimization denoted by the dashed arrow, and is generalizable to any solarpowered transit system.

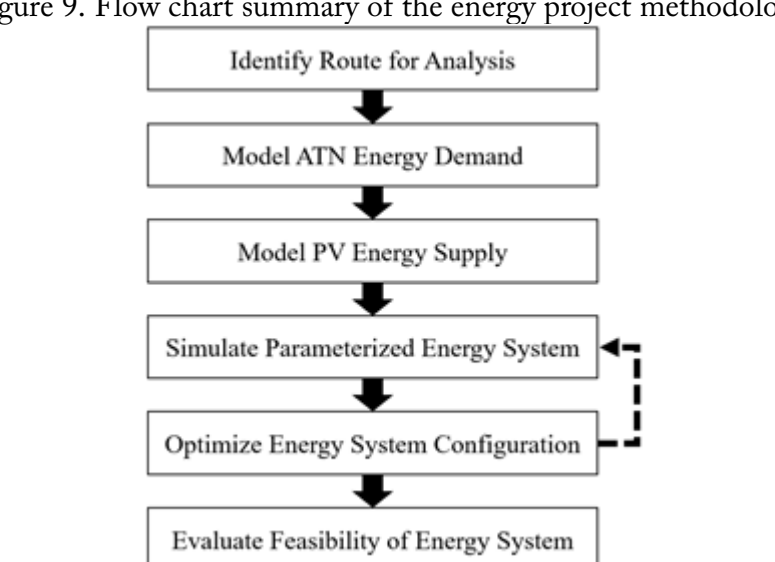

Figure 9. Flow chart summary of the energy project methodology.

The dashed arrow denotes an iterative optimization loop.

## 2.1Route Identification

The solar resource at all locations is dependent upon the latitude, local weather patterns, and surrounding features that bring shade. The first step in determining feasibility of powering the North-South campus ATN by solar energy was to establish the routing of the guideway. Figure 10 shows the routing that resulted after several iterations. This route connects the North and South campuses of San José State University as an alternative to the diesel shuttle bus service currently in operation (the SJSU Park & Ride).3 The route is three miles long with ten potential station locations spaced at one-third-mile increments, outlined in red in Figure 10. A potential depot site is outlined in blue, which would be used for vehicle storage and maintenance. The thick magenta lines represent dual-way guideways, in which vehicles travel north and south on two parallel unidirectional tracks. The narrow red and blue lines represent northbound and southbound

 $\overline{a}$ 

<sup>3</sup> https://www.sjsu.edu/parking/help/shuttle.php

<span id="page-29-0"></span>sections of one-way guideways, respectively. The route was designed for a vehicle line speed of 10 m/s.

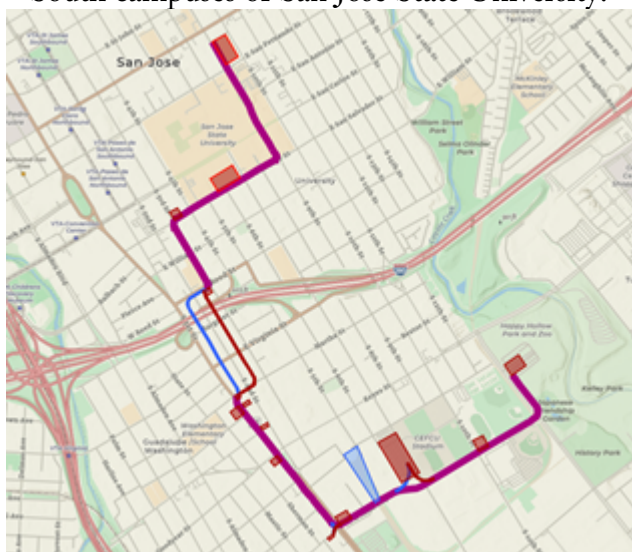

Figure 10. Proposed ATN route connecting the North and South campuses of San José State University.

Potential station locations are outlined in red, and the depot location is outlined in blue. Magenta, red, and blue route lines represent dualway, northbound, and southbound sections of guideway, respectively.

## 2.2Energy Demand Modeling

With the ATN route identified, the first step toward designing the energy system was to quantify the energy demand. The ATN energy demand can be divided into two components: vehicle loads and station auxiliary loads. The vehicle loads represent the energy required for charging the electric ATN vehicles as they move through the stations. The station auxiliary loads represent the energy required to operate the infrastructure of the system, including lighting, computing, and maintenance equipment.

The vehicle loads were characterized using two urban mobility simulation software packages, SUMO<sup>4</sup> and SUMOPy.<sup>5</sup> These tools were used to model the proposed routes, characterize ridership, and simulate the transient energy demand of the vehicles as they circulated the network.

### *2.2.1 SUMO & SUMOPy*

SUMO is an open-source, microscopic, multi-model transit simulation package, first released in 2001 by DLR (Lopez et al. 2018). Since then, it has been developed by 81 contributors from an international array of universities and industry partners (DLR 2021). As a microscopic simulator, SUMO individually models each vehicle and its dynamics, as opposed to macroscopic simulators that average the dynamics of traffic flows. This approach yields the fidelity required to accurately compute the kinetic, potential, and rotational energies of each vehicle, as well as the associated

 $\overline{a}$ 

<sup>4</sup> https://www.eclipse.org/sumo/

<sup>5</sup> https://sumo.dlr.de/docs/Contributed/SUMOPy.html

<span id="page-30-0"></span>energy dissipations due to aerodynamic drag, rolling resistance, curvature resistance, and auxiliary loads (e.g., cabin HVAC, lights) (Kurczveil & Schnieder 2013).

SUMOPy is a graphical user interface for SUMO, developed by Professor Joerg Schweizer of the University of Bologna (Schweizer 2013). Besides improving the usability of SUMO, it features a personal rapid transit (PRT) plug-in, which facilitates convenient modeling and simulation of ATNs with SUMO. The premier feature of this plug-in is a novel ATN vehicle management algorithm that leverages vehicle and passenger flow predictions to minimize passenger wait times at stations (Schweizer & Rupi 2017). SUMOPy also offers efficient tools for graphically defining traffic analysis zones (TAZs) and importing OpenStreetMap (OSM) route data (Dingil, Schweizer, Rupi, & Stasiskiene 2018). An implementation guide was developed throughout the modeling process to document the procedure of simulating an ATN with SUMO and SUMOPy. This guide is included in Appendix A.

### *2.2.2 Route Modeling*

The first step in simulating the energy demand of the ATN was to model the route, shown in Figure 10. The foundation of the route model is a base layer of street, intersection, footpath, and building footprint data that characterizes the surrounding region in San José. This data was imported from OSM and then supplemented with a satellite image underlay via the Google Maps API, accessed through SUMOPy. Next, the SUMO NETEDIT application was utilized to create the ATN route. This entailed representing the proposed route with edges, junctions, and features termed "bus stop additionals," which allow virtual passengers to board and alight vehicles at stations. An example is shown in Figure 11, in which a pair of offline stations are connected to a stretch of dual-way guideway as well as the surrounding footpaths for pedestrian access. Bus stop additionals are shown in green.

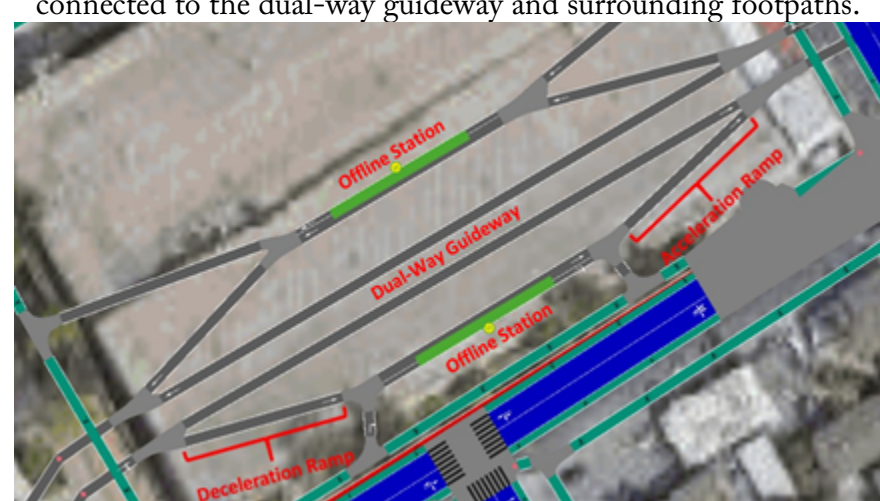

Figure 11. Portion of the SUMO route model illustrating two offline stations connected to the dual-way guideway and surrounding footpaths.

Acceleration and deceleration ramps are denoted.

The route edges were configured with a line speed of 10 m/s. To maintain physical realizability, the route was modeled with dynamic constraints on corner radii, acceleration ramps, and deceleration ramps. Specifically, a minimum corner radius  $(r_{min})$  of 40 m was imposed throughout the route to ensure normal accelerations would not exceed 2.5 m/s<sup>2</sup>  $(a_{n,max})$ , the upper limit for <span id="page-31-0"></span>rider comfort in a vehicle with seated passengers (Anderson 1978). This value was determined with Equation (1) using the constant line speed  $(v)$  of 10 m/s:

$$
r_{min} = \frac{v^2}{a_{n,max}} \qquad (1)
$$

Additionally, the acceleration and deceleration ramps, denoted in Figure 11, must be long enough for a vehicle to transition from rest to line speed (and vice versa) under the same  $2.5 \text{ m/s}^2$ acceleration constraint. For the 10 m/s line speed, the minimum length for each ramp is 25 m (Furman 2019).

#### *2.2.3 Ridership Characterization*

For the route modeled, the next step was to characterize the ridership of the ATN. Ridership can be efficiently described by an origin-destination (OD) matrix, which defines the number of passengers traveling from each origin region to each destination region over the duration of the simulation. These origin and destination regions are termed traffic analysis zones (TAZs) and are represented with polygons on the base map of the route model.

The OD matrices for the proposed ATN were derived from SJSU Park & Ride ridership data, which specifies the number of passengers that boarded each bus at each stop from September 3, 2019, to February 27, 2020 (Cross 2020). This was the most recent data interval available that was not influenced by the COVID-19 pandemic, which anomalously halted ridership due to statemandated shelter-in-place orders. The average ridership between the North and South campuses was computed for each hour of the operational schedule to characterize the typical daily passenger flow, shown in Figure 12. The solid and dashed lines indicate trips that start at the South and North campuses, respectively.

Figure 12. Characteristic daily ridership for the SJSU Park & Ride.

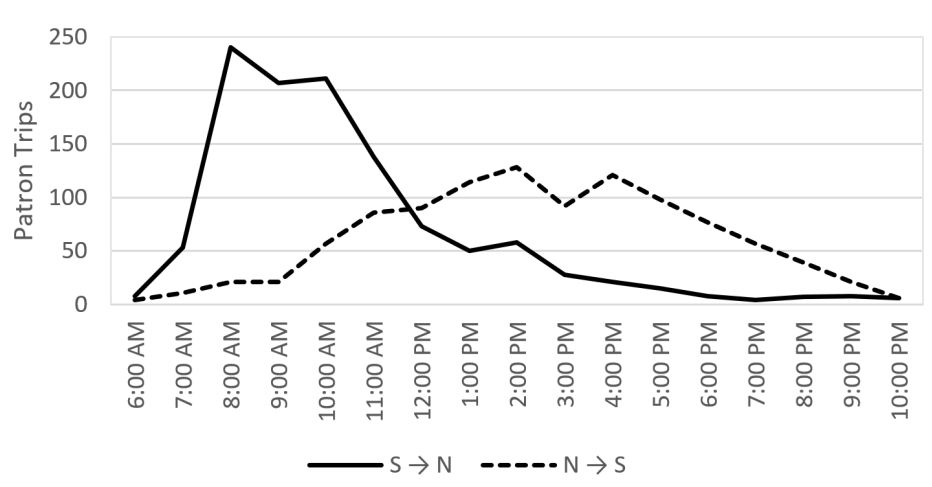

Characteristic SJSU Park & Ride Ridership

The solid line represents northbound trips that begin at the south campus and the dashed line indicates southbound trips that begin at the north campus. Adapted from: (Cross 2020).

Figure 12 also serves as a visualization of the 17 OD matrices that were implemented in SUMOPy, each representing one hour of simulated time and characterizing the number of trips between the <span id="page-32-0"></span>two TAZs (i.e., the North and South campuses). Both TAZs are illustrated in Figure 13, and each encompasses three stations of the proposed ATN.

These zones characterize the locations of trip origins and destinations.

Figure 13. North and South campus TAZ definitions in SUMOPy.

#### *2.2.4 Vehicle Parameters*

The SUMO energy simulation is largely dependent upon the physical characteristics of the vehicles, which were derived from literature on ATN and comparable vehicles. The values and references for the ten physical characteristics are presented in Table 1.

<span id="page-33-0"></span>

| Vehicle Parameter                               | Value          | Units                    | References                                                                                                    |
|-------------------------------------------------|----------------|--------------------------|----------------------------------------------------------------------------------------------------|
| Power Limit                                     | 18,750         | W                        | Based on Li-ion battery peak power of 250 W/kg and an<br>anticipated 75 kg battery pack (Ehsani, Gao, & Emadi 2010) |
| Mass                                            | 1,600          | kg                       | (Saiyed 2020)                                                                                                    |
| Front Surface Area                              | $\overline{4}$ | m <sup>2</sup>           | (Furman 2016)                                                                                                    |
| Air Drag Coefficient                            | 0.5            | $\overline{\phantom{a}}$ | Based on the air drag coefficient of a Volkswagen Westfalia camper<br>van (Wikipedia 2021)                          |
| Internal Moment of<br>Inertia (equivalent mass) | 68             | kg                       | 4.25% of vehicle mass for direct-drive powertrain (Fajri, Prabhala,<br>Lotfi, Ferdowsi, & Shamsi 2014)              |
| Radial Drag Coefficient                         | 0.07           | -                        | Based on formulation for locomotives (Republic Locomotive 2016)                                                     |
| <b>Rolling Resistance</b><br>Coefficient        | 0.009          | $\overline{\phantom{a}}$ | (Furman 2016)                                                                                                    |
| <b>Constant Auxiliary Power</b>                 | 3,500          | W                        | Allocated for cabin HVAC, cabin lighting, on-board computing,<br>LCD displays, and electric doors (Furman 2016)     |
| Propulsion Efficiency                           | 0.85           | -                        | Typical value for electric vehicles (Ehsani, Gao, & Emadi 2010)                                                     |
| Recuperation Efficiency                         | 0.3            |                          | Recuperation efficiency of a Nissan Leaf (Doyle & Muneer 2017)                                                      |

Table 1. Values and references for SUMO ATN vehicle parameters.

#### *2.2.5 Simulation Procedure*

With the model setup complete, the next steps were to initialize and run the simulation. The first phase of the initialization requires specifying the number of ATN vehicles to be deployed on the route. The second phase requires generating the virtual population of travelers from the OD matrix, in which one virtual traveler is created for each trip and assigned a corresponding origin and destination on the route map. The simulation process is summarized in Figure 14, where each generated virtual traveler walks to the nearest ATN station, boards an ATN vehicle, travels to the station nearest their destination, alights from the vehicle, and walks the remainder of their trip. As the model runs, the simulated dynamics are used to compute the transient power demand of each vehicle, which is summed with that of the other vehicles and averaged over the simulation duration. This average system power demand is then multiplied by the simulation duration to yield the average energy demand.

<span id="page-34-0"></span>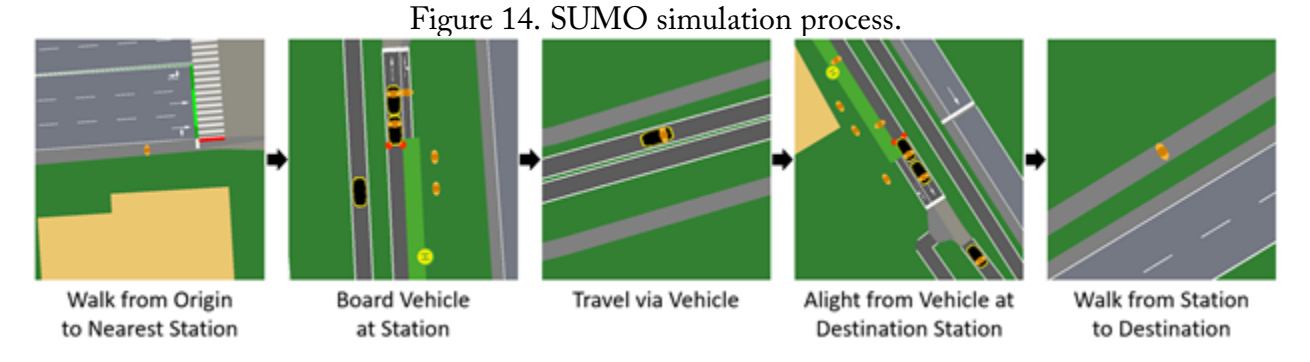

Each virtual traveler walks from their origin to the nearest ATN station, boards an ATN vehicle, travels in the vehicle to the station nearest their destination, alights from the vehicle, and walks the remainder of their trip.

The goal of the energy demand simulation was to compute the average vehicle energy demand for each hour of a typical day of operation. Thus, a one-hour simulation was run for each of the 17 OD matrices visualized in Figure 12. The independent variable for these simulations was the number of ATN vehicles deployed on the route. This value was iteratively determined for each simulation, such that the average time that passengers spent waiting at stations was below two minutes during peak hours (i.e., 8:00 AM – 6:59 PM) and four minutes during off-peak hours (i.e., 7:00 PM – 7:59 AM). These wait times were selected to be less than that of the Taipei MRT, a rapid transit subway renowned for its reliability (Metro Taipei 2021). The wait times were also over 40% shorter than the surveyed average acceptable wait times for bus transit (Arhin et al. 2019).

#### *2.2.6 Energy Demand Results*

The simulations were run for each of the 17 OD matrices to characterize the average hourly energy demand for a typical day of operation. Since the proposed ATN is expected to operate continuously, the energy demand associated with the latest OD matrix (i.e., 10:00 PM – 10:59 PM with six northbound trips and six southbound trips) was duplicated for the overnight hours for which no SJSU Park & Ride data was available (i.e., 11:00 PM to 5:59 AM). The resulting energy demand is shown in Figure 15, which represents the hourly DC electrical loads required to sustain vehicle operation. The annual energy demand profile was formed by duplicating the daily profile for each day of the year.

### <span id="page-35-0"></span>Figure 15. Simulated hourly energy demand for powering the ATN vehicles on the proposed route for a typical day of operation.

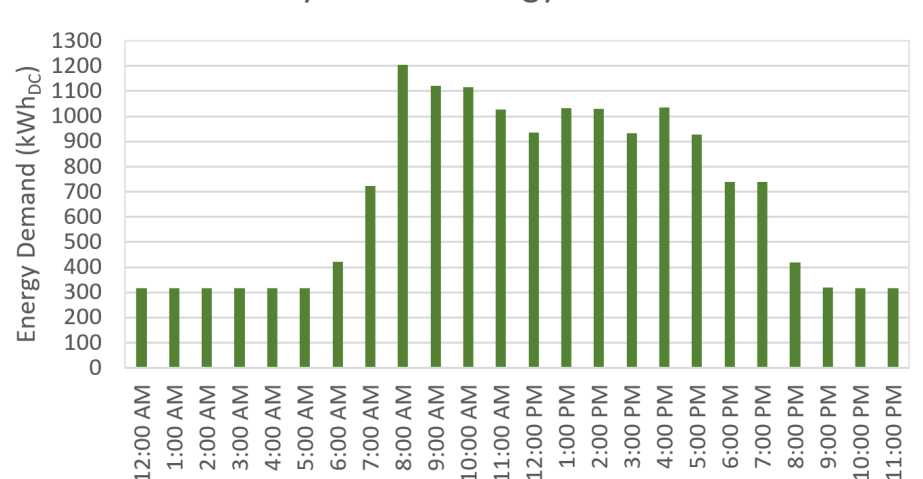

**Hourly Vehicle Energy Demand** 

## 2.3 Station Auxiliary Energy Demand Modeling

The station auxiliary loads represent the AC electrical energy required to operate the ATN facilities. Namely, the stations and maintenance depot. These loads were estimated to be 10% of the net ATN energy demand, according to the convention used by the Santa Clara Valley Transportation Authority for evaluating the energy requirements of their light rail service (Santa Clara Valley Transportation Authority, 2004). One component of these loads is the electricity required for station lighting, which was modeled as 450 W per station. For reference, this value is one order of magnitude larger than the LED streetlight power requirement for local roads in San José (City of San José 2016). The station lighting was modeled as a dynamic load, as it was only applied from one hour before sunset to one hour after sunrise each day. An additional load of 10 kW was added to the station lighting load as a reserve for operational and artistic lighting fixtures that could be installed along the guideway. This 10-kW load was supplemental to the station auxiliary loads and was applied during the same hours as the station lighting load.

## 2.4PV Energy Supply Modeling

After modeling the energy demand of the ATN, the energy supply was characterized by simulating the generated electricity from the solar PV system. The PV system comprises a canopy of PV modules mounted above the guideway with additional modules above the stations, as illustrated in Figure 7. PV modules generate DC electricity through the mechanism of photovoltaic conversion, in which photons from incident solar irradiance excite electrons beyond the band gap energy of the PV cell material and establish an electric potential. The modeling and simulation of this process for the proposed ATN are subsequently detailed.

### *2.4.1 PV Modeling*

A computational aid for designing PV canopies for solar-powered transit was implemented to model the PV system for the proposed ATN (Fogelquist, 2019). This program consisted of four
steps: (1) importing the route layout, (2) modeling the solar irradiance, (3) performing a shading analysis, and (4) simulating the PV canopy electricity generation. The first step loads the map data that characterizes the route and computes the orientation of each PV module in the system. The second step computes the position of the sun for every hour of the year and associates it with imported solar irradiance data measured at the San José International Airport (National Renewable Energy Laboratory 2010). The third step computes the regions of the PV canopy that are shaded by surrounding buildings for each hour of the year, based on imported building data from the City of San José (City of San José 2019). Finally, the fourth step couples the computed orientation, irradiance, and shading data with an equivalent circuit model to simulate the generated electricity from the PV modules. The effects of irradiance reflectance and absorptance, module soiling, air mass ratio, and cell temperature are incorporated in the simulation. The model was configured with the parameters for a SunPower SPR-P17-350-COM module<sup>6</sup> due to its high performance and commercial availability, according to the characterization by the California Energy Commission (California Energy Commission 2019).

### *2.4.2 PV Simulation*

 $\overline{a}$ 

The generated electricity from the PV canopy was simulated for every hour of the year. This data was used to compute the optimal module tilt angle that maximized the amount of annual incident irradiance, yielding 27° from horizontal for the proposed ATN. This value was implemented in a secondary PV simulation that represented the canopy as having a single-module width. The canopy was modeled in this way to facilitate the parameterization of its width for the full energy system simulation, allowing the generated electricity to be simply scaled by the number of modules across the canopy. This parameterization functions under the assumption that the canopy is planar (i.e., all modules above a straight segment of guideway have the same orientation). Fogelquist (2019) showed that this assumption is valid, even if the canopy is designed with a subtle curvature for aesthetic purposes. The total system power output was determined by summing outputs of the entire guideway canopy and all station rooftop canopies.

An example output is shown in Figure 16, in which the hourly generated electricity from the PV system is plotted for two arbitrary days in April. The second day was cloudier than the first, as illustrated by the smaller power output and erratic profile. Additionally, no electricity generation occurs during night hours.

<sup>6</sup> https://us.sunpower.com/sites/default/files/media-library/data-sheets/ds-sunpower-p17-355-commercial-solarpanels.pdf

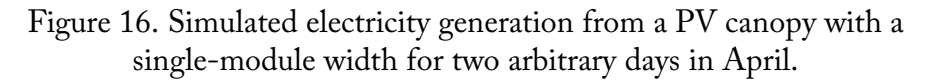

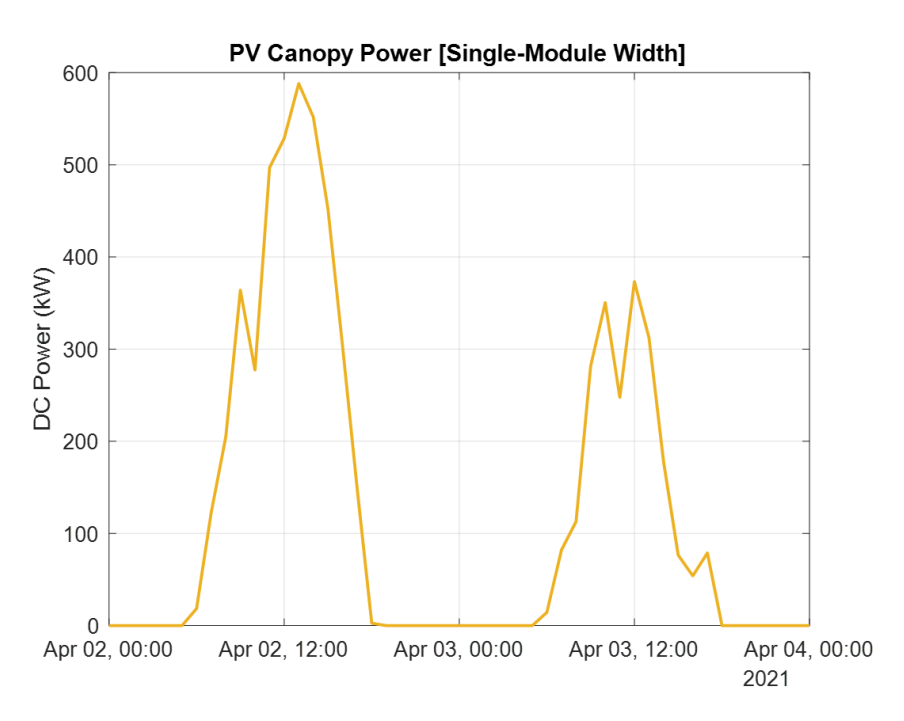

The power output on the second day is lower than that of the first due to increased cloud cover.

# 2.5Parameterized Energy System Simulation

The purpose of the energy system simulation was to optimize the interactions between the energy supply, demand, storage, and grid subsystems. With supply and demand characterized, the power infrastructure was defined by proposing a configuration of necessary electrical components. The performance of each component was specified, and the simulation algorithm was subsequently developed.

### *2.5.1 Power Infrastructure*

The power infrastructure comprises the electrical components necessary for the four energy subsystems (i.e., PV supply, ATN demand, battery storage, and grid) to interact. An AC-coupled system was proposed in which subsystems connect through a common AC bus, as illustrated in Figure 17. Note that this system is scalable insofar as it can represent a large central power station or one of many smaller distributed substations, with PV supply and ATN demand divided accordingly. The AC bus is the hub of the energy system and requires a transformer to coordinate the voltages of the four subsystems, subject to conversion losses. The power infrastructure associated with each subsystem is detailed below.

Solar PV Supply (shaded yellow in Figure 17): The PV system features a string-array configuration, in which strings of series-connected PV modules are wired in parallel to the AC bus. Each string has electrical inefficiencies from wiring, mismatched modules (i.e., performance differences between modules due to manufacturing tolerances), and module degradation. Additionally, each string has an inverter that converts the generated DC electricity to AC, with associated conversion losses. Clipping losses are also introduced by the inverter, which occur when the DC power from the PV array surpasses the inverter rated input, causing the difference to be dissipated as heat.

- ATN Demand (shaded blue in Figure 17): The station auxiliary demand is an AC load that is connected directly to the transformer. The vehicle demand is a DC load that requires conversion from AC through a rectifier, with associated losses. Additional ohmic and contact losses are incurred through the transmission of DC electricity through the conductor rail to the vehicles.
- Battery Storage (shaded green in Figure 17): Battery packs are connected to the AC bus through bi-directional inverters, which rectify AC electricity to DC when charging and invert DC electricity to AC when discharging, subject to conversion losses in both directions. Battery efficiency is also incorporated and represents ohmic and electrochemical conversion losses.
- Electrical Grid (shaded grey in Figure 17): The electrical grid is connected directly to the AC bus and serves as both an energy source and sink, depending on the available power from the PV and battery systems. As such, it provides energy to the ATN when the supply from the PV and battery systems is insufficient. Conversely, it absorbs all excess energy during events of overgeneration, after batteries have been fully charged.

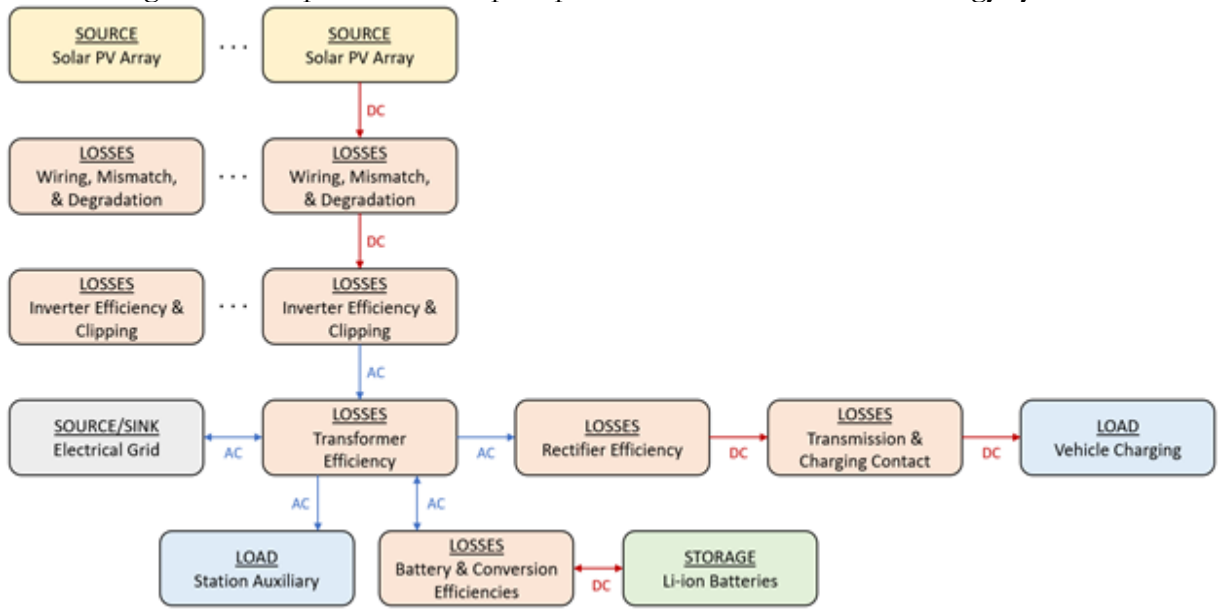

Figure 17. Proposed AC-coupled power infrastructure for the energy system.

The solar PV supply is shown in yellow; ATN demand, in blue; battery storage, in green; electrical grid, in grey; and system losses, in orange.

#### *2.5.2 Energy System Characterization*

The characterization of the ATN demand and PV supply was detailed in Sections 2.2 – 2.4. The electrical grid subsystem acts as a pure source and sink, as described in Section 2.5.1, and therefore has no parameters associated with it. The battery storage subsystem was characterized with three values: single-pack energy capacity, single-pack power limit, and number of battery packs in the energy system. The single-pack energy capacity (set to  $245 \text{ kWh}_{\text{DC}}$ ) is the amount of energy that a single battery pack will store when it is fully charged. The single-pack power limit (set to 130  $kW_{AC}$ ) is the maximum rate at which a single battery pack can be charged or discharged. These values were based on the specifications for a Tesla Powerpack,<sup>7</sup> which was selected for its efficiency, scalability, and commercial availability. The number of battery packs was left as a parameter for the optimization of the energy system. Finally, a simulation constraint was added, termed the reserve state-of-charge (SOC), which represents the minimum amount of stored energy that must remain in the batteries. The reserve SOC is an engineering safety margin that will allow the ATN to remain sufficiently energized to deliver all active vehicles to the nearest stations in the event of an emergency power failure. A value of 10% of the total battery system capacity was selected.

The power infrastructure was comprised of components that caused energy to be removed from the system through various mechanisms of dissipation. Accordingly, each component was characterized by a constant efficiency, which was multiplied by the component input power to yield the output power. These efficiencies are summarized with their references in Table 2.

 $\overline{a}$ 

<sup>7</sup> https://www.tesla.com/powerpack

| Subsystem              | Efficiency                     | Value | References                                                                                                    |  |
|------------------------|--------------------------------|-------|----------------------------------------------------------------------------------------------------|--|
| Solar PV Supply        | Wiring                         | 0.98  | Default value in NREL System Advisor Model (National<br>Renewable Energy Laboratory 2018)                                        |  |
|                        | Connections                    | 0.995 | Default value in NREL System Advisor Model (National<br>Renewable Energy Laboratory 2018)                                        |  |
|                        | Module Mismatch                | 0.992 | Recommended value for SunPower SPR-P17-350-COM<br>module (SunPower Corporation 2016)                                             |  |
|                        | Module<br>Degradation          | 0.826 | Warrantied 25-year degradation for SunPower SPR-P17-350-<br>COM module (SunPower Corporation 2016)                               |  |
|                        | Inverter                       | 0.96  | Average value listed in (Messenger & Abtahi 2017)                                                                                |  |
|                        | <b>Inverter Clipping</b>       | 0.999 | Result from clipping loss study in (Folsom Labs 2019)                                                                            |  |
| <b>ATN</b> Demand      | Rectifier                      | 0.97  | Estimated value for reversible thyristor-controlled rectifiers<br>used in power substations for heavy rail transit (Gelman 2013) |  |
|                        | Transmission                   | 0.998 | Approximated with the conductance rail resistance of 2.06E-5<br>$\Omega/m$ listed in (Açıkbaş & Söylemez 2004)                   |  |
|                        | <b>Charging Contact</b>        | 0.989 | Approximated with a conservative contact resistance of 35 m $\Omega$<br>from (Ocoleanu, Manolea, & Cividjian 2010)               |  |
| <b>Battery Storage</b> | Lumped Battery<br>and Inverter | 0.938 | Based on two-hour system round-trip efficiency for Tesla<br>Powerpack battery (Tesla 2021)                                       |  |
| AC Bus                 | Transformer                    | 0.99  | Based on U.S. Department of Energy transformer efficiency<br>requirements (Garcia, Valencia, & Hausman 2016)                     |  |

Table 2. Energy system electrical component efficiencies and references.

### *2.5.3 Energy System Simulation Algorithm*

The energy system simulation algorithm was developed under the principle of conservation of energy, through which all generated electricity was accounted for as it was converted, dissipated, stored, and transferred to meet the ATN demand. The algorithm was developed from work by DiOrio, Freeman, & Blair, (2018), and the pseudocode is presented in Algorithm 1. The complete MATLAB script is included in Appendix D.

|                | Energy System Simulation Pseudocode                                                      |  |  |  |  |  |
|----------------|------------------------------------------------------------------------------------------|--|--|--|--|--|
| 1              | For each hourly time step of the year:                                                   |  |  |  |  |  |
| $\overline{c}$ | If there is surplus generated electricity & batteries are not fully charged              |  |  |  |  |  |
| 3              | Charge batteries with surplus energy                                                     |  |  |  |  |  |
| 4              | If battery power limit is reached                                                        |  |  |  |  |  |
| 5              | Maintain battery power limit, and sink remaining<br>surplus energy to grid               |  |  |  |  |  |
| 6              | If the batteries become fully charged                                                    |  |  |  |  |  |
| 7              | Sink remaining surplus energy to grid                                                    |  |  |  |  |  |
| 8              | Else if there is surplus generated electricity & batteries are fully charged             |  |  |  |  |  |
| 9              | Sink surplus energy to grid                                                              |  |  |  |  |  |
| 10             | Else if there is insufficient generated electricity & batteries are not fully discharged |  |  |  |  |  |
| 11             | Discharge batteries to power ATN                                                         |  |  |  |  |  |
| 12             | If battery power limit is reached                                                        |  |  |  |  |  |
| 13             | Maintain battery power limit, and source remaining<br>demanded energy from grid          |  |  |  |  |  |
| 14             | If batteries become fully discharged                                                     |  |  |  |  |  |
| 15             | Source remaining demanded energy from grid                                               |  |  |  |  |  |
| 16             | Else if there is insufficient generated electricity & batteries are fully discharged     |  |  |  |  |  |
| 17             | Source demanded energy from grid                                                         |  |  |  |  |  |

Algorithm 1. Pseudocode for energy system simulation.

An example output of the energy system simulation is shown in Figure 18 for two arbitrary days in April, in which the power interactions between the PV supply, ATN demand, battery storage, and electrical grid subsystems are plotted for each hour. The PV supply curve—shown in yellow indicates the electrical power generated by the PV system. The ATN demand curve—shown in blue—represents the electrical power required to energize the ATN vehicles and facilities. The battery storage curve—shown in green—signifies the battery system charging (positive) and discharging (negative) power. The electrical grid curve—shown in grey—indicates the power that is sunk to the grid (positive) and sourced from (negative) the grid.

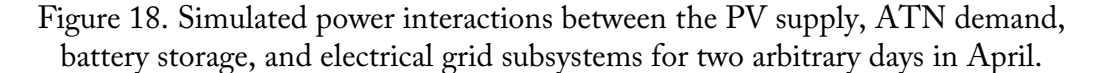

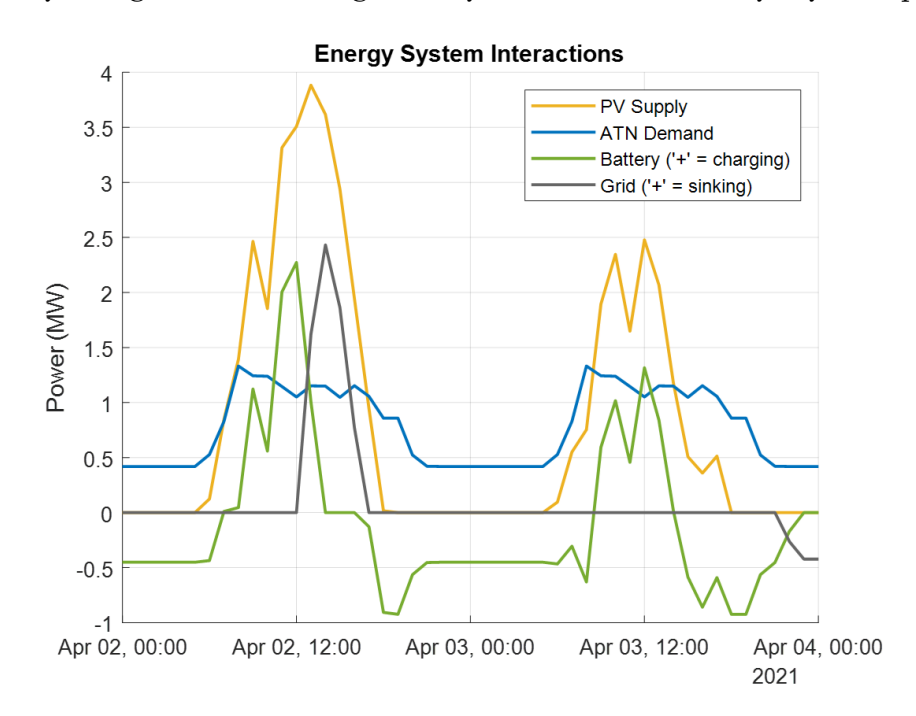

The PV supply is shown in orange; the ATN demand is in blue; the battery storage is in green; and the electrical power sent to the grid is shown in grey.

The energy system simulation algorithm can be better understood by examining how energy flows in each subsystem in Figure 18. As the sun rises on the first day, PV supply power increases and quickly surpasses the ATN demand. The surplus electricity is used to charge the batteries, indicated by the positive region of the green curve. The batteries become fully charged shortly after midday, forcing all surplus energy to be sunk to the grid, as illustrated by the positive region of the grey curve. This is also shown in Figure 19, where the battery state-of-charge (SOC) reaches 100% after noon. As the sun sets, the PV supply decreases until it can no longer power the entire ATN. At this point, the batteries begin to discharge and become the sole source of power for the ATN through the night. The second day yields less PV supply power due to increased cloud cover, yet there is still a surplus of generated electricity during midday. The batteries are charged during this time, as indicated by the positive region of the green curve in Figure 18, but only reach 62% SOC, according to Figure 19. As the sun sets, the PV system can no longer sustain ATN operation, and the batteries become the primary energy source. The batteries discharge to the reserve SOC of 10%, and then the grid becomes the sole energy source, illustrated by the negative region of the grey curve in Figure 18. The grid powers the ATN through the night and the cycle continues as the sun rises the following morning.

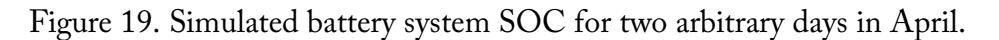

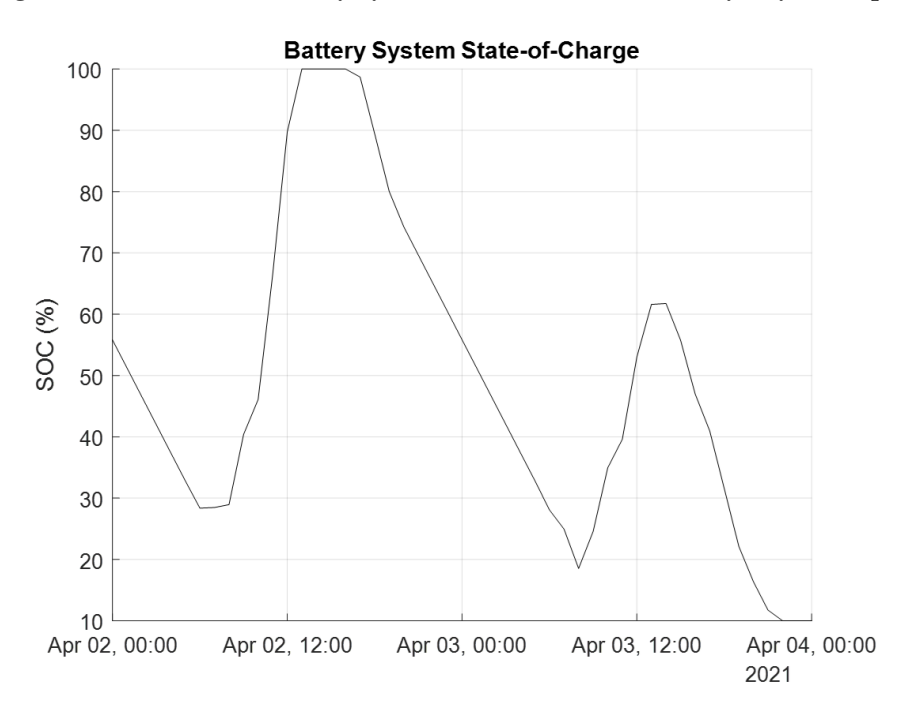

The SOC is the percentage of remaining charge in the battery, which increases during charging and decreases during discharging.

The energy system simulation was parameterized by the number of PV modules across the width of the canopy and the number of battery packs distributed throughout the network. These parameters were varied to optimize the performance of the system. The results of the optimization are presented in the following section. Additionally, the cost of constructing the energy system was estimated according to the benchmarks published in Feldman, et al. (2021).

# 2.6Results

The parameterized energy system was simulated to identify the optimal PV canopy width and battery capacity. The feasibility of this configuration was evaluated, and the associated costs and emissions were compared with that of a grid-powered version of the proposed ATN and the current SJSU Park & Ride service.

### *2.6.1 Energy System Optimization*

The energy system was simulated over the annual cycle with parameterized PV canopy widths and battery system capacities. The PV canopy width was varied from 3 to 11 modules at 1-module increments (i.e., 2.62 – 8.34 MW rated output at 0.715-MW increments for the proposed ATN). The upper limit of 11 modules was a physical constraint imposed by the typical 10-meter width of city streets; a wider PV canopy simply would not fit between the existing buildings and trees of the urban fabric. Additionally, the canopy width could not exceed 6 modules for segments of one-way guideway (shown in red and blue in Figure 10) because the guideway structure was too narrow to provide a stable foundation for wider canopies. Thus, the canopy width was capped at 6 modules for these segments, while wider canopies could be simulated throughout the remainder of the route. In the simulation, the number of battery packs in the system was varied from 10 to 150 at

10-pack increments (i.e., 2.45 – 36.75 MWh capacity at 2.45-MWh increments). The total annual energy sourced from the grid for each configuration is shown in Figure 20, with large values (shown in yellow) representing a strong dependence on the grid and small values (shown in blue) representing a weak dependence.

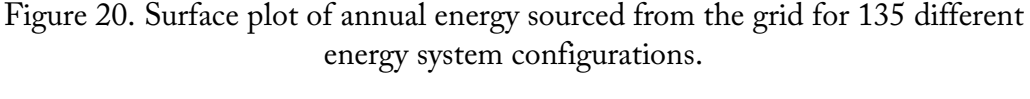

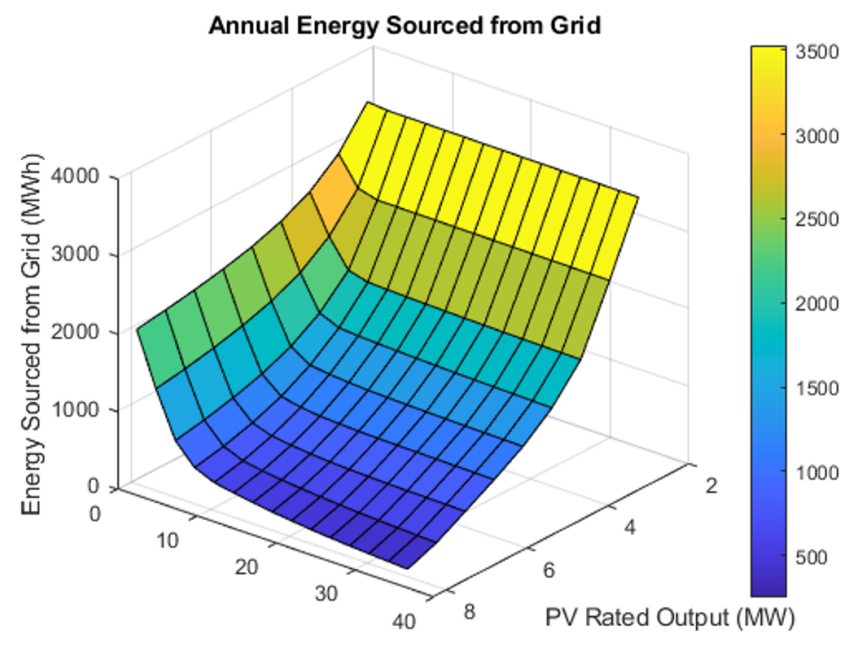

Battery System Capacity (MWh)

In the simulation, the rated output of the PV system was varied from 2.62 to 8.34 MW at 0.715-MW increments, and the capacity of the battery system was varied from 2.45 to 36.75 MWh at 2.45-MWh increments.

According to Figure 20, the PV rated output had the largest influence on the grid dependence of the energy system. A smaller grid dependence is favorable because it improves the reliability of the ATN in the event of a grid failure while reducing the GHG emissions associated with imported fossil-fueled energy. However, complete grid independence is impossible because the required PV canopy would be unfeasibly wide. A grid connection is also a necessary sink for surplus energy during events of overgeneration. Figure 21 shows the annual energy sunk to the grid for each energy system configuration, indicating that widening the PV canopy sunk considerably more energy to the grid than it prevented from being sourced from the grid. This became uneconomical for wider PV canopies because the expense of the additional modules outweighed the cost savings associated with sourcing less energy from the grid, even when the profit from selling surplus energy to the grid was considered. For the current commercial buying rate of 14.08¢/kWh for gridsourced energy (Electricity Local 2021) and average selling rate of 3¢/kWh for grid-sunk energy (PG&E 2021), the most economical PV canopy configuration had a width of 8 modules (i.e., 6.2 MW rated output).

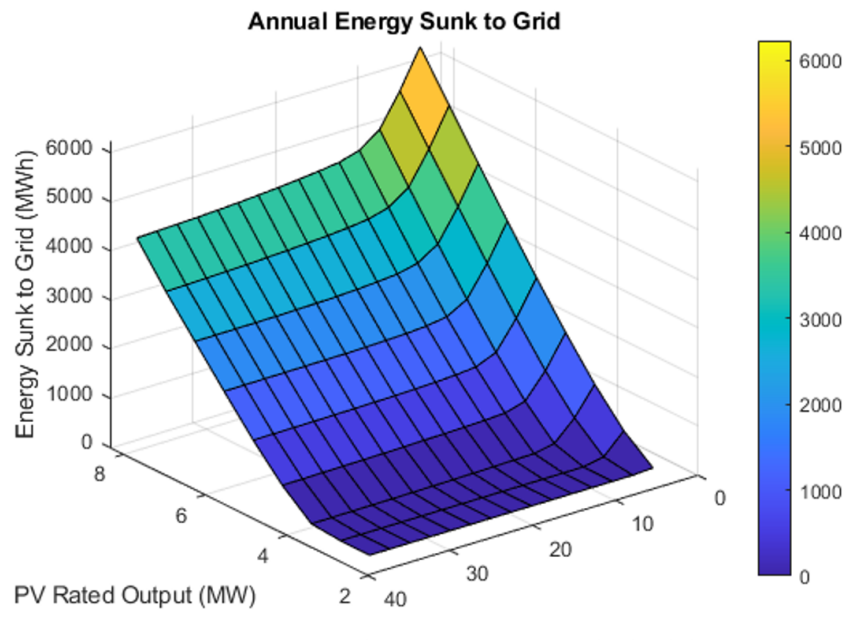

Figure 21. Surface plot of annual energy sunk to the grid for 135 different energy system configurations.

Battery System Capacity (MWh)

In the simulation, the rated output of the PV system was varied from 2.62 to 8.34 MW at 0.715-MW increments, and the capacity of the battery system was varied from 2.45 to 36.75 MWh at 2.45-MWh increments.

With the PV canopy width determined, the next step was to identify the optimal battery system capacity. The grid interactions and estimated cost of the energy system were plotted in Figure 22 for an 8-module-wide PV canopy over a battery capacity range of 2.45 to 68.60 MWh. The annual energy sourced from the grid is represented by the solid red line, while the annual energy sunk to the grid is represented by the dashed green line. Error bars are included for a ridership uncertainty of ±15%, and the estimated energy system cost is shown in orange.

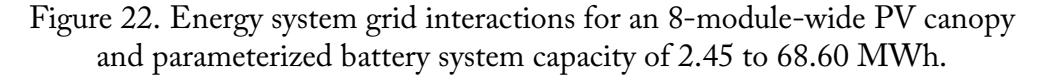

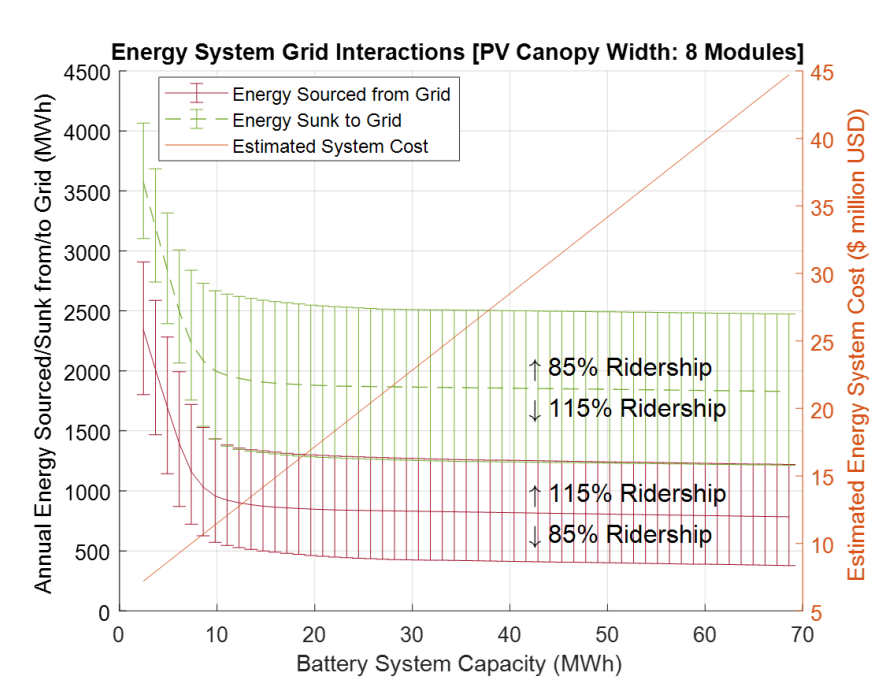

The annual energy sourced-from and sunk to the grid are shown in red and green, respectively, under a ±15% ridership uncertainty. The estimated cost of the energy system is shown in orange.

The red and green grid interaction curves have steep negative slopes at battery capacities of less than 10 MWh, indicating the energy system achieved considerable reductions in grid dependence for small increases in battery capacity. Conversely, both curves have shallow negative slopes at battery capacities above 10 MWh, indicating a nearly constant grid dependence despite large increases in battery capacity. Because the cost of the energy system increased linearly with battery system capacity, it became uneconomical to use large battery capacities as performance gains were minute. Thus, the optimal capacity which balanced grid dependence with system cost was 9.8 MWh (i.e., 40 battery packs), at the knee of both grid interaction curves.

The optimized energy system is physically viable, as the 8-module-wide PV canopy has a width of 7 meters, which is sufficiently narrow to fit between the 10-meter corridors in the existing urban landscape. Additionally, the battery system at each station has a sufficiently small footprint of 6.9 square meters and a height of 2.2 meters, which, for reference, is approximately the same spatial envelope of eight standard vending machines. The energy system is comparable in size and cost to a small utility-scale PV power plant (Feldman, et al. 2021) and was observed to export approximately twice the energy that it imported from the grid. The optimized energy system was thus deemed feasible, and its attributes are summarized in Table 3.

| Attribute                            | $\sigma$<br>Value | Units      |
|--------------------------------------|-------------------|------------|
| Dual-Way Guideway PV Canopy Width    | 8                 | Modules    |
| One-Way Guideway PV Canopy Width     | 6                 | Modules    |
| Total Number of PV Modules           | 17,699            | Modules    |
| PV System Rated Output               | 6.2               | MW         |
| <b>Total Number of Battery Packs</b> | 40                | Packs      |
| <b>Battery System Capacity</b>       | 9.8               | <b>MWh</b> |
| Annual Energy Sourced from Grid      | 957               | <b>MWh</b> |
| Annual Energy Sunk to Grid           | 2,000             | <b>MWh</b> |
| <b>Estimated Energy System Cost</b>  | \$11.4 million    | <b>USD</b> |

Table 3. Attributes of the feasible, optimized energy system.

Three important observations can be made from Figure 22. The first is that the error bars of the grid interaction curves do not overlap, indicating that the annual energy sourced from the grid will not exceed the annual energy sent to the grid under a  $\pm 15\%$  ridership uncertainty. Therefore, because the energy collected is renewable, it is feasible to create a transportation system with netzero GHG emissions. The important implication is that there is a way to eliminate the use of fossil fuels in transportation. Second, the error bars are wider for the curve that represents energy sent to the grid, indicating that the quantity of energy sent to the grid is more sensitive to ridership uncertainty than the quantity of energy sourced from the grid. This was attributed to the fact that energy is only sent to the grid during the day—when the PV system is generating surplus electricity—and energy is predominately sourced from the grid during the night to sustain operation after the batteries have been discharged. Since passenger trips primarily occur during the day, changes in ridership have a greater influence on the daytime energy demand and the energy sent to the grid. Third, the spans of the error bars are unchanging for battery system capacities greater than 10 MWh. This indicates that the influence of ridership on the grid interactions is largely insensitive to changes in the battery capacity. Thus, an increased ridership cannot be accommodated by installing additional battery packs throughout the energy system; it would require additional PV modules to be installed. This is an important insight because PV modules cannot be installed as conveniently, due to the height and fixed structural design of the canopy racking. Therefore, it is recommended that the PV canopy be sized to accommodate the peak ridership that is anticipated over the expected life span of the energy system.

### *2.6.2 Cost Comparison*

With the solar-powered ATN energy system deemed feasible from physical and performance standpoints, an analysis was conducted to determine if it could be economically competitive with alternative configurations. Namely, a grid-powered version of the proposed ATN and the SJSU Park & Ride. A comparison with the grid-powered version of the proposed ATN was conducted to determine if it would be economically advantageous to power the ATN with solar energy as opposed to simply purchasing all electricity from the grid. Moreover, a comparison with the SJSU Park & Ride was conducted to determine if the solar-powered ATN would be a financially competitive replacement for the existing service.

Beginning with the comparison of the grid-powered ATN, both systems were evaluated by their levelized cost of energy (LCOE). The LCOE is a common metric for financial assessments of energy systems and is formulated in Equation 2 (U.S. Department of Energy 2015).

$$
LCOE = \frac{\sum_{t=1}^{n} \frac{\left[l_t + M_t + F_t\right]}{(1+r)^t}}{\sum_{t=1}^{n} \left[\frac{E_t}{(1+r)^t}\right]}
$$
(2)

The numerator describes the lifetime costs of the system, comprised of investment expenditures  $(I_t)$ , operations and maintenance expenditures  $(M_t)$ , and transactions with the local utility company  $(F_t)$ . The denominator represents the quantity of energy that characterizes the system  $(E_t)$ , selected here to be the annual ATN energy demand. The numerator and denominator terms incorporate inflation through the discount rate  $(r)$ , and the summations are performed for each year  $(t)$  over the entire life of the system  $(n)$ . The LCOE was calculated with the economic assumptions and simulated values summarized in Table 4.

| Input                                                  | Value        | Units         | References                                                                                     |
|--------------------------------------------------------|--------------|---------------|------------------------------------------------------------------------------------------------|
| Discount Rate                                          | 2.7          | $\%$          | From utility-scale levelized cost of solar-plus-<br>storage analysis in (Feldman, et al. 2021) |
| Life of System                                         | 30           | years         | From utility-scale levelized cost of solar-plus-<br>storage analysis in (Feldman, et al. 2021) |
| Operations & Maintenance<br>Costs                      | 27           | $\frac{L}{W}$ | From utility-scale levelized cost of solar-plus-<br>storage analysis in (Feldman, et al. 2021) |
| PV System Rated Output                                 | 6.2          | MW            | Simulated value                                                                                |
| <b>Annual Energy Purchased</b><br>from Utility         | 957          | MWh/yr        | Simulated value                                                                                |
| Cost of Energy Purchased<br>from Utility               | 140.8        | \$/MWh        | Current commercial rate in San José, CA<br>(Electricity Local 2021)                            |
| Annual Energy Sold to<br>Utility                       | 2,000        | MWh/yr        | Simulated value                                                                                |
| Profit from Energy Sold to<br>Utility                  | 30           | MWh           | Average rate for selling PV-generated<br>electricity to the local utility (PG&E 2021)          |
| Annual Energy Demand of<br><b>ATN</b>                  | 6,980        | MWh/yr        | Simulated value                                                                                |
| Capital Cost                                           | \$11,379,105 | <b>USD</b>    | Computed from cost benchmarks in (Feldman,<br>et al. 2021)                                     |
| 10-Year Follow-On<br><b>Investment Cost Percentage</b> | 4.3          | $\%$          | From utility-scale levelized cost of solar-plus-<br>storage analysis in (Feldman, et al. 2021) |
| 20-Year Follow-On<br><b>Investment Cost Percentage</b> | 3.2          | $\%$          | From utility-scale levelized cost of solar-plus-<br>storage analysis in (Feldman, et al. 2021) |
| <b>Interest Rate</b>                                   | 8            | $\%$          | Modeling assumption from levelized cost of<br>storage analysis in (Lazard 2018)                |
| <b>Initial Debt Percentage</b>                         | 20           | $\%$          | Modeling assumption from levelized cost of<br>storage analysis in (Lazard 2018)                |
| <b>Initial Equity Percentage</b>                       | 80           | $\%$          | Modeling assumption from levelized cost of<br>storage analysis in (Lazard 2018)                |

Table 4. Inputs and references for the LCOE calculation.

The LCOE of the proposed solar-powered ATN was \$130.1/MWh, which was 7.6% less than the \$140.8/MWh associated with the grid-powered version. Thus, it would be more economical to power the ATN with the optimized PV-battery energy system than to purchase all required electricity from the grid.

For the comparison between the solar-powered ATN and the SJSU Park & Ride, the costs were evaluated per passenger-mile due to the different routes and operating schedules of each service. The energy cost of the solar-powered ATN was determined by multiplying the LCOE by the

simulated annual energy demand and dividing by the annual passenger mileage. The annual passenger mileage was estimated to be 5.9 million passenger-miles per year, based on the following assumptions:

- 1) The average trip distance between the North and South campuses is 2.4 miles, based on the proposed route configuration in Figure 10.
- 2) The daily number of vehicle trips is 2,262, based on the SUMO/SUMOPy simulation results under the SJSU Park & Ride daily ridership profile in Figure 12.
- 3) The annual number of vehicle trips was determined by multiplying the daily number of vehicle trips by 365 days per year. This assumption represents the continuous operation of the ATN.
- 4) The annual number of passenger trips was determined by multiplying the annual number of vehicle trips by three passengers per vehicle, to reflect the capacity of the ATN vehicles. This assumption represents an average of three passengers occupying each of the eightseated ATN vehicles for every vehicle trip.

The energy cost of the SJSU Park & Ride was derived from the ridership data (Cross 2020) and expense data (Renelle J., personal communication, June 24, 2016) provided by the university. Figure 23 compares the energy costs associated with each service, indicating that the solar-powered ATN energy expenses are projected to be 26% less than that of the SJSU Park & Ride. Thus, the optimized PV-battery ATN energy system was deemed to be economically feasible, as it is predicted to be more affordable than the energy expenses from the existing service.

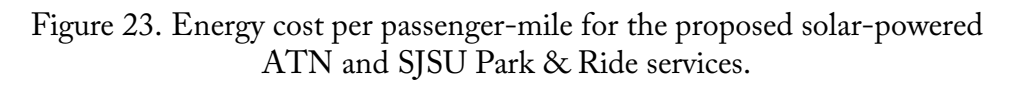

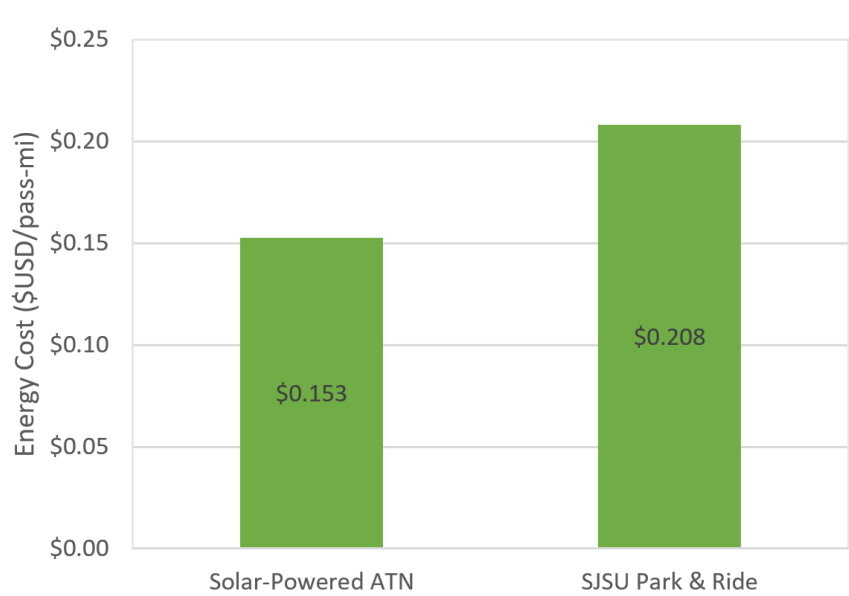

**Energy Cost per Passenger-Mile** 

Source: (Cross, 2020) & (Renelle J., personal communication, June 24, 2016).

#### *2.6.3 Emissions Comparison*

The final comparison evaluated the carbon dioxide  $(CO_2)$  and particulate matter 2.5 (PM<sub>2.5</sub>) emissions for the proposed solar-powered ATN, the grid-powered version of the proposed ATN, and the SJSU Park & Ride. As detailed in Section 1.1,  $CO<sub>2</sub>$  is the predominant GHG emission associated with anthropogenic climate change.  $PM_{2.5}$  emissions have been linked with respiratory and cardiovascular ailments, as well as environmental impacts such as reduced visibility and acid rain (U.S. Environmental Protection Agency 2021). Thus, it is important to mitigate both types of emissions to protect the health and safety of the public while minimizing environmental harm. For this comparison, the emissions were evaluated per passenger-mile to account for route and schedule differences between the ATN and SJSU Park & Ride.

The  $CO<sub>2</sub>$  emissions for the solar-powered ATN were computed by multiplying the annual amount of energy sourced from the grid (i.e., 957 MWh/yr) by the utility  $CO_2$  rate of 210 lb- $CO_2/MWh$ (City of San José 2019) and dividing by the estimated annual passenger mileage (i.e., 5.9 million passenger-miles per year from Section 2.6.2). These emissions were offset through the supply of clean solar energy to the grid during periods of PV overgeneration, in which solar energy effectively replaced the energy that the utility would have generated with a fossil-fueled power plant. These CO2 reductions were calculated in the same way as the emissions, using the annual amount of energy sunk to the grid (i.e., 2,000 MWh/yr) instead of the annual amount of energy sourced from the grid. The  $CO<sub>2</sub>$  emissions from the grid-powered ATN were computed with the total annual energy demand (i.e., 6,980 MWh/yr), as would be the case if all energy were purchased from the utility. Finally, the SJSU Park  $&$  Ride  $CO<sub>2</sub>$  emissions were calculated by multiplying the annual amount of burned diesel (i.e., 21,000 gallons) by the  $CO_2$  rate of 22.4 lb- $CO_2$ /gallon-diesel (U.S. Energy Information Administration 2016), and dividing by the annual passenger mileage (i.e., 322.4 thousand passenger-miles per year). Figure 24 summarizes the results for each system, with emissions and reductions shown in red and green, respectively.

Figure 24.  $CO<sub>2</sub>$  emissions per passenger-mile for the solar-powered ATN, grid-powered ATN, and SJSU Park & Ride.

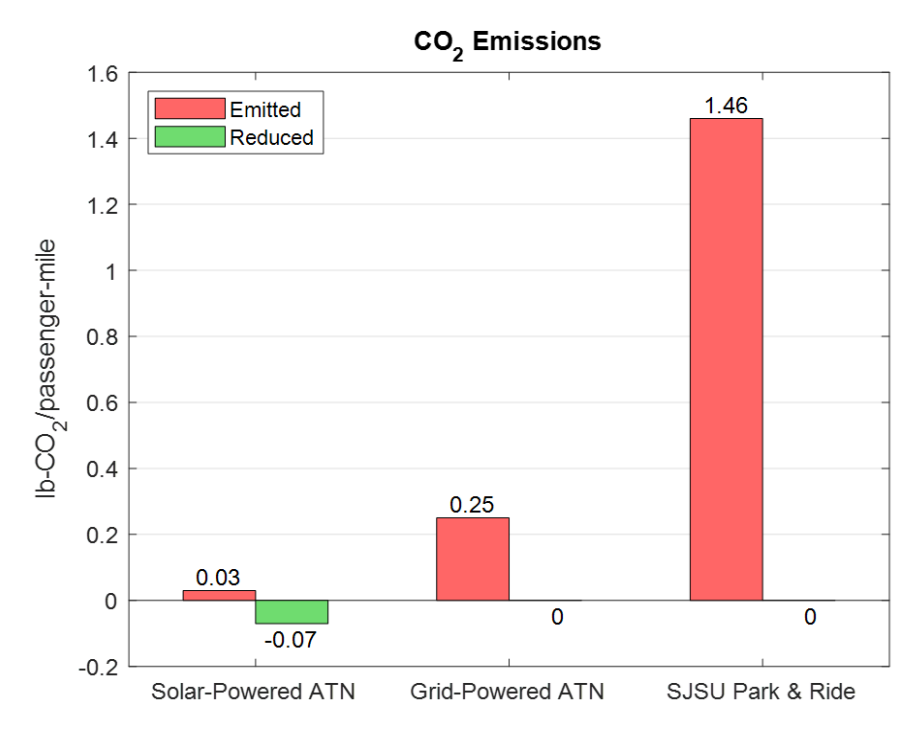

Emissions and reductions are shown in red and green, respectively.

According to Figure 24, the solar-powered ATN had the lowest  $CO_2$  emissions—86% lower than the grid-powered ATN and 98% lower than the SJSU Park & Ride. This system also yielded  $CO<sub>2</sub>$ reductions that were 2.1 times greater than its emissions, making it the only system to generate a net reduction in  $CO<sub>2</sub>$ . Thus, the proposed solar-powered ATN can feasibly attain the goal of carbon neutrality.

The  $PM_{2.5}$  emissions were computed in the same way for the solar- and grid-powered ATNs, using the utility  $PM_{2.5}$  rate of 0.0314 lb- $PM_{2.5}/MWh$  (U.S. Environmental Protection Agency 2020). The PM<sub>2.5</sub> emissions for the SJSU Park & Ride were determined from the PM<sub>2.5</sub> rate of 0.23 g-PM<sub>2.5</sub>/mile for heavy-duty diesel vehicles (Bureau of Transportation Statistics 2018). Figure 25 compares the results for each system.

Figure 25.  $PM_{2.5}$  emissions per passenger-mile for the solar-powered ATN, grid-powered ATN, and SJSU Park & Ride.

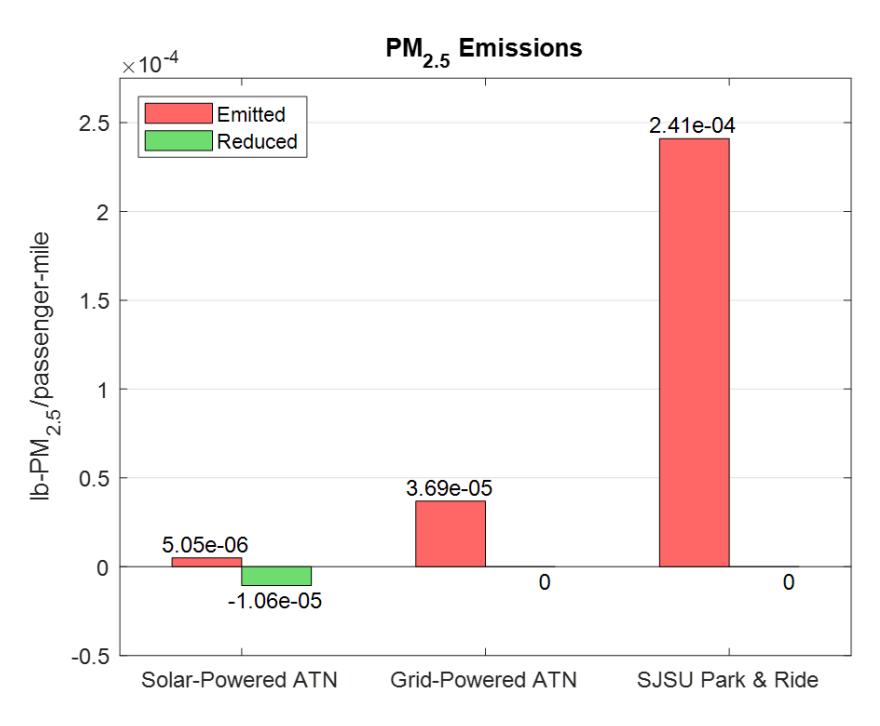

Emissions and reductions are shown in red and green, respectively.

Figure 25 presents a similar trend to that of Figure 24, revealing the solar-powered ATN to produce 86% less PM2.5 emissions than the grid-powered version and 98% less than the SJSU Park & Ride. It also yielded  $PM_{2.5}$  reductions that were 2.1 times larger than its emissions, making it the only system to generate a net reduction in  $PM_{2.5}$ . Therefore, the proposed solar-powered ATN was deemed to provide considerable reductions in particulate matter air pollution, which would greatly benefit the health of the surrounding community and environment.

# 2.7Conclusions (Energy Project)

To summarize, the PV-battery energy system was modeled, parameterized, and optimized for the proposed solar-powered ATN which connects the North and South campuses of SJSU. The energy demand of the ATN was characterized through simulation with SUMO and SUMOPy, using ridership data from the SJSU Park & Ride. The energy supply from the PV system was characterized through simulation with a previously developed computational aid. The optimized energy system had a PV rated output of 6.2 MW, a battery system capacity of 9.8 MWh, and an estimated cost of \$11.4 million USD, comparable to that of a small utility-scale PV power plant.

The feasibility of the optimized energy system was evaluated with respect to its physical dimensions, performance, cost, and emissions. Physically, the proposed system had a PV canopy width of 7 meters, which was narrow enough to integrate with the existing buildings and trees in the urban fabric. The battery packs were also sufficiently sized to fit within each station, with a volume of 15.2 cubic meters per station. Regarding performance, the energy system adequately met the ATN demand and sourced only 14% of the total demand from the grid. For ridership uncertainties of up to 15%, it was observed that the ATN would export more energy to the grid than it would import. The LCOE of the solar-powered ATN was 7.6% less than that of the grid-

powered version, indicating that it would be more economical to power the ATN with the proposed PV-battery energy system than with energy purchased from the grid. Additionally, the energy costs associated with the solar-powered ATN were projected to be 26% less than those of the SJSU Park & Ride. Finally, the solar-powered ATN yielded  $CO<sub>2</sub>$  and  $PM<sub>2.5</sub>$  emissions that were 98% less than those of the SJSU Park & Ride. The solar-powered ATN was the only system to yield a net reduction in both types of emissions, indicating that it is a viable means for reducing GHG emissions and particulate matter air pollution in the transportation sector.

The specifications for the optimized energy system and the SUMO/SUMOPy simulation results were used to derive the following solar-powered ATN design guidelines, characteristic of the proposed north-south campus route:

- 1. Average Guideway Distance Between Stations: 500 m
- 2. Average PV Rated Output per Kilometer of Guideway: 1.24 MW
- 3. Average Battery Capacity per Kilometer of Guideway: 1.96 MWh
- 4. Average Vehicle Energy Demand per Passenger-Kilometer: 0.10 kWh/passenger-km, determined by dividing the average simulated ATN vehicle power demand (i.e., 5.58 kW) by the average simulated ATN vehicle speed (i.e., 18 km/hr) and the assumed average vehicle occupancy of three passengers per trip. For reference, the average ATN vehicle energy demand is 94% lower than the average SJSU Park & Ride vehicle energy demand of 1.6 kWh/passenger-km, determined by multiplying the annual fuel consumption (i.e., 21,000 gallons) by the diesel energy content of 40.45 kWh/gallon (M.J. Bradley & Associates 2014) and dividing by the annual number of passenger-kilometers traveled (i.e., 518.9 thousand passenger-km per year). It is also 84% less than the average gasoline automobile energy demand of 0.65 kWh/passenger-km (M.J. Bradley & Associates 2014).

The following design considerations were revealed during the energy system analysis:

- 1. It is not practical for the solar-powered ATN to be configured without a grid connection, as the system would require an unfeasibly large PV canopy and battery capacity. The grid connection also provides an avenue for sending surplus electricity produced by the PV canopies to the grid and the potential for the energy system to improve grid reliability (e.g., the generation and storage capacities of the ATN energy system could help stabilize the grid during rolling blackouts or provide power to critical infrastructure during emergency events).
- 2. The additional energy demand from increased ridership cannot be accommodated by installing more battery packs throughout the energy system. The number of PV modules in the system would need to increase, which is much less convenient, as new modules cannot be added to the canopy without redesigning the racking structure. Thus, conducting a thorough ridership analysis is recommended in the planning stages of any solar-powered ATN project such that the PV canopy may be sized to accommodate the maximum projected ridership over the anticipated 30-year life of the energy system. Alternatively, hardware provisions could be incorporated in the racking design to facilitate the installation of additional modules after the system is constructed.

In sum, it is feasible to maintain 24/7 ATN operation with a grid-tied PV-battery energy system. This will yield substantial reductions in emissions<sup>8</sup> while remaining economically competitive with existing modes of transit and local utility rates. Therefore, solar-powered transit systems are strongly recommended as an effective means for decarbonizing and depolluting the transportation sector.

 $\overline{a}$  $8$  The reductions in CO<sub>2</sub> emissions from the Superway system are significantly larger than can be obtained by other methods. For example, many climate activists advocate for planting more trees to capture carbon. The typical tree will absorb about 10 kg of carbon per year. It would take planting one tree *every square meter* over an area the size of the current Park & Ride lot (about 21,300 trees and lots of water) *every year* to come close to matching the reduction in  $CO<sub>2</sub>$  that the Superway system will achieve.

# **3.**The Visualization Project

Broadly speaking, visualization is a communicative process that relies upon the transference of encoded meanings from creators and organizers of information to users and receivers. Visualization tools are unique because they can integrate and organize different types of information quantitative data in the form of graphs and charts, qualitative data such as perspective renderings, and spatial data such as maps, sound, and movement.Tufte, a world renowned information visualization expert, proposes that visualization is as much an art as it is a science, where the processes of arranging data and information in order to achieve representation, communication, and explanation are consistent, regardless of the nature of the substantive content or the technologies used to display the information (Tufte, 2001). In other words, every successful visualization strategy and product is a purposeful design intended to help the viewer connect with their prior experience and understanding. Architects and planners use many different visualization tools to enable different audiences (user groups) to make sense of information.

The original plan for the Visualization Project was to use a virtual reality (VR) modeling tool such as Encitra to create a realistic and dynamic visualization of the proposed SJSU campus solar ATN. Moreover, part of this research work was to see how to streamline and mainstream a modeling tool like Encitra to make it more accessible for those without extensive training or background in software to develop models and use them effectively in the decision-making process concerning potential new transportation systems. Figure 26 shows the workflow that served as the initial roadmap for carrying out the Visualization Project. The intended first step was to use geometrically rectified aerial photographs (orthophotos) and digital elevation models (DEM) as the data foundation. The next step was to apply software tools such as Infraworks<sup>9</sup> and SketchUp<sup>10</sup> with mapping and site information to build a 3D area model along the guideway route. These software models would in turn be imported into open source Unity<sup>11</sup> as a virtual reality development platform, and with Unity, create videos and VR interactive models.

 <sup>9</sup> https://www.autodesk.com/products/infraworks/overview?term=1-YEAR

<sup>10</sup> https://www.sketchup.com/

<sup>11</sup> https://unity.com/

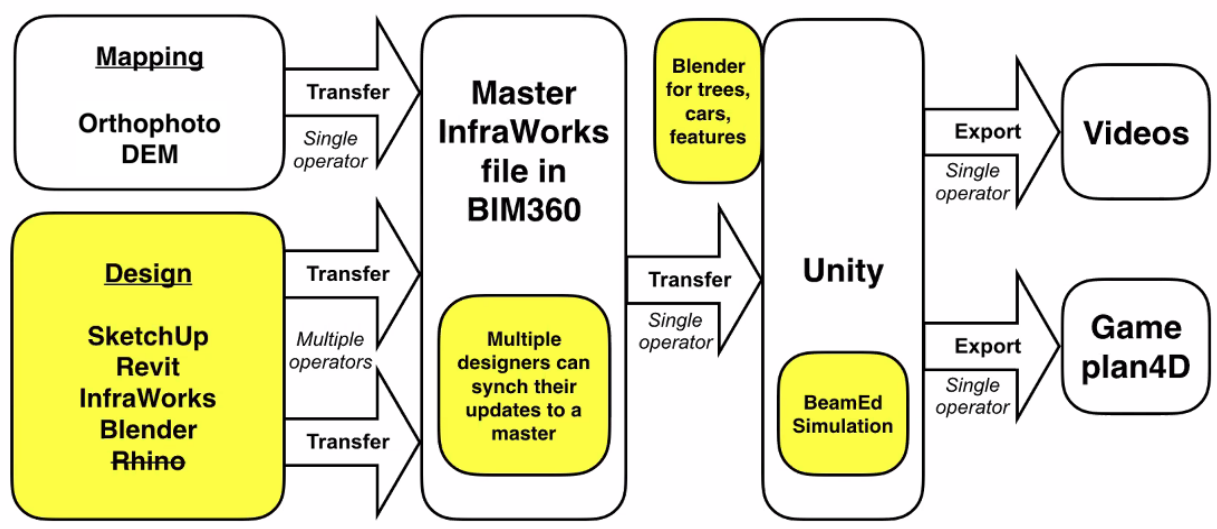

Figure 26. Planned workflow for developing a virtual reality (VR) model of the solar ATN.

For reasons that will be discussed in this chapter, the research team pivoted away from using virtual reality software and instead developed still renderings and a video—crafted to more thoroughly describe the need for a solar ATN and to depict a typical rider's experience.

# 3.1 Guideway Route and Station Placement

The first step carried out in the Visualization Project was to define the guideway route between the North and South campuses. ArcGIS was used extensively to map, study, and document the guideway route. Route planning followed a few principles provided below to minimize the impact of installing the guideway structure in existing rights of way. To the extent possible:

- 1. Avoid guideway placement that would take away car traffic lanes. Prioritize the guideway route along (1) parking lanes, (2) sidewalks, and (3) green belts.
- 2. Avoid conflict with street trees.
- 3. Avoid areas with dense electric cables and poles.
- 4. Identify a vacant space as a potential station site approximately every 400 500 m along the route.
- 5. Prevent overlap between guideways.

The representation of the guideway in area models and renderings was proportioned using previous design work by SJSU MS student Liwei Lu, whose MS project focused on the design and fabrication of a guideway for a commercial implementation of a solar ATN (Lu 2020). Figure 27 below shows the approximate dimensions and what a dual-direction guideway (left side) and single-directional guideway (right side) look like, per Liwei's design. It was extremely important to use realistic proportions for the guideway in route planning because the chosen streets needed to be wide enough for the guideway to fit within existing buildings, trees, and utilities. The associated station designs were dimensionally accurate so that the visualizations would be believable.

The first few attempts to lay out the route used single-direction guideways, but advice from practitioners in the proto-ATN industry was to make more use of dual-direction guideways, as fewer support posts would be needed, and that would lead to less disruption during construction and lower overall costs.

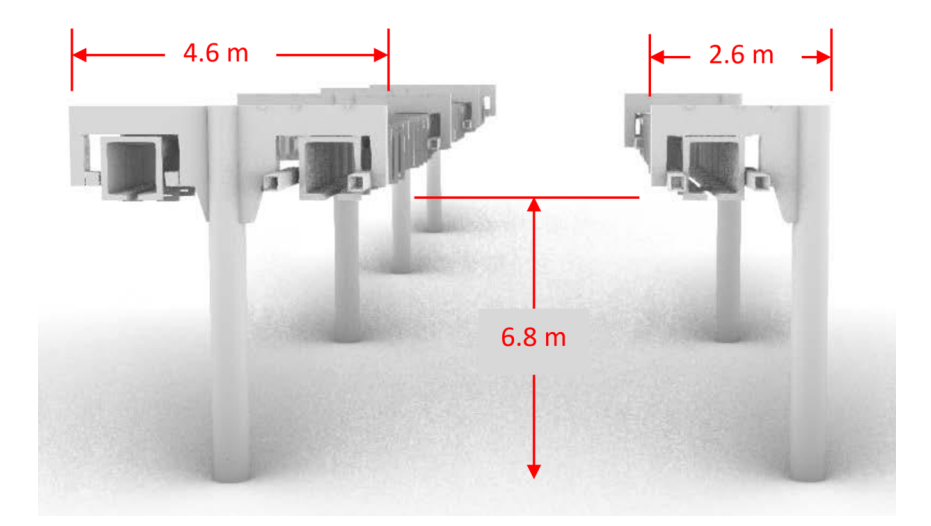

Figure 27. Dual-direction and single-direction guideway design by Liwei Lu (2020).

The final guideway route is shown in Figure 28 below. The thicker magenta lines indicate dualdirection guideways, and the thinner blue and red lines indicate single-direction guideways (northbound and southbound, respectively).

Figure 28. Final guideway routing.

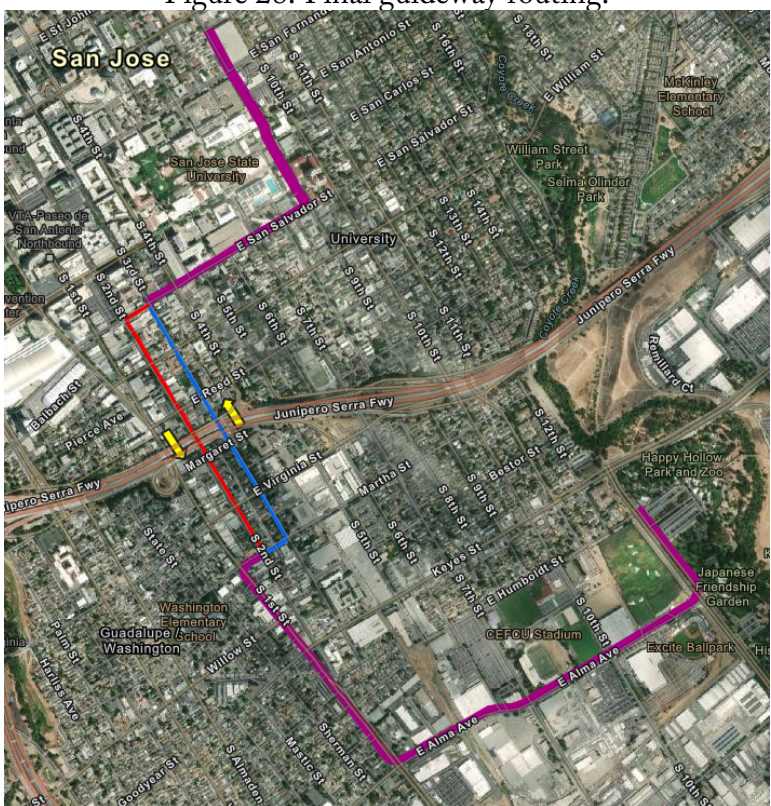

The thicker magenta lines indicate dual-direction guideways, and the thinner blue and red lines indicate single-direction guideways (northbound and southbound, respectively).

As listed earlier, stations in an ATN are ideally placed approximately 400 - 500 m apart, close enough for users to walk to them. For the route shown above, ten stations were planned along the route. Due to the time and budget constraints of this project, however, it was subsequently decided to model only three of these stations in detail: one at the north in between the parking structure at 7th and San Salvador Streets, one at the south, adjacent to the new parking structure (currently under construction), and one approximately midway between the North and South campuses at the corner of East Reed and 2nd Streets.

# 3.2 Strategy for Crossing Highway 280

One of the major challenges in determining the guideway route between the North and South campuses was how to cross Interstate Highway 280. The team did not consider going over the highway (or tunneling beneath) because of high costs, but instead considered multiple options with existing passageways underneath the elevated highway structure. Work by student teams in the summer of 2016 identified five potential sections with passageways under the highway, as shown in Figure 29 below.

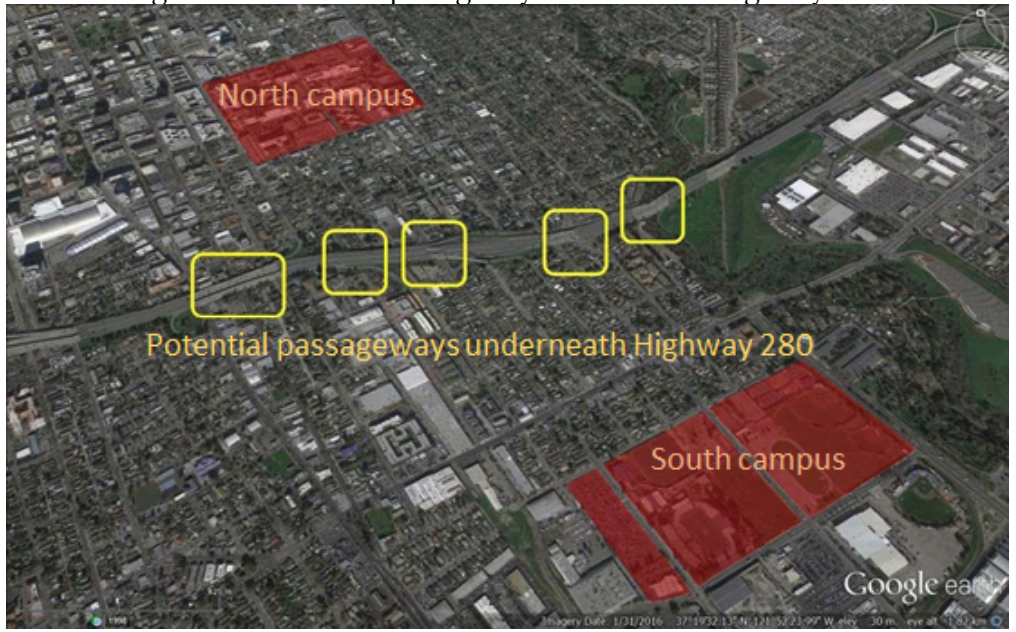

Figure 29. Potential passageways underneath Highway 280.

Student research from 2016 identified five locations where an ATN guideway could go (Oliveira, et al. 2016). Fieldwork identified the four most feasible passageways, which are shown in Figure 30: S 2nd street and S 3rd street, as well as the two alleys between S 1st and S 2nd Streets and between S 2nd and S 3rd Streets. The reasons supporting these selections are explained below.

Figure 30. The four most feasible passageways underneath Highway 280.

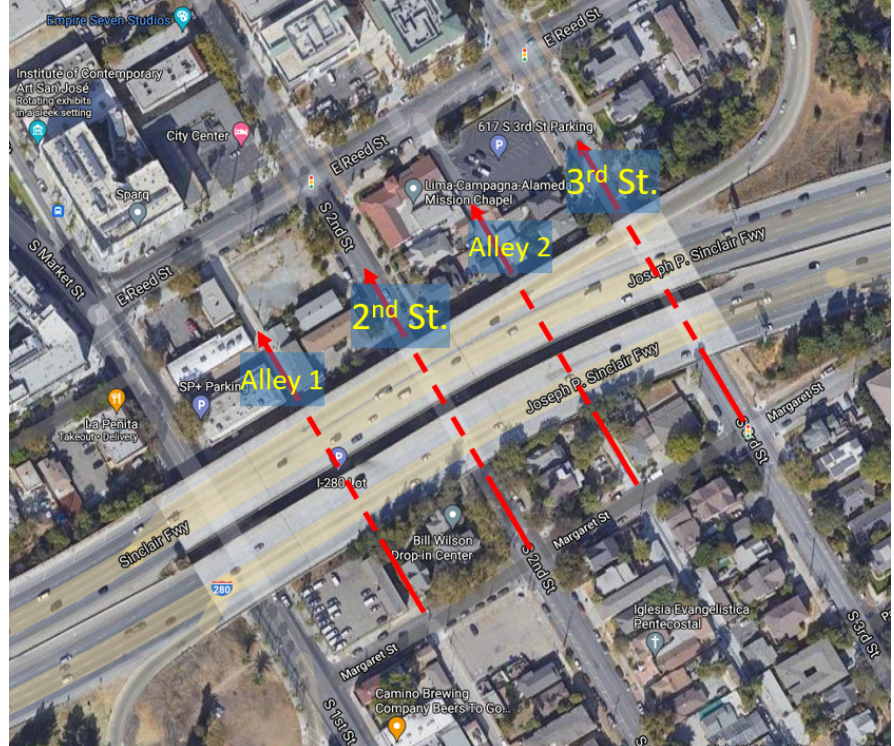

Among the five passageways below Highway 280 shown in Figure 30, the sections between 2nd street and 3rd street have the highest elevation, especially 3rd street. Furthermore, in order to follow the routing guideline #1 [prioritizing the guideway route along parking lanes], existing parking lanes on both sides of 2nd St. and 3rd St. can be repurposed. Moreover, such an open space allows for more leeway in determining the guideway curve radius in terms of route planning,

and there is no need to demolish current structures when the guideway is installed. Photographs and additional details from site surveys are included in Appendix B.

# 3.3Building the Area Model

The next step in the visual modeling process was to build a virtual area model in Infraworks. Architects from SIU developed a method to apply photorealistic facades to buildings along the guideway route in Infraworks or Sketchup. Figure 31 shows an example of a building on the guideway route where a photorealistic facade has been applied. Details on this process are included in Appendix C.

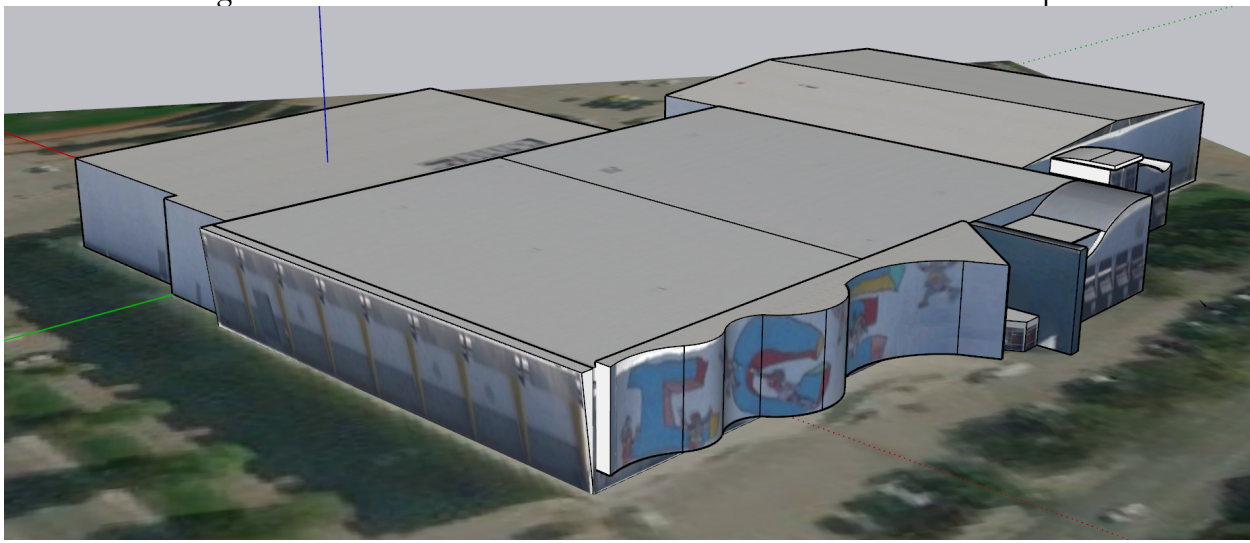

Figure 31. Photo-realistic facade added to a 3D model in SketchUp.

It gradually became clear, however, that the workflow to develop the entire area model from Figure 29 was going to be too time-consuming and data-intensive to carry out for all of the buildings along the guideway route. While some photos for the building facades could be extracted from Google Street View, many others would need to be taken on-site, uploaded, and edited, and this would have taken more time than had been budgeted for in the proposal. An extensive search was conducted to obtain commercially available Google Earth-like 3D datasets for the study area in order to short-circuit the time to generate photorealistic building data manually. However, it was discovered that regardless of whether the 3D data was built in-house or purchased, the resulting area model was going to be so large that it would have required much more computer memory and processing power than was going to be feasible to build out a VR model of the entire guideway network. It was at this point that an alternate approach was taken to generate a compelling visual story of solar ATN. This alternate approach is outlined in the next section.

# 3.4An Alternative Approach to Visualization

As indicated above, when it became clear that the initial approach to the Visualization Project was not going to produce the expected results, the team realized that it was necessary to go back to a more careful reconsideration of all the elements of the system before jumping ahead to simply build a VR world. In due course, VR could still be used as a tool, not just to visualize, but to actually perform usability tests to verify if the research conclusions were accurate or not. Under the

circumstances, the team realized it was premature and beyond the scope of this project to build a VR world before a competent urban design was solidified.

It is not uncommon for the front-end of a project to be full of unclear objectives and procedures, especially when the complexity and scope of the many tasks necessary to achieve the main goal have not been thoroughly evaluated. So, the Visualization team was expanded to include design professionals who were familiar with automated transit networks (ATN) and had previously prepared a preliminary ATN system design for San José. This team, consisting of architects, urban planners, engineers and industrial designers, was assembled by RODZMAS, a design and innovation consultancy based in Toluca, México.<sup>12</sup>

The expanded team examined the assumptions, presuppositions, biases, data, and unrefined ideas that had been developed up to that point. Once the project was subjected to such assessment, crucial information was discovered, and the team began making steady and consistent progress toward the goals of the Visualization Project.

This assessment was carried out by applying qualitative criteria that permitted a general understanding of the dimensions and complexity of the project and its requirements in terms of expertise, infrastructure, economic resources, and objective information. To begin, the RODZMAS team posed a series of questions. This matrix (Table 5 below) was completed with concrete, quantifiable information.

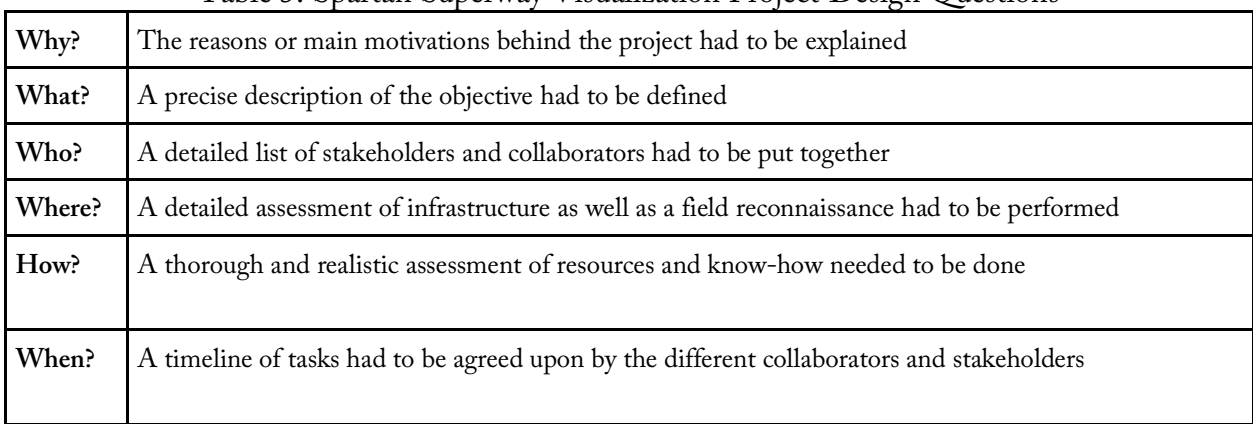

# Table 5. Spartan Superway Visualization Project Design Questions

Even though these questions are only the starting point of a very long and iterative process, the goal was to obtain as much information as possible to determine what kind of challenges lay ahead.

The first set of criteria that needs to be applied to any design project is one that enables the team to be aware of the many factors affecting the correct performance of a design solution. Therefore, any design problem has to be understood as being: situational, contingent, circumstantial, and deliberative.

It is *situational* because each design problem is unique in that it is linked to a specific temporal moment. As time goes on, the problem changes, and so should the solution. A full understanding of the various situations in which the new design will perform will allow the solution to remain useful and desirable to users over time.

 $\overline{a}$ 

<sup>12</sup> https://www.rodzmas.com/

It is *contingent* because the new design's success will directly depend upon a series of external events that must take place for it to perform favorably. The challenge for the design team is to discover which events are more relevant than others and find a way to ensure that they happen.

It is *circumstantial* because its success depends upon a fact or series of facts that will affect its performance. Therefore, a full understanding of the social, economic, technological, political, cultural, and environmental factors surrounding the new design is crucial for its proper performance.

It is also *deliberative* because there is no one correct way to solve a problem, but rather many possible solutions that depend upon various points of view and distinct strategies.

Once the team was able to view the project through these lenses, it was understood that the team had been experiencing what Weiner and Brown (2006) call "educated incapacity," or the accumulation of too much specialized knowledge which clouds the vision and prevents designers from seeing the bigger picture. In being so focused on solving the engineering side of the project and on the details of constructing a VR world, the team was overlooking other crucial factors that would affect the performance of any solution and the efficacy of its visualization.

The collaboration with RODZMAS led to a series of tools that helped to understand the project according to the four factors listed earlier in order to classify, compartmentalize, and prioritize information so that sub-teams could be assembled to become more efficient. With this new division of responsibilities, the sub-teams began to work simultaneously on interrelated problems and shared information. An engineering team worked on the bogie's design and on the photovoltaic system that would power the vehicles and stations. The urban planning team from SJSU and the architecture team from SIU worked to find the optimal route for the system to follow and to develop a 3D model of the study area in San José.

After these steps were accomplished, the teams were reassembled, with an architectural team focused on developing the stations and the guideways as well as the structures that support the guideways. An industrial design team focused on the user journey and the user experience of the system. And a transportation design team concentrated on designing both the interior and exterior of the pod (passenger cabin).

All of the new teams followed a process developed by RODZMAS to deal with complex innovation projects like this one. The general outline of this process is illustrated in Figure 32 below.

The RODZMAS process is not linear, as the information derived from tests conducted in any of its design phases can contradict previous knowledge, and revisiting earlier phases may be required. The emergence of new information can happen at any stage of the process and may require additional research, or it might spark a new ideation phase, such that the process commonly and regularly jumps from one stage to another in any sequence. This process is also iterative, as several rounds are often required to arrive at a solid proposal.

Once the conceptualization phase is complete, the resulting design is ready for testing, just as a hypothesis would be tested using the scientific method. Traditionally, at the end of the conceptualization stage, usability tests would be conducted with focus groups, using a physical prototype of the concepts which would be built for users to interact with and give feedback. Nowadays, a physical prototype is no longer required at this stage because a VR usability test can be performed. Especially in the case of very complex systems where the construction of an actual prototype would require considerable time and resources to construct, VR represents a viable way of testing the key aspects of different concepts by placing test users within a VR version of the system.

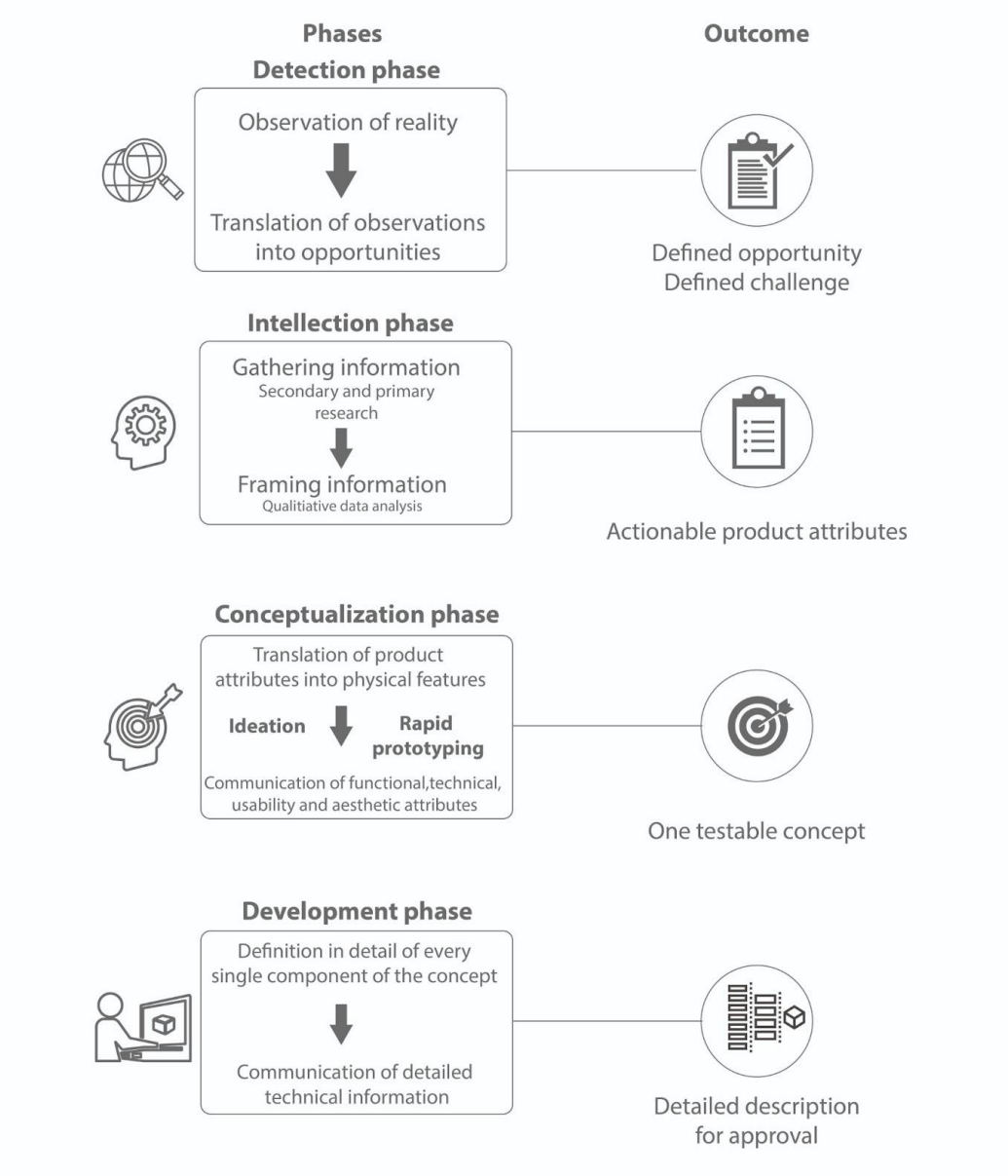

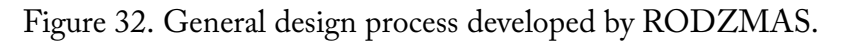

The figure lists the name of each stage, the main task to be performed within it, and the final result that should result from each phase.

## Urban Design and Visualization Process

Given resource and time constraints, in lieu of a VR model, the team decided that an informative video using still renderings and simple animations would be the best approach to explain the need for solar ATN and showcase the user experience based on the conceptual model.

## Discovery Phase

This initial phase required the RODZMAS team to evaluate two aspects of the project at the same time. First, the team had to determine if the design opportunity was defined correctly. And second, they had to evaluate whether their internal infrastructure and organization were sufficient to tackle such an opportunity.

### Intellection Phase

The first task was to conduct field research by observing people and how they move about in the study area; therefore, a team was assembled to scout the area surrounding San José State University to take notes on traffic, urban infrastructure, peak hours, and public transportation. Informal interviews were also conducted to understand the concerns of residents.

The team realized that there is a clear opportunity for solar ATN to connect the SJSU campuses and blend into San José's urban environment, reducing heavy dependence on cars for daily mobility.

The internal assessment concluded that developing a comprehensive system design was a prerequisite to delivering a VR model. Therefore, the RODZMAS team drew on its experience in designing vehicles and structures, human factors, and communication to produce the system design.

It was important to go through a rigorous design phase first to clearly define how the system would function and how it would impact people's lives in a positive way. Information from previous research was used to begin designing the three main components of the new system: the pod, guideways, and stations.

### Conceptualization Phase

 $\overline{a}$ 

With a clear goal and the proper teams assembled to attain it, all of the information gathered and analyzed in the previous stage allowed the team to begin an ideation phase to configure the different elements of the system.

Rationale for an Automated Transit Network

The first factor that was studied through several rounds of ideation was that the system had to move along a grade-separated track.<sup>13</sup> By separating the transit vehicle and placing it above grade on an exclusive, elevated guideway, the system eliminates the possibility of collisions with pedestrians and bicyclists, and thus provides inherent safety.

The second and determining piece of information that began to shape the overall system design was a recurring complaint that people were tired of facing crowds in public transportation systems. This clearly prevented the team from proposing yet another form of collective transport.

 $13$  Even though grade separation has been a feature of ATN since its conception in the 1950s, the visualization team did not begin its ideation process with the assumption that the system would be grade separated.

On the other hand, people who currently own a car also expressed that they were unwilling to stop using their car, because they do not care if they get stuck in traffic as long as they are in their own private space.

Both pieces of evidence indicated that people using public or private transport were asking for almost the same thing: a *private* form of public transportation.

These two pieces of evidence confirmed what the team had already intuitively detected: for the system to really be appreciated by people, it had to be both as personal as possible and as gradeseparated as possible.

Thus, the characteristics of the ATN required the following features:

- Navigation of the system from a pick-up to a drop-off station without having to stop at intermediate stations along the way
- An elevated, grade-separated guideway network to escape congestion at street level
- The option to travel alone or in a small group of familiars
- Ample availability of pod cars so waiting times are insignificant
- A high number of stations so they can be easily accessible
- The use of solar power to make the system sustainable

All of these characteristics have something in common; for one, they all question how public transportation systems work, but most importantly, they all take the human factor as their core priority.

### The Context

The visualization team also considered other types of cities and locations to assure that the proposed design would be flexible and adaptable to other urban areas. The scenarios in Table 6 were identified after examining the characteristics of other sites previously studied and the current information collected about San José:

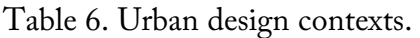

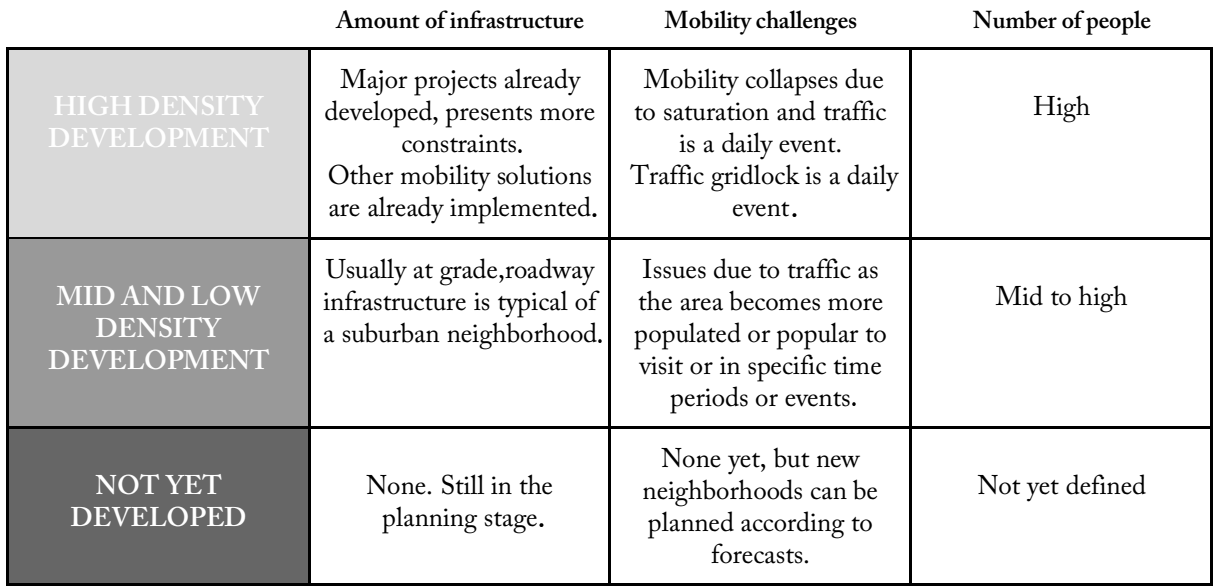

The relevance of this classification is that any research team wanting to implement a system similar to the one proposed in this study must identify their own context in order to optimize resources. In a high-density development scenario, building space will most likely be very constrained and difficult to come by, in addition to large numbers of people needing transportation. This will require specific negotiations with local authorities to find a way to adapt the system to the urban infrastructure already in place. The *Not Yet Developed* scenario requires a completely different process and management technique to design the transportation infrastructure from scratch.

Therefore, solar ATN can be implemented under three different scenarios (Table 7):

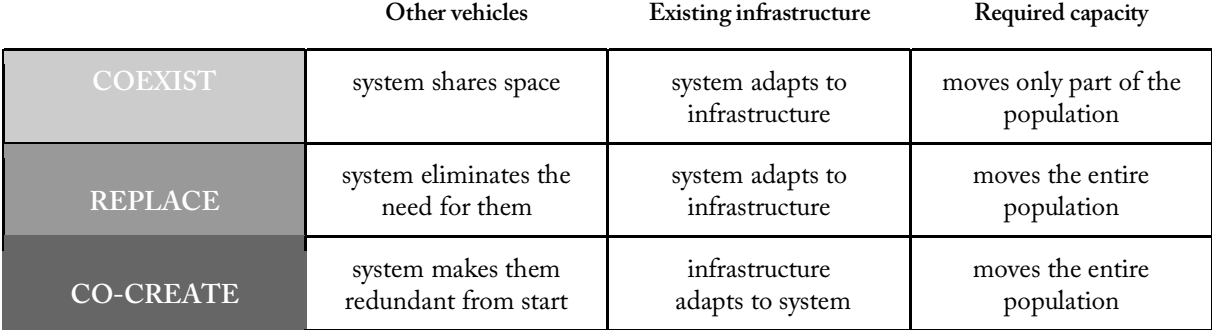

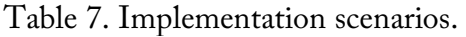

For example, in San José, a *Replace* scenario would require vast changes within the city and would significantly disrupt operations during the paradigm change.

Another factor that needed to be considered in the evaluation of the complexity of this project was the time scale for implementing an ATN system, which varies depending on local development characteristics and density, which influences how to adapt to existing infrastructure. The three options are:

- **Near future**: immediately applicable
- **Mid-future**: needs an incremental approach, with the capacity of the system growing over time
- Far-future: requires proof of the concept's effectiveness in other cities in order to expand the venture and become widely established

This study was carried out under the assumption that it would be implemented within a proposed time frame between the near and mid future. To better understand all the specific factors that would intervene in the design and implementation of the system in a particular context, a matrix with the different situations and circumstances was used to clearly identify the specific scenario applicable to this study (Table 8).

The specific scenario (mid-density and development, in the near future) dictated that the current infrastructure needed to be respected, meaning the ATN had to be compatible with the current built environment. This also meant that the already established grid of streets would most definitely determine the space the system would be able to occupy.

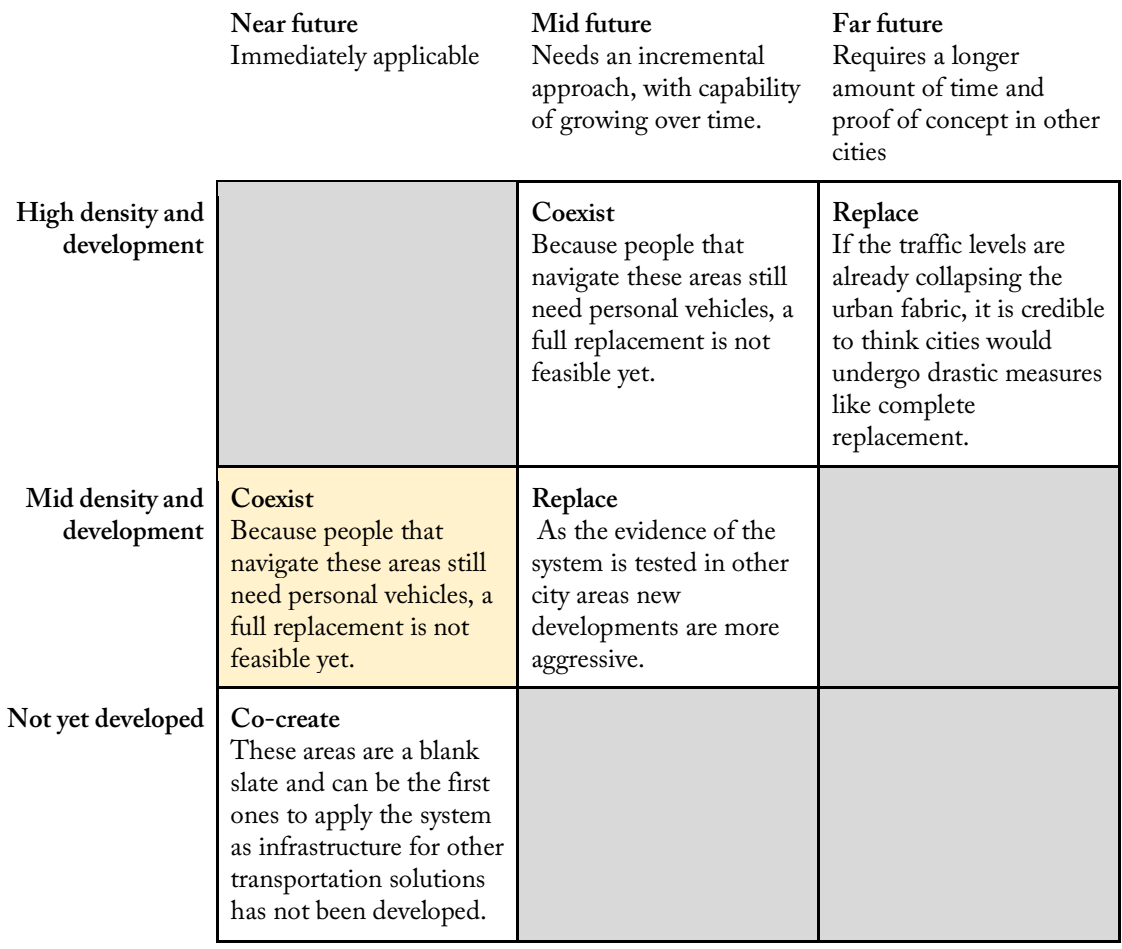

Table 8. Scenario matrix.

## The Pod

The "pod" is the actual vehicle that moves people and goods through the system. The information obtained through the intellection phase dictated that this vehicle had to be designed with several special considerations in mind in order for it to be useful, usable, and desirable.

Cagan and Vogel (2002) assert that no one will use a well-made product that they do not want. Therefore, even though the engineering for solar ATN has made significant progress, it was vital to pay attention to what people had to say during the informal interviews.

Taking into consideration the fact that people were looking for public forms of transportation that could be used individually or with familiars, a discussion was held to figure out the size and rider capacity of each pod. Other information from the pandemic scenario also came into play regarding pod configuration, which made evident the incapacity of current transportation systems to respond to such an emergency—yet another argument against collective vehicles. These two arguments combined began to trace a clear path towards the design of a more compact and individualized vehicle capable of isolating people in its interior.

Another important aspect that was brought into consideration by the engineering team was the fact that the maximum speed of the pods on the guideway was low enough that aerodynamic considerations for the outer shape of the pod could be downplayed, as they would not play a crucial functioning role in the performance of the vehicle. This naturally gave the vehicle design team more latitude to explore different shapes that had nothing to do with the traditional bullet shape that most rapid transit vehicles tend to have, especially trains and monorails.

As shown in Figure 33, the design exploration first considered pod shapes that could accommodate four individuals. These early versions evolved into a more ample design (Figure 34) that was divided into two sections separating two groups of four people for a total ridership capacity of eight people. The eight-passenger version is the most recent version, as demonstrated in the video.

Figure 33. Early pod design ideation.

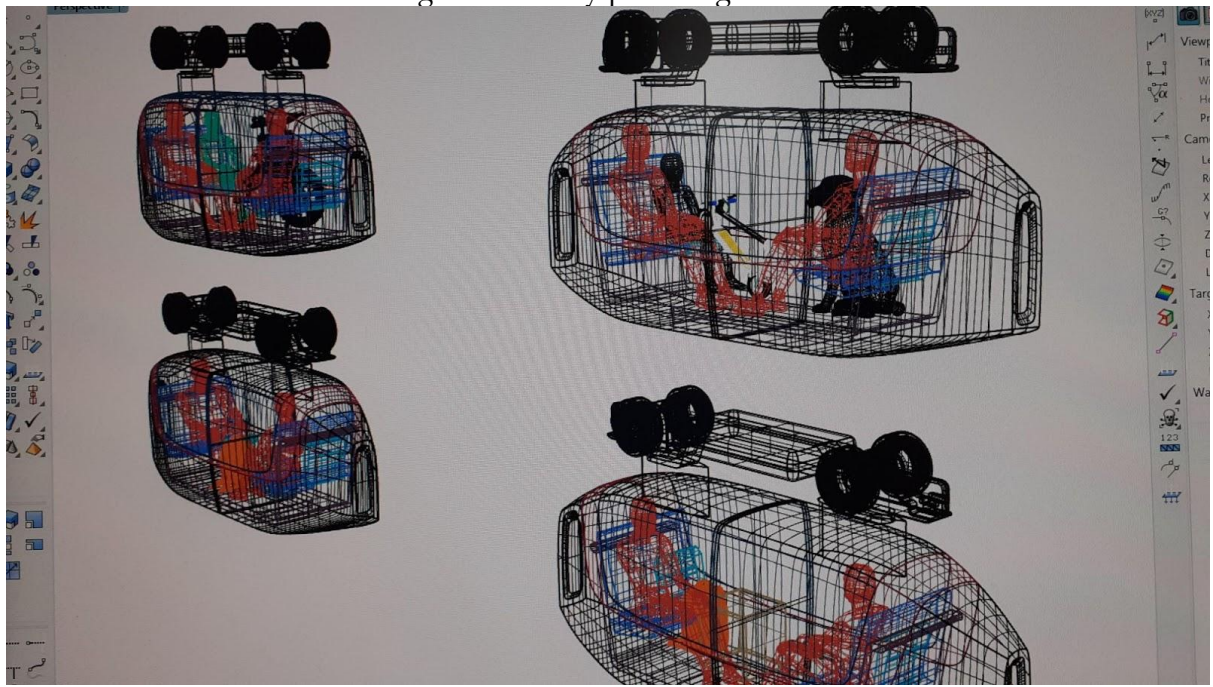

Many design models and the associated human factors were explored. The assemblies above the cabin comprise the "bogie". The bogie performs three major tasks: attaching the cabin to the guideway; propelling the vehicle along the guideway; and enabling the vehicle to navigate the passive guideway branches.

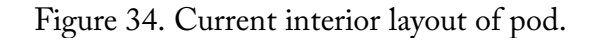

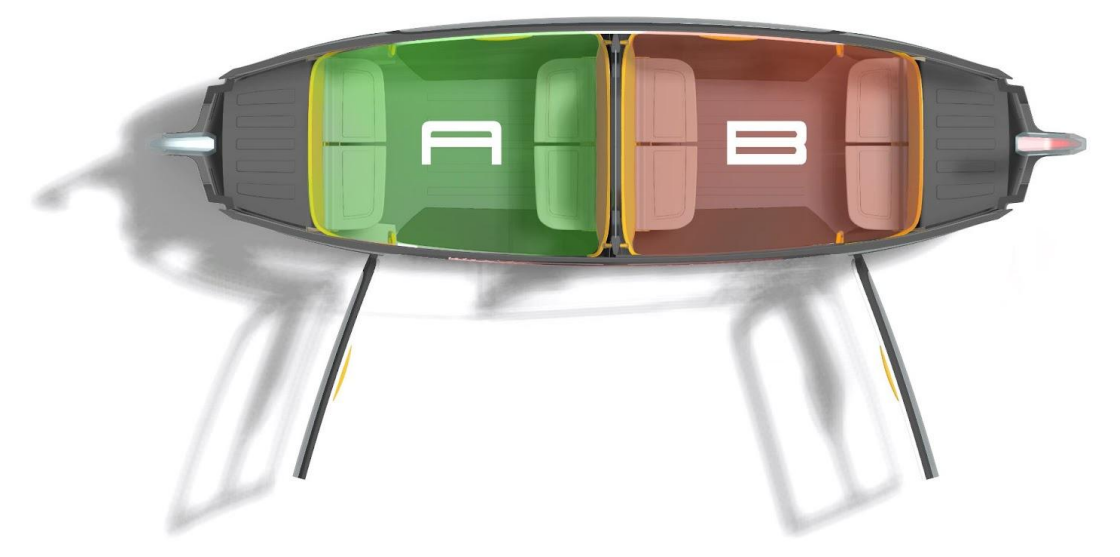

The pod has two passenger compartments that could seat up to eight people.

Figure 35 below shows that the outer appearance of the pod bears little resemblance to current forms of public transportation, as the combination of factors considered allowed for the exploration of new shapes and contours to give it a sleek and modern look without affecting performance. This does not mean that this will be the final configuration of the pod—far from it. It is only a first concept that needs to undergo usability and performance tests to verify the intuition of the designers.

Figure 35. Exterior rendering of the pod.

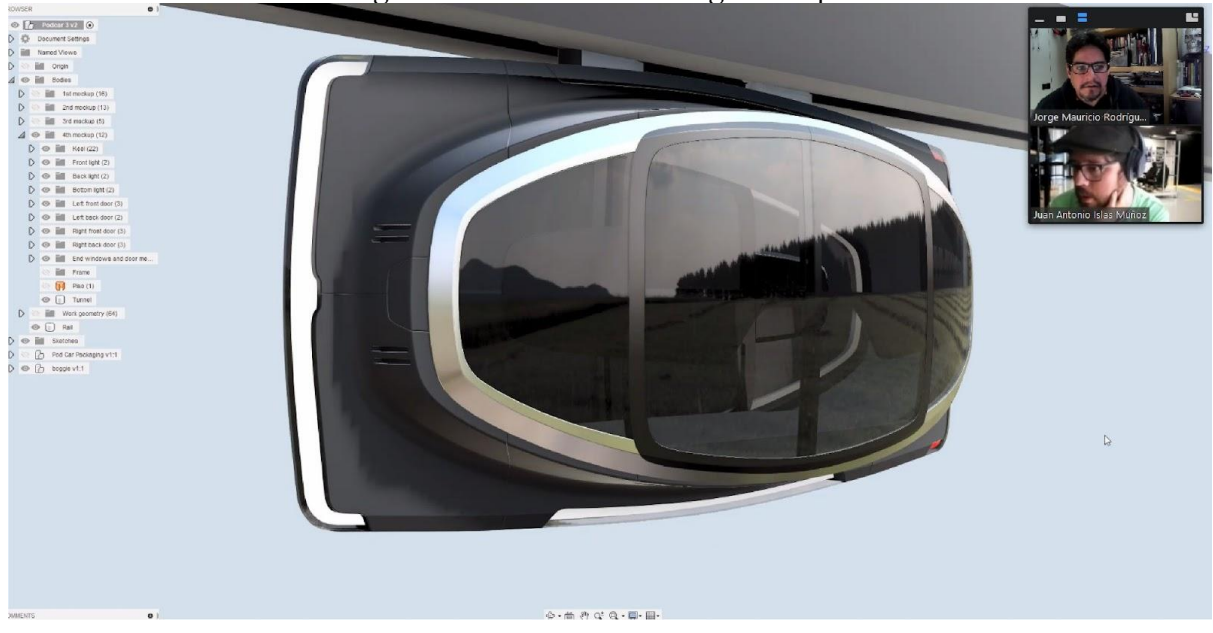

# The Guideway

The first constraint that the design team recognized in examining the map of San José and other cities was the need to both keep the guideway on existing rights-of-way and avoid crossing privately owned property. Other elements that needed to be considered are detailed below.

- **Trees:** mostly below lamp posts
- **Lamp posts:** second-to-tallest element on the street
- **Low telephone and power lines and posts:** run across and along the street
- **High telephone and power lines and posts:** tallest objects on the streets except for a few trees
- **Lanes:** circulation, parking, and bike lanes
- **Medians:** vary in width and usually have lamp posts and trees of lower height, although this varies
- **Sidewalks**
- **Buildings**
- **Vehicles:** personal vehicles, ride-share services, taxis, public transportation (bus), bicycles, motorcycles, scooters, cargo vehicles
- **Food stands**
- **Pedestrian bridges**
- **Highway overpasses**
- **Billboards**
Once a potential guideway route to connect the SJSU North campus with the South campus was identified, it became evident that the greatest challenge would be how to cross Highway I-280, one of San José's defining urban elements. After several iterations, it was concluded that the best way to cross it would be to go under one of the overpasses; understandably, this bold approach will require future validation to confirm its feasibility. Figure 36 shows the basic idea for how the guideway would go underneath a highway overpass.

Figure 36. Guideway passing beneath a highway overpass.

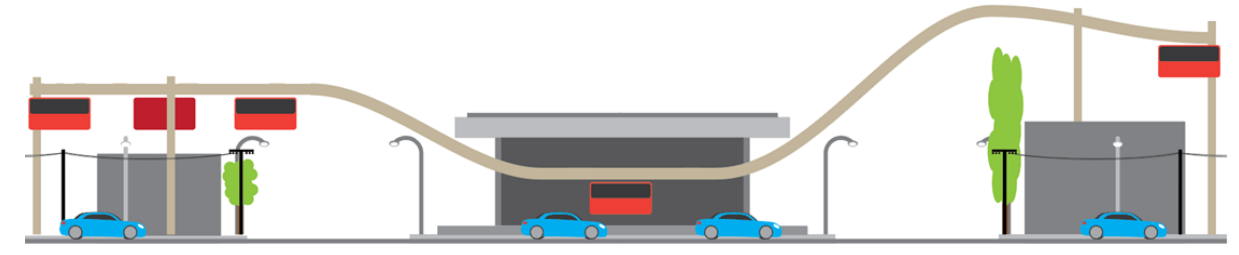

Another important characteristic of the guideway that became critical for the overall operation was the placement of the guideway offramps and onramps where stations are located. These guideway sections form sidings where vehicles stop to let passengers get on or off while other pods that are not stopping continue along the main guideway to their destinations.<sup>14</sup> Figure 37 shows an offline branch and main guideway superimposed on a Google aerial view in downtown San José.

 $\overline{a}$ 

<sup>14</sup> It is important to note that the concept of ATN is built upon having a *passive* guideway (no moving parts), and all movable switching elements are contained in the vehicle's bogie. This is in contrast to typical rail vehicles (light and heavy rail, subways, and monorails), where branch switching occurs by moving the guiding rail.

Figure 37. Guideway branch to offline station.

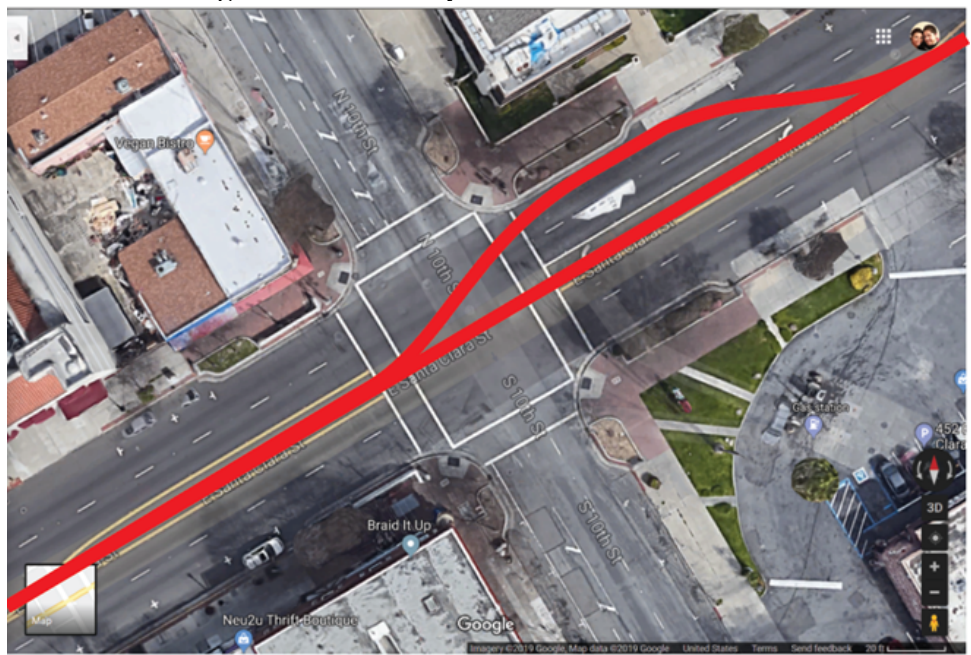

Another important consideration was the design and unobtrusive placement of the columns to support the guideways and solar canopies. These columns had to be as standardized as possible to be prefabricated in factories, then mobilized and assembled on site. They would also have to be capable of supporting the weight and dynamic loads of the entire system in operation while also being slim to make the system as unobstructive as possible. Figure 38 shows cross-sections of dualdirection and single-direction guideways with solar canopies.

Figure 38. Column and solar canopy design exploration with dual-direction and single-direction guideways.

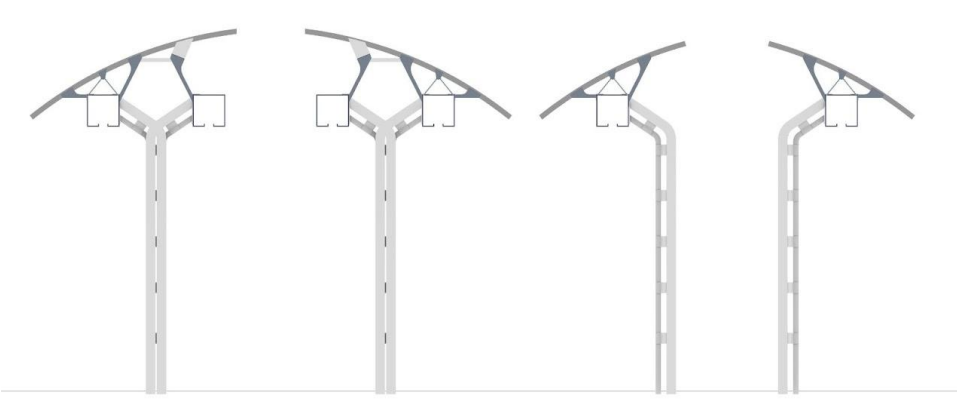

The canopy consisting of solar panels is another essential element (see Figure 39). These large arrays cover the guideways and the stations. The inclination, size, and position of the panels were determined by an engineering analysis of the solar energy system (see Section 2.4).

The electricity generated by the canopies is conducted to the stations (see next section below) where the power can be directed immediately to the pods or stored for later use.

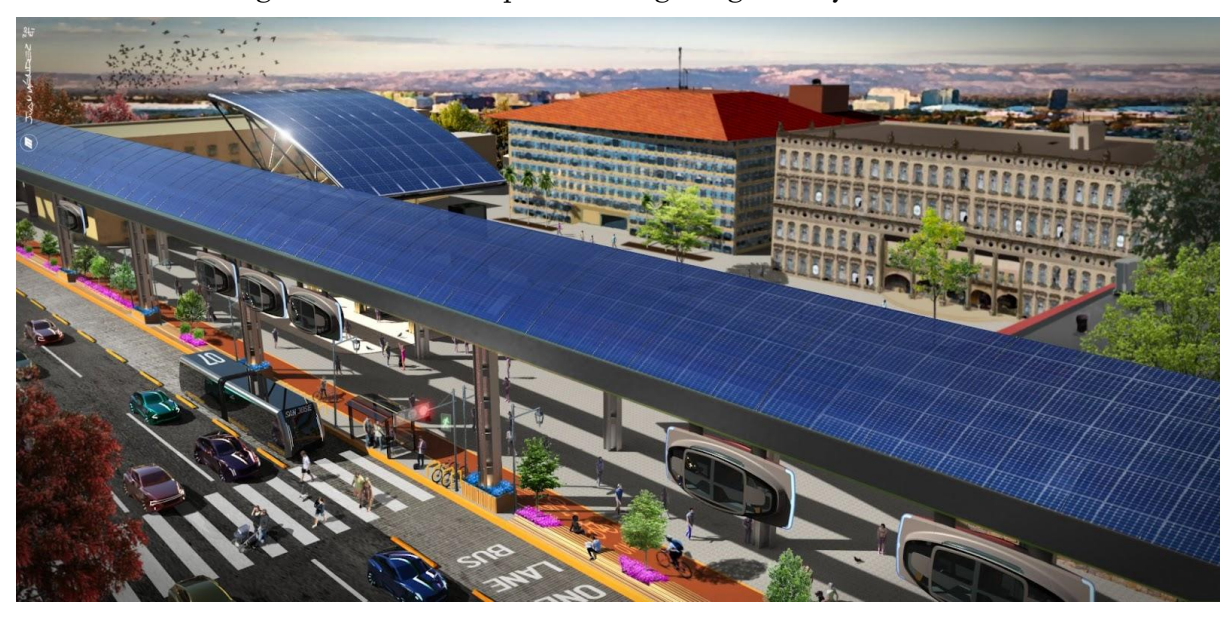

Figure 39. Solar canopies covering the guideway and station.

### The Stations

The use of an elevated guideway creates the problem of how passengers will board pods. There were two possible solutions: make the pod come down to ground level or make the user go up to the level of the elevated guideway. Both solutions had their pros and cons, but it was the matter of space that favored having elevated boarding platforms instead of having the pod come down to ground level. For a pod to come down to ground level, the guideway would need a relatively long gradual slope to make a comfortable descent. But if there is a lack of space, a steeper slope would be required, resulting in a more abrupt descent.

Unless a compelling reason arises, the stations will be at the same elevation as the guideway; however, they will not all be identical. Several factors influence the shape, size, and ways to access the station, both for the pods and the users.

For example, a station could be placed on one side of the road, such as shown in the aerial view of the north station in Figure 40 below. Further, vehicles can come into the station in a single direction, and with a U-turn guideway, loops can service bi-directional movement.

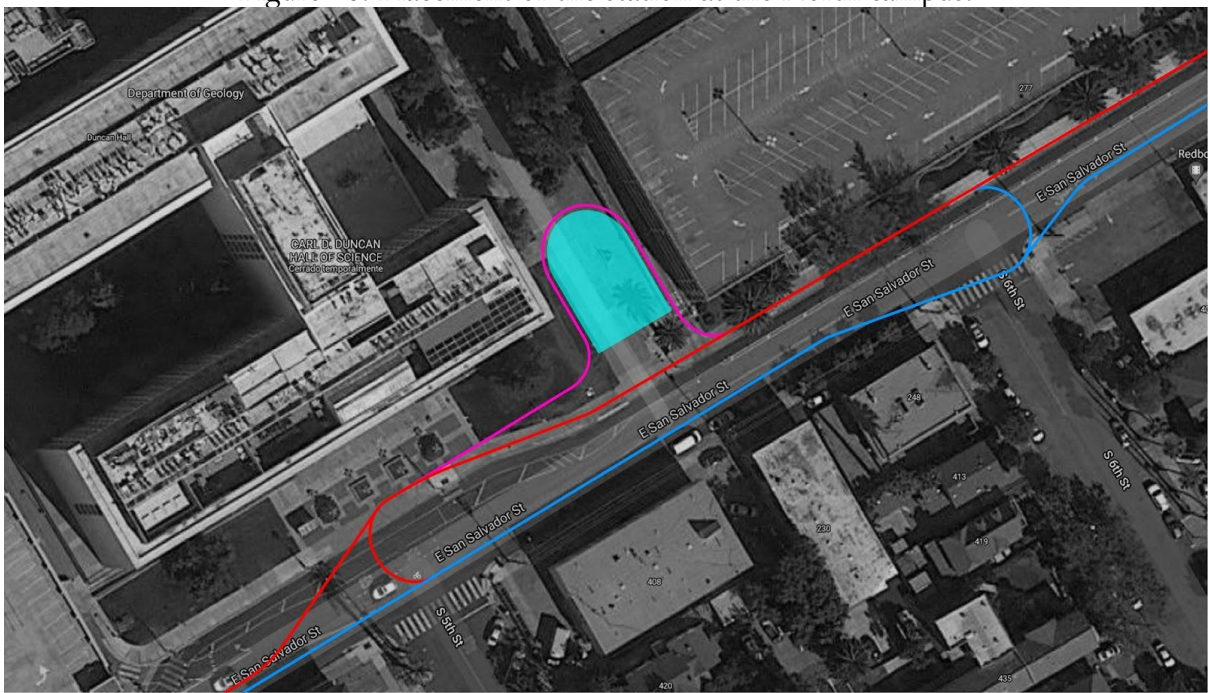

Figure 40. Placement of the station at the North campus.

U-turns on the guideway allow the single direction station to service pods travelling in two directions.

On the other hand, Figure 41 shows a situation where two nearby car parking lots provide space for two stations, each servicing a single-direction guideway.

A different alternative for the same location would be to locate a single station to serve both singledirection guideways as shown in Figure 42, somewhat like the arrangement shown in Figure 40 above. A set of roundabouts and U-turns are used to allow pods traveling north or south to access the station from either direction, while entering and exiting the station in a single direction.

Figure 41. Placement of two stations servicing one-way guideways between the North and South campuses.

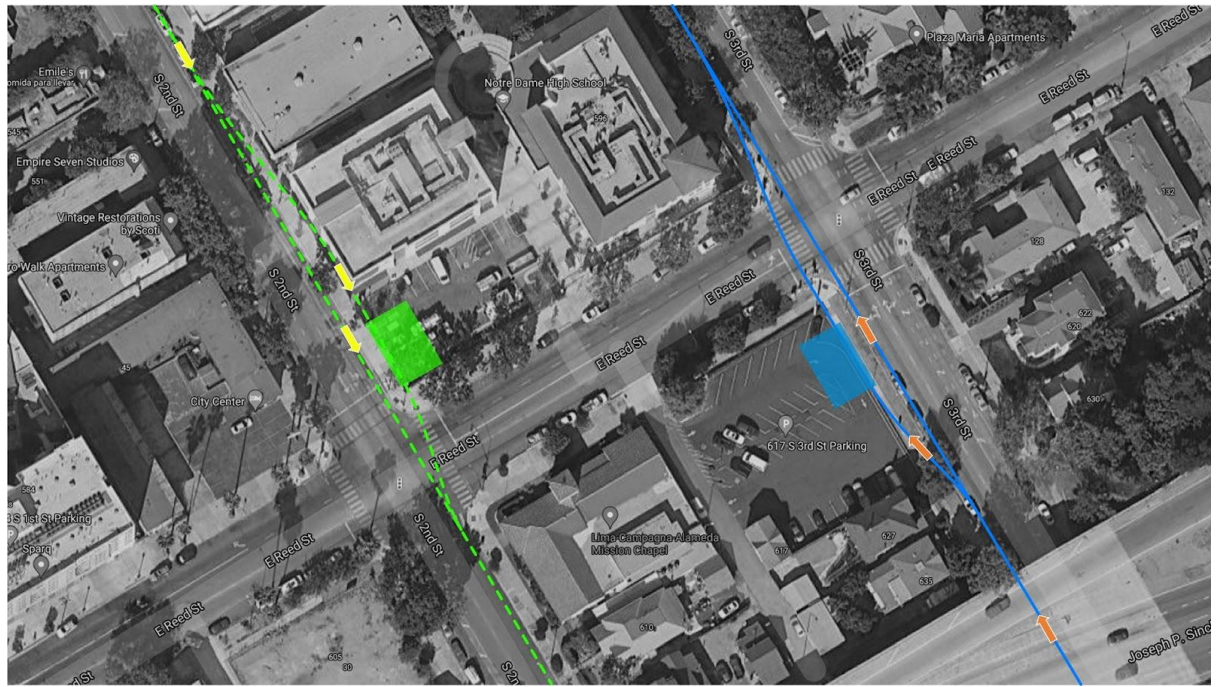

In this example, two proximate stations are used to serve single-direction guideways.

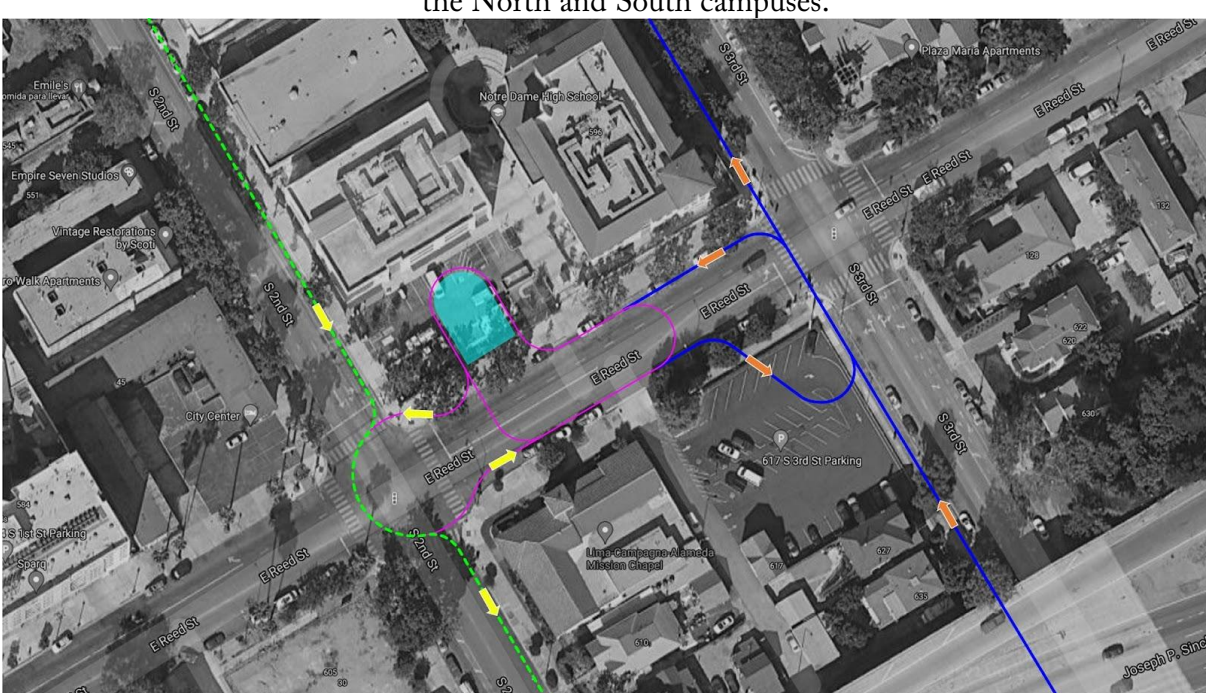

Figure 42. Placement of a single station servicing one-way guideways between the North and South campuses.

Use of additional guideway loops allows a single station to serve two single-direction guideways.

The South campus station near the Spartan stadium had the largest open area of the three, and it allowed the team to design it with a station serving guideways on both sides so that passengers can take a pod to go directly in either direction (Figure 43). This was especially important considering potentially large influxes of people during sporting events. East Alma Avenue pictured here is wide enough to accommodate guideways on both sides of the street for two-way pod movement.

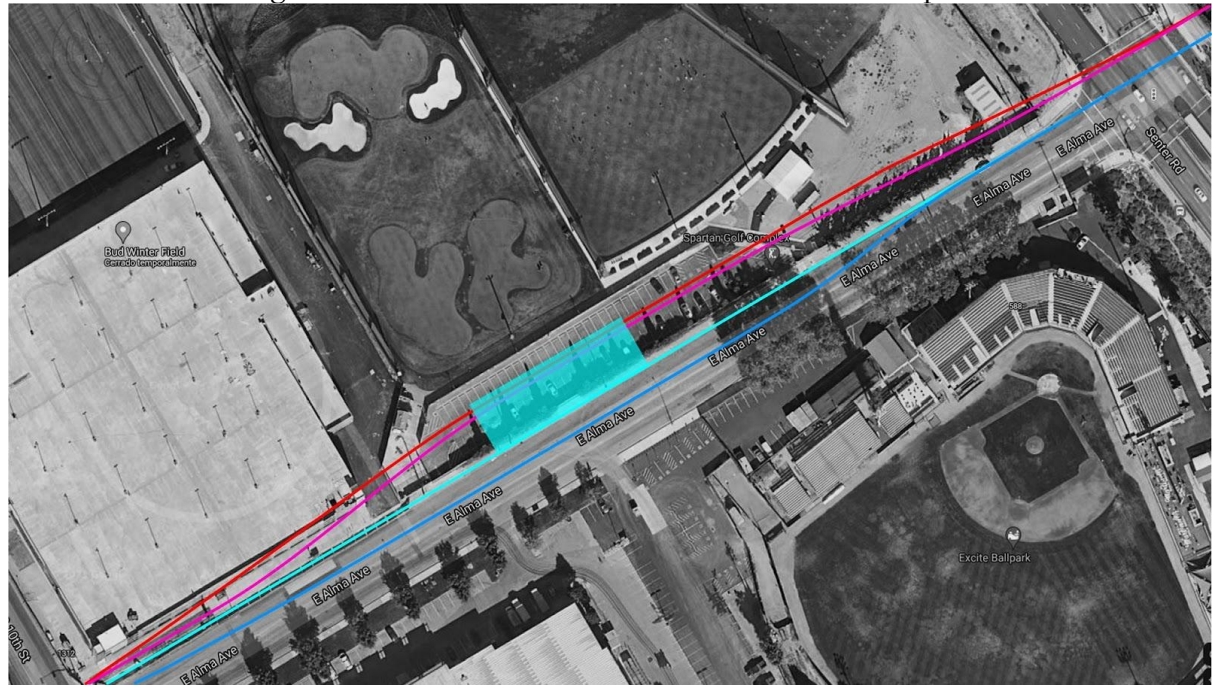

Figure 43. Placement of the station at the South campus.

With differences in size, shape, capacity and location taken into consideration, each station was designed around the same type of modular construction elements to lower construction costs and time.

Figure 44 below shows a section view of the most compact station (the mid-station) and illustrates its basic elements. This conceptual design is yet to incorporate technical specifications, as it is a design concept covering the list of attributes that were compiled once the intellection phase was completed. The design conveys a lightweight structure made up of slim columns that hold the overhead platform, with its solar canopy held by a truss above radial structures emerging from each column. These basic elements can be seen applied to the design of all stations.

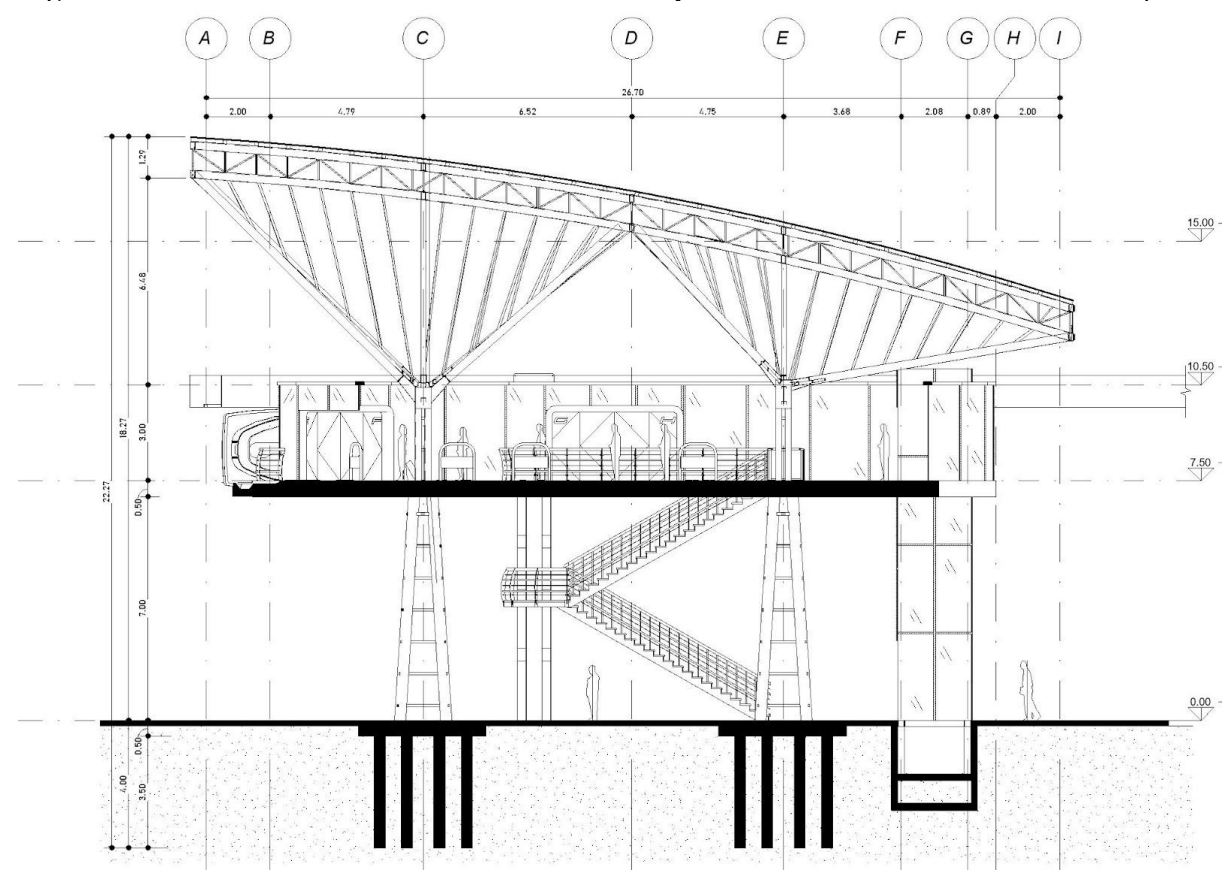

Figure 44. Cross section of the third station midway between the North and South campuses.

### Preparation of the Video

As mentioned earlier, in lieu of constructing a VR world to show what the ATN would look like and to allow stakeholders to dynamically interact with it, the team decided that it would be better to construct a video that would also include background information and context, plus a description of a typical user's journey. The overall tone and character of the video were to be direct and informative, and also had to excite and move viewers to see that even the most visionary aspects of the proposal are quite attainable. In other words, the video would convey to viewers that the proposal for a solar-powered ATN is a reasonable and compelling solution for the many problems inherent in current mobility systems around the world.

To create compelling illustrations to communicate these special attributes of the ATN proposal in an emotive way, an artist team was assembled. Representative of many illustrations produced specifically for the video by the artist team, Figure 45 below shows an everyday scene where the spaces and services have been devised to turn stations from simple boarding platforms into places for socialization which will foster community, equity, and livability.

Figure 45. North station and its use for last-mile service and socialization.

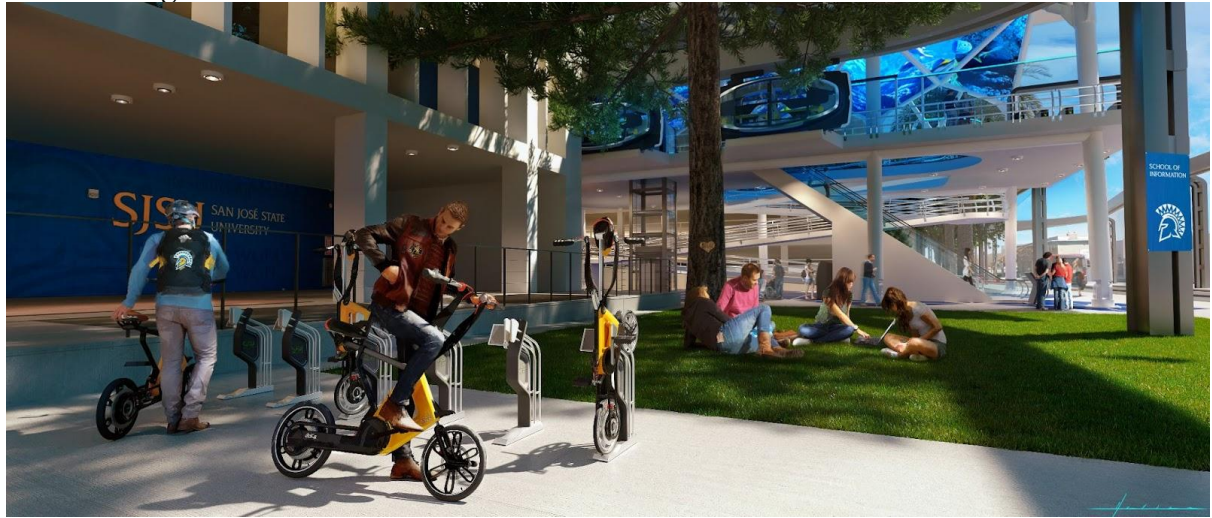

While all of the teams were working in parallel on the design of the elements just described, a screenwriter was simultaneously writing the script for the video. The script was divided into five sections:

- 1. Introduction. Describes the motivation for the project
- 2. Process. Describes how the project would be carried out
- 3. System. Describes the primary attributes of the system
- 4. User journey. Describes how a person would use the system
- 5. Conclusions. Summarizes what was accomplished and invites people to collaborate in the future work required to fully implement the system

*Introduction*. The Introduction explains the deteriorating state of the dominant global mobility paradigm. Serious problems with urban mobility are illustrated and a call is made for urgent changes to be made with respect to how people move around in cities. Attention is drawn to the importance of meeting the challenge to design and implement a bold new mobility paradigm.

*Process.* This section explains the importance of conducting an intellection phase prior to any design work in order to understand the complexity and scope of the problem. The plan to use SJSU and its mobility problems as a testing scenario to verify the viability of the proposal is elucidated.

S*ystem.* After the plan to connect the North and South SJSU campuses is explained, the parts of the system being designed are highlighted: the pod, the bogie, the guideways, and the stations. U*ser journey.* The step-by-step user journey is explained in an initial effort to map every single situation in which the user will interact with the system.

*Conclusions.* The video ends by reaffirming the importance of this effort and by inviting viewers to collaborate with the Spartan Superway.

### 3.5Conclusions (Visualization Project)

The design process and work product described in this section have shown a new way forward to truly sustainable (carbon-free, collision-free) urban transportation. It has also been shown that the associated infrastructure can be integrated into an urban setting with flexibility, adaptability, and minimal disruption to the urban fabric.

This report has described a mobility system that is robust and responsive to the many challenges identified in the Introduction of the report. Now the Spartan Superway team must gain support in order for concrete action to be taken. The visualization is meant to inspire stakeholders to engage in the development of a full-scale working prototype to test the sufficiency of solar energy and the functionality of the structural, mechanical, and electronic subsystems.

The video will be used as an invitation to the local community to engage in the next steps of the project by giving feedback to ensure that the design process includes all critical community members.

## 4. Summary & Conclusions

This section summarizes the research work and offers recommendations for future work for both areas: energy and visualization.

Energy Project Conclusions:

The Energy Project comprised the modeling, parameterization, and optimization of the grid-tied PV-battery energy system for the proposed solar-powered ATN. The performance of the system was largely dependent on the energy demand of the ATN, which was simulated with SUMO and SUMOPy using ridership data from the SJSU Park & Ride. The resulting energy system had a PV rated output of 6.2 MW, a battery system capacity of 9.8 MWh, and an estimated cost of \$11.4 million USD. The analysis examined the feasibility of the optimized energy system from four standpoints: physical size, performance, cost, and emissions. The energy system had a PV canopy width of 7 meters and a battery system volume of 15.2 cubic meters per station, which are sufficiently small for suitable integration into the existing urban fabric of downtown San José. The system maintained adequate performance by only sourcing 14% of the annual ATN energy demand from the grid. Additionally, it exported more energy to the grid than it imported for ridership uncertainties of up to 15%. The cost of the energy system was comparable with that of the existing SJSU Park & Ride service, and it was more economical to power the ATN with the optimized energy system than with electricity purchased from the grid. Finally, the solar-powered ATN was the only system in the study to yield net reductions in  $CO<sub>2</sub>$  and  $PM<sub>2.5</sub>$  emissions. Therefore, it is not only feasible to maintain 24/7 ATN operation with the proposed energy system, but it is also economically and environmentally advantageous.

#### Energy Project Recommendations:

The following recommendations were inspired by the results of the Energy Project:

- 1. Solar-powered transit is strongly recommended as an effective means of decarbonizing and depolluting the transportation sector, based on the substantial reductions in  $CO_2$  and  $PM_{2.5}$ emissions observed in the comparisons with grid-powered electric transit and diesel-bus transit.
- 2. It is recommended that SJSU replace the current Park & Ride service with a solar-powered ATN. The associated emissions reductions are projected to be 98%, at a system cost that is estimated to be comparable to that of the currently slow and inefficient shuttle. The SUMO/SUMOPy simulation results indicated that the proposed ATN will have a higher throughput than the existing service, with shorter trip and wait times for patrons.
- 3. It is recommended that the PV canopy of the solar-powered transit system be sized to accommodate the maximum projected ridership over the anticipated 30-year life of the energy system. This is because the additional energy demand associated with increased ridership can only be accommodated by installing additional PV modules, which cannot be done conveniently after the system has been constructed. An alternative is to incorporate hardware provisions in the design of the racking structure that will facilitate the installation of additional modules after the system has been constructed.

4. Encourage and incentivize the development of solar-powered transit systems through policy that streamlines the regulatory environment.

### Energy Project Future Work:

There are five avenues for future work associated with the Energy Project:

- 1. Improve the fidelity of the energy system model by using voltage and current as the independent variables rather than energy. This would allow higher-resolution models to be implemented for dynamic components like inverters and batteries.
- 2. Expand the OD matrices beyond the North and South campuses of SJSU to incorporate ridership between the other regions of San José that the proposed route serves.
- 3. Develop optimization-based control algorithms to improve the performance of the energy system and minimize the amount of energy imported from the grid.
- 4. Increase the fidelity of the economic analysis and quantify the operating costs associated with the ATN vehicles, infrastructure, and labor. This would improve the cost comparison between the proposed solar-powered ATN and the SJSU Park & Ride.
- 5. Critique the energy system model with industry professionals to improve the fidelity and physical realizability.

### Visualization Project Conclusions:

The Visualization Project examined and tested different approaches to visualizing the placement of the ATN in its socio-spatial context of urban San Jose. Different visualizations and visualization tools were used. For example, ArcGIS was used as a visualization tool to explore different route alternatives, SketchUp was used to model massing and scale and to visualize the relationship of the ATN network to the street, and Autodesk software was used to provide detailed renderings of the station and the interior of the cab.

The researchers found that although the field of visualization technology has matured dramatically over the past decade and the cost of software/training has been greatly reduced, there is no single piece of software that can address every aspect of a dynamic visualization project as ambitious as was attempted in this study. The research team discovered that the challenges of integrating different tools was a barrier to developing visualizations that were simultaneously realistic and appealing (to the general public) while providing accurate engineering specifications that are necessary for communication with the city's engineering staff. In other words, the visualizations need to be purpose-built with a specific audience in mind.

Ramasubramanian (2010) argues that if the goal is to use visualization to engage the public directly in decision-making, it is important to define and understand a public involvement process before planning how visualization technologies or tools will be used. Certain tools may be more suitable for direct public engagement, while others might be better suited to enhancing intra-organizational collaboration and communication. Some software applications are used exclusively for creating visual representations and manipulating images, while the more comprehensive tools are designed to facilitate collaborative decision-making processes, gather and sort feedback, or interface with other programs to enhance interactivity and create dynamic presentations. A visualization technique may be used by an agency to gather reactions and opinions from a community or to serve as a medium through which the public can analyze, discuss, refine, or propose alternatives. Once consensus is reached for a particular proposal, an agency can use visualization tools to build that image to show to the public. The agency will decide whether a process can be conducted entirely online or whether it can support face-to-face involvement as well. Lastly, visualization can facilitate communication with groups typically underrepresented in public participation for transportation planning. This includes individuals with limited English proficiency, spatial literacy (the ability to read maps), and certain physical impairments. The choice and application of tools should be aligned with the desired output and public involvement goals of the organization.

In terms of future research, it is proposed that a study of how to integrate 3D and 4D visualizations as part of planning processes include a survey of end users, be they planners/decision-makers working for different government agencies or representatives of community groups. Experience gained from this research demonstrated that starting with a clear awareness of end-users' needs would help streamline the choice of visualizations.

The COVID-19 pandemic had specific consequences that impacted the scope and approach of the research. It inhibited opportunities for field-based data collection, including conversations with stakeholders to gather information about end-user needs as originally intended. Subsequently, it also limited opportunities for the research team to present and engage in purposeful dialogues (Ramasubramanian and Albrecht 2018) in order to better shape the research outcomes. In the absence of such inputs and feedback, the research team modified their initial approach and developed an approach to tell a story, supported by visual renderings and a comprehensive video.

### Visualization Project Future Work:

The results from this project show a credible design for a unique transportation mode that has tremendous potential to mitigate the many problems of current transportation modes. What is needed now is to get feedback on the proposed concept from local stakeholders, including potential users, property owners, developers, and city leaders. This could take the form of face-to-face surveys, online surveys, neighborhood association meetings, or other public forums. It would also help to get additional feedback from other communities, especially those who have expressed some interest in ATN; for example, Milpitas, Mountain View, Austin TX, Atlanta GA, Greenville, SC, Cape Town in South Africa, Maputo in Mozambique, Lagos in Nigeria, Kigali in Rwanda, and many cities in India and China, to name just a few.

With feedback from stakeholders, additional iterations of the visualizations will be needed, and ultimately from these, professional architectural and technical designs will be realized on the path to implementation.

### Overall Conclusions and Recommendations

Our world faces an existential threat with the current climate crisis. Existing modes of motorized transportation are the largest contributors to GHGs, and therefore, must be the focus for making disruptive changes that will actually work towards solving this urgent problem. This study reports on a unique and impactful approach to urban transportation that, if implemented by SJSU, would not only eliminate the GHGs generated by the SJSU Park & Ride shuttle, but could also attain the goal of carbon neutrality for mobility and even assist neighboring electricity consumers with the system's surplus of clean energy.

This study has demonstrated a conceptual design workflow that produced a viable route to connect the North and South campuses of SJSU despite the major challenge of traversing the I-280 Highway. The team also produced a video, which in conjunction with artistic presentations and engineering prototypes, provides a platform to gather stakeholder feedback to guide further development.

In light of recent work on its overall campus Master Plan, it is recommended that SJSU take these actions:

- Encourage multiple academic departments within SJSU and across CSU to collaborate and speed the development of solar ATN
- Facilitate IRB approval to conduct stakeholder surveys to get feedback on the conceptual design of the system linking the North and South campuses
- Obtain funding from external sources to further academic research and implementation of solar ATN for intercampus transportation
- Publicize the innovation in solar ATN that has been going on for the last nine years at SJSU (Spartan Superway)

Once the results of this study are understood by the SJSU community and its leaders, SJSU has the potential to lead the world in fighting climate change and improving the safety and quality of urban life. Many of the great innovations in solar energy were created in Silicon Valley. It is only fitting that San Jose State, the  $#1$  most transformative university<sup>15</sup>, would lead the global *transformation* to solar *transportation*.

 $\overline{a}$ 

<sup>15</sup> From a ranking by Money Magazine as reported on the SJSU website: https://www.sjsu.edu/

### Bibliography

- Anderson, J. E. (1978). Transit Systems Theory. Lexington, MA: D.C. Heath and Company. https://www.ipcc.ch/site/assets/uploads/2018/03/ar4\_wg3\_full\_report-1.pdf pp. 48-52.
- Açıkbaş, S., & Söylemez, M. T. (2004). Energy Loss Comparison Between 750 VDC And 1500 VDC Power Supply Systems Using Rail Power Simulation. International Conference on Railway Engineering Design & Operation. Dresden, DE: WIT Press.
- Advanced Transit Association (ATRA). (n.d.). Advanced Transit Applications & amp; Guided Vehicle Systems. Advanced Transit Applications. Retrieved October 2, 2021, from http://www.advancedtransit.org/advanced-transit/applications/.
- Advanced Transit Association, Inc. (ATRA). 2003. "Personal Automated Transportation: Status and Potential of Personal Rapid Transit - Technology Evaluation." January. http://www.advancedtransit.org/wp-content/uploads/2011/08/ATRA-2003-Status-Potential.pdf.
- Anderson, J. E. (1978). Transit Systems Theory. Lexington, MA: D.C. Heath and Company.
- Arhin, S. A., PTOE, P. E., Gatiba, A., Anderson, M., Ribbisso, M., & Manandhar, B. (2019, December). Patron Survey of Acceptable Wait Times at Transit Bus Stops in the District of Columbia. Open Journal of Civil Engineering, 9(4), 268-280.
- Bradshaw, C. J., Ehrlich, P. R., Beattie, A., Ceballos, G., Crist, E., Diamond, J., ... & Blumstein, D. T. (2021). Underestimating the challenges of avoiding a ghastly future. *Frontiers in Conservation Science*, *1*, 9.
- Bureau of Transportation Statistics. (2018, April). Estimated U.S. Average Vehicle Emissions Rates per Vehicle by Vehicle Type Using Gasoline and Diesel. (U.S. Department of Transportation) Retrieved April 2021, from https://www.bts.gov/content/estimatednational-average-vehicle-emissions-rates-vehicle-vehicle-type-using-gasoline-and.
- Cagan, J., & Vogel, C. M. (2002). Creating breakthrough products. Pearson Prentice Hall, Upper Saddle River, NJ.
- California Energy Commission. (2019, February 1). Go Solar California: List of PV Modules. Retrieved April 2019, from https://www.gosolarcalifornia.ca.gov/equipment/pv\_modules.php.
- City of San José. (2016). City of San José Public Streetlight Design Guide. San José, CA. Retrieved from https://www.sanjoseca.gov/home/showpublisheddocument?id=32533.
- City of San José. (2018). San Jose Complete Streets Design Standards Guidelines. Retrieved October 2, 2021 from

https://sanjose.legistar.com/LegislationDetail.aspx?ID=3374912&GUID=91989EDD-9A4D-43D3-97CD-37DD05ED8A2A

- City of San José. (2019). 2017 Inventory of Community Greenhouse Gas Emissions. San Jose, CA: ICLEI - Local Governments for Sustainability USA.
- City of San José. (2019). *Data Downloads*. Retrieved February 2019, from https://data.sanjoseca.gov/dataset/building-footprint1.
- Cross, E. J. (2020). SJSU Park & Ride: Passengers by Stop and Hour Report 2019-2020. San Jose, CA: San José State University.
- Denchak, M. (2019). Greenhouse Effect 101. Retrieved May 5, 2021 from https://www.nrdc.org/stories/greenhouse-effect-101.
- Dingil, A. E., Schweizer, J., Rupi, F., & Stasiskiene, Z. (2018). Road network extraction with OSMNx and SUMOPy. SUMO 2018- Simulating Autonomous and Intermodal Transport Systems (pp. 111-117). Berlin, DE: EPiC Series in Engineering.
- DiOrio, N. A., Freeman, J. M., & Blair, N. (2018). DC-connected Solar Plus Storage Modeling and Analysis for Behind-The-Meter Systems in the System Advisor Model. IEEE Photovoltaics Specialist Conferences (pp. 1-6). Waikoloa, HI: National Renewable Energy Laboratory.
- DLR. (2021, April). SUMO at a Glance. Retrieved May 2021, from SUMO: https://sumo.dlr.de/docs/SUMO\_at\_a\_Glance.html.
- Doyle, A., & Muneer, T. (2017). Traction energy and battery performance modelling. Electric Vehicles: Prospects and Challenges, 93-124.
- Dumbaugh, E. & Li, W. (2010). Designing for the Safety of Pedestrians, Cyclists, and Motorists in Urban Environments, Journal of the American Planning Association, 77:1,69-88, https://www.tandfonline.com/doi/pdf/10.1080/01944363.2011.536101.
- Ehsani, M., Gao, Y., & Emadi, A. (2010). Modern Electric, Hybrid Electric, and Fuel Cell Vehicles: Fundamentals, Theory, and Design (2nd ed.). Boca Raton, FL: CRC Press.
- Electricity Local. (2021). San Jose Electricity Rates. Retrieved April 2021, from https://www.electricitylocal.com/states/california/san-jose/#ref.
- Fajri, P., Prabhala, V. A., Lotfi, N., Ferdowsi, M., & Shamsi, P. (2014). Emulating electric vehicle regenerative and friction braking effect using a Hardware-in-the-Loop (HIL) motor/dynamometer test bench. IECON 2014 - 40th Annual Conference of the IEEE Industrial Electronics Society (pp. 2997-3003). Dallas, TX: IEEE.
- Fast Facts on Transportation Greenhouse Gas Emissions. (n.d.). Retrieved April 24, 2021, from U.S. EPA: https://www.google.com/search?client=firefox-b-1 d&q=fast%2Bfacts%2Bsources%2Bof%2Bgreenhouse.
- Feldman, D., Ramasamy, V., Fu, R., Ramdas, A., Desai, J., & Margolis, R. (2021). U.S. Solar Photovoltaic System and Energy Storage Cost Benchmark: Q1 2020. Golden, CO: National Renewable Energy Laboratory.
- Fernandez, L. (2014, July 31). Elderly Driver Jumps Curb, Injures 5 Pedestrians at Palo Alto Cafe. NBC Bay Area. Retrieved from https://www.nbcbayarea.com/news/local/6 injured-vehicle-slams-into-building-in-palo-alto-university-avenue/1975552/.
- Florida, R. (2018, July 19). How Cars Divide America. Bloomberg CityLab.https://www.bloomberg.com/news/articles/2018-07-19/how-the-car-keepsamericans-apart.
- Fogelquist, J. (2019). Computational Aid for Designing PV Canopy for Solar-Powered Transit, MS Project Report. San José, CA: San José State University. Retrieved from https://www.inist.org/library/2019- 05.Fogelquist.Computational%20Aid%20for%20Designing%20PV%20Canopy%20for% 20Solar-Powered%20Transit%20Project.SJSU%20ME%20MS.pdf.
- Frazer, J. (2019, August 6). The Reshaping Of City Cores That Were Designed For Cars. Forbes. https://www.forbes.com/sites/johnfrazer1/2019/08/06/the-reshaping-of-citycores-that-were-designed-for-cars/?sh=5e489e081e46.
- Furman, B., Ellis, S., Fabian, L., Muller, P., Swenson, R. (2014). "Automated Transit Networks (ATN): A Review of the State of the Industry and Prospects for the Future", Mineta Transportation Institute, CA-MTI-14-1227. (http://transweb.sjsu.edu/PDFs/research/1227-automated-transit-networks.pdf).
- Furman, B. (2016). 2016-07-02.BJF.EnergyCalculation. San Jose, CA: San José State University.
- Furman, B. (2019, March 22). What Speeds Up, Must Slow Down A Call for Realism in Depictions of PRT/ATN Station Lengths. Retrieved from Advanced Transit Association: http://www.advancedtransit.org/wp-content/uploads/2019/03/Furman-ATRA-Pulse-Article-April-2019-What-Speeds-Up-Must-Slow-Down-2019-03- 16.pdf.
- Garcia, D., Valencia, J., & Hausman, G. (2016). U.S. Department of Energy's 2016 transformer efficiency changes and impact on inrush current for low voltage dry-type transformers. Cleveland, OH: Eaton.
- Gelman, V. (2013, November 8). Energy Storage That May Be Too Good to Be True: Comparison Between Wayside Storage and Reversible Thyristor Controlled Rectifiers for Heavy Rail. IEEE Vehicular Technology Magazine, 8(4), 70-80.
- Gross, B. (2021, February 05). How to Move America to Electric Vehicles. Retrieved April 17, 2021, from https://rmi.org/how-to-move-america-to-electric-vehicles/.
- Hansen, J., Sato, M. (2016). A Better Graph. http://www.columbia.edu/~jeh1/mailings/2016/20160926\_BetterGraph.pdf.
- Howes, D. (2020, January 28). Howes: Detroit morphing into hub for next-gen electrification. The Detroit News. https://www.detroitnews.com/story/business/columnists/danielhowes/2020/01/28/howes-detroit-morphing-into-hub-next-genelectrification/4591380002/.
- James, W. (2004). U.S. Patent No. 6,810,817. Washington, DC: U.S. Patent and Trademark Office.
- Kurczveil, T., & Schnieder, E. (2013). Implementation of an Energy Model and a Charging Infrastructure in SUMO. 1st SUMO User Conference (pp. 88-94). Berlin, DE: DLR.
- Lazard. (2018). Lazard's Levelized Cost of Storage Analysis: Version 4.0. Hamilton, BM.
- Linder, M. & Favro, M. (2020, October 11). Several People Hurt After Vehicle Plows into Outdoor Dining Area in Sj . NBC Bay Area. Retrieved October 1, 2021, from https://www.nbcbayarea.com/news/local/south-bay/8-people-hurt-in-traffic-collisionoutside-grand-century-mall/2378713/.
- Lopez, P. A., Behrisch, M., Bieker-Walz, L., Erdmann, J., Flötteröd, Y.-P., Hilbrich, R., Wießner, E. (2018). Microscopic Traffic Simulation using SUMO. IEEE Intelligent Transportation Systems Conference (ITSC) (pp. 2575-2582). Maui, HI: IEEE.
- Lu, L. (December, 2020). Guideway Design and Fabrication Method for The Spartan Superway. San José State University Department of Mechanical Engineering MS report.
- M.J. Bradley & Associates. (2014). Updated Comparison of Energy Use & CO2 Emissions From Different Transportation Modes. Washington, D.C.: American Bus Association Foundation. Retrieved September 2021, from https://www.buses.org/assets/images/uploads/general/Report%20- %20Energy%20Use%20and%20Emissions.pdf
- McGraw, J., Haas, P., Ewing, R., Sabouri, S. (2021). An Update on Public Transportation's Impacts on Greenhouse Gas Emissions. https://www.nap.edu/download/26103 (see p. 93 (C-10) in Appendix C for VTA transit vehicles).
- Messenger, R., & Abtahi, A. (2017). Photovoltaic Systems Engineering (4th ed.). Boca Raton, FL: CRC Press.
- Metro Taipei. (2021, April 14). Metro Service. Retrieved from Metro Guide. https://english.metro.taipei/Content\_List.aspx?n=E69CFD45FE3B03D3.
- Monbiot, G. (2021, September 9). Earth's tipping points could be closer than we Think. our current plans won't WORK | George Monbiot. The Guardian. Retrieved September 13, 2021, from https://www.theguardian.com/commentisfree/2021/sep/09/earths-tippingpoints-closer-current-climate-plans-wont-work-global-heating.
- National Highway Traffic Safety Administration. (2020, December). Overview of Motor Vehicle Crashes in 2019. https://crashstats.nhtsa.dot.gov/Api/Public/Publication/813060.
- National Renewable Energy Laboratory. (2010, April 5). System Advisory Model: Welcome to SAM. Retrieved July 2018, from https://sam.nrel.gov/.
- National Renewable Energy Laboratory. (2018). System Advisory Model Help: DC Losses. Golden, CO.
- Ocoleanu, C.-F., Manolea, G., & Cividjian, G. (2010). Experimental Study of Contact Resistance Variation for Pantograph-Contact Line Contact. International Conference on Risk Management, Assessment and Mitigation (pp. 101-105). Bucharest, RO: WSEAS Press.
- Oliveira, A., Clementino, D., Alpes, E., Lagraf, K., Andrade, K., Santos, N. (2016). A Solar Powered Automated Public Transportation System: Civil and Environmental Engineering Team Report. https://bit.ly/2RBERRJ.
- Osborne, B., Holland, B. (2021, February 21). To Meet Climate Goals, Think Outside the Electric Car. Bloomberg CityLab. Retrieved April 17, 2021, from https://www.bloomberg.com/news/articles/2021-02-10/electric-cars-are-great-evenbetter-no-cars.
- PG&E. (2021). Surplus Energy Credit. Retrieved April 2021, from https://www.pge.com/en\_US/residential/solar-and-vehicles/green-energyincentives/getting-credit-for-surplus-energy/getting-credit-for-surplus-energy.page.
- Ramasubramanian, L. 2010. Geographic Information Science and Public Participation. Heidelberg, Germany: Springer Verlag.
- Ramasubramanian, L. & J. Albrecht. 2018. Essential Methods for Planning Practitioners: Skills and techniques for data analysis, visualization and communication. Cham, Switzerland: Springer Nature.
- Republic Locomotive. (2016). Locomotive Tractive Effort and Power Calculations. Retrieved from http://www.republiclocomotive.com/locomotive-power-calculations.html.
- Santa Clara Valley Transportation Authority. (2004). Silicon Valley Rapid Transit Corridor Final EIR: Energy. San José, CA. Retrieved from https://www.vta.org/sites/default/files/documents/Chapter04.08%2520- %2520Energy.pdf.
- Saiyed, M. O. (2020). Bogie design for a suspended solar-powered ATN vehicle, MS Project Report. San José, CA: San José State University.
- Schweizer, J. (2013). SUMOPy: an advanced simulation suite for SUMO. 1st SUMO User Conference (pp. 116-124). Berlin, DE: DLR.
- Schweizer, J., & Rupi, F. (2017). Personal Rapid Transit simulations with SUMO. SUMO 2017 - Towards Simulation for Autonomous Mobility (pp. 93-112). Berlin, DE: DLR.
- Smart Growth America. (2020, December 2). "What are complete streets?". Retrieved October 2, 2021, from https://smartgrowthamerica.org/program/national-complete-streetscoalition/publications/what-are-complete-streets/.
- SunPower Corporation. (2016, December). SunPower Performance Series | P17. Retrieved from https://us.sunpower.com/sites/default/files/media-library/data-sheets/ds-sunpower-p17- 355-commercial-solar-panels.pdf.
- SunPower Corporation. (2016). SunPower Performance Series PVSyst Modeling Guide. Retrieved from https://us.sunpower.com/sites/default/files/media-library/manuals/mnsunpower-p-series-modeling-guide.pdf.
- Swenson, R. (1998). Ultralight Rail for Santa Cruz. Retrieved from https://web.archive.org/web/19981207071821/http://www.ecotopia.com/ulr/
- Swenson, R. (2007). "How Can We Turn Sun Radiation into Automotion?" Presented at The Future of Automotive Energy: Fossil Fuels, Agro Fuels or Photovoltaic Cells, SIKA/CHU, Stockholm, Sweden. November 6. http://www.solarevolution.com/PRT/Sweden/SunPodcarsStockholm20071006.pdf and http://www.solarevolution.com/solutions/presentations/SIKA20071106.ppt .
- Swenson, R. (2012). Personal Transportation, One Hundred Percent Solar Powered. Presented at ASES Solar World Congress, Denver, CO. May 13-18. http://www.ecotopia.com/ases/solar2012/ASES2012PRT100PCTsolar.pdf.
- Tesla. (2021). Powerpack Commercial & Utility Storage Solutions. Retrieved from https://www.tesla.com/powerpack.
- Tufte, E.R. 2001. The visual display of quantitative information (2nd edition). Cheshire, CT: Graphic Press LLC.
- U.S. Department of Energy. (2015). Levelized Cost of Energy (LCOE). Washington, DC: DOE Office of Indian Energy. https://www.energy.gov/sites/prod/files/2015/08/f25/LCOE.pdf.
- U.S. Department of Transportation. (n.d.). Complete Streets. Retrieved May 7, 2021. https://www.transportation.gov/mission/health/complete-streets.
- U.S. Energy Information Administration. (2016, February). Carbon Dioxide Emissions Coefficients. Retrieved April 2021, from https://www.eia.gov/environment/emissions/co2\_vol\_mass.php.
- U.S. Energy Information Administration. (2021, February). Annual Energy Outlook 2021(AEO2021). https://www.eia.gov/outlooks/aeo/pdf/AEO\_Narrative\_2021.pdf.
- U.S. Environmental Protection Agency. (2020). Estimating Particulate Matter Emissions for eGRID. Washington, DC. https://www.epa.gov/sites/production/files/2020- 07/documents/draft\_egrid\_pm\_white\_paper\_7-20-20.pdf.
- U.S. Environmental Protection Agency. (2021, May 26). *Health and Environmental Effects of Particulate Matter (PM)*. Retrieved from https://www.epa.gov/pm-pollution/health-andenvironmental-effects-particulate-matter-pm.
- Weiner, E., & Brown, A. (2006). Future think: How to think clearly in a time of change. Pearson Education India.
- Wikipedia. (2021, May 23). Automobile drag coefficient. Retrieved from https://en.wikipedia.org/wiki/Automobile\_drag\_coefficient.
- Yuksel, T., Tamayao, M. A. M., Hendrickson, C., Azevedo, I. M., & Michalek, J. J. (2016). Effect of regional grid mix, driving patterns and climate on the comparative carbon footprint of gasoline and plug-in electric vehicles in the United States. Environmental Research Letters, 11(4), 044007. https://iopscience.iop.org/article/10.1088/1748- 9326/11/4/044007.

# Appendix A: SUMOPy Modeling Procedure

This appendix outlines the process of developing a micro traffic simulation using SUMOPy for the area impacted by a proposed ATN that would connect the North-South SJSU campus areas.

Scenario Creation

- Create a new scenario via Scenario > Create > New…
- Fill out the dialog window, noting that the Shortname must not contain any whitespace or special characters
- Click Apply, then Run
- Save the scenario (CTRL+S)

### Network Creation

### *Download OpenStreetMap (OSM) XML Data (Method #1: OSM Website)*

- Go to https://www.openstreetmap.org/ and pan/zoom the map to the region of interest
	- o Click Export and then Manually Select a Different Area

Figure A1. Exporting an OpenStreetMap map - Method #1.

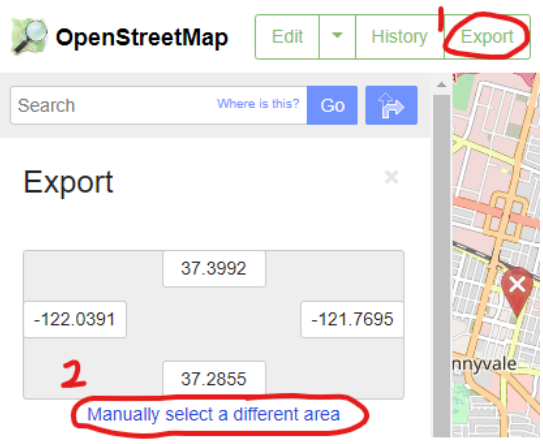

- Adjust the bounding box to enclose the desired area (urban region surrounding the PRT network) and click Overpass API (see Figure A2)
	- o Note: Clicking Export instead of Overpass API will also work if the region is small (< 50,000 nodes).
- Move the downloaded OSM XML file to the scenario working directory
- If any problems are encountered, use Method #2 instead

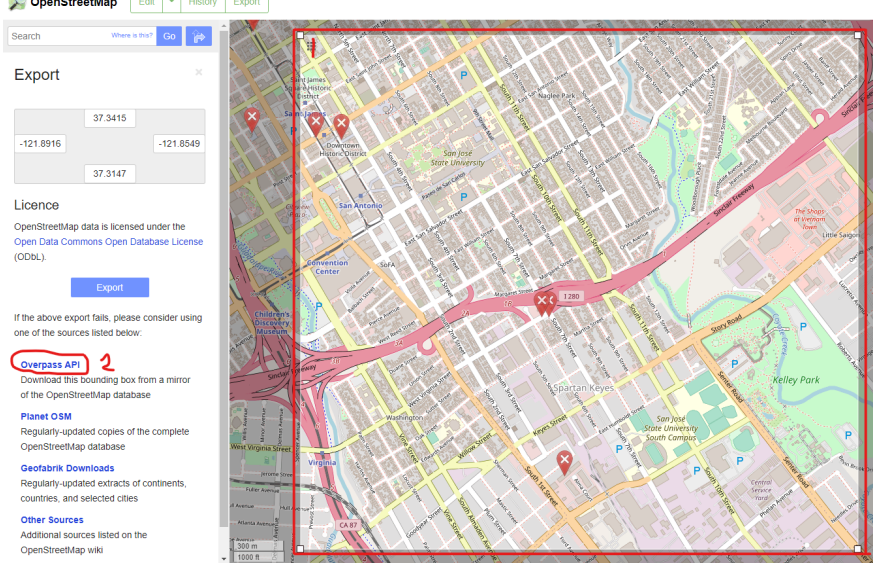

Figure A2. Adjusting the bounding box in OpenStreetMap map export. OpenStreetMap

*Download OpenStreetMaps (OSM) XML Data (Method #2: OSM Web Wizard)*

- Open the OSM Web Wizard by navigating to C:\Program Files (x86)\Eclipse\Sumo\tools and double-clicking osmWebWizard.py
- In the Position tab, search the city that the PRT network will be located in, and pan/zoom to the region of interest
- Click, Select Area, and adjust the bounding box to enclose the desired area

Figure A3. Exporting an OpenStreetMap map - Method #2.

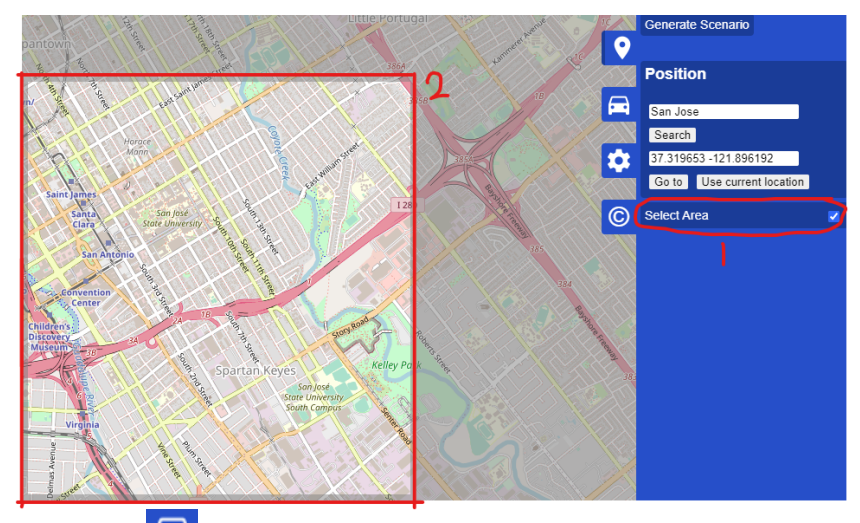

- In the vehicles tab  $\Box$ , uncheck all options (this minimizes the file size)
- Click Generate Scenario (this processes and downloads the map data)
- The scenario data will be saved to a created folder titled yyyy-mm-dd-hh-mm-ss. This will most likely be in the Sumo directory for the user who is currently logged into the PC (e.g.,

C:\Users\jack\Sumo\2020-07-09-23-41-08). If not, it will be in C:\Program Files (x86)\Eclipse\Sumo\tools.

Import OSM Network

- Import the OSM data into SUMOPy via Network > Import > From osm.xml...
- Configure the import settings:
	- OSM File Name: In the *Osm Files* field, select the OSM XML file to import, depending on the download method that was used:
		- If Method #1 was used, open the OSM XML file that was downloaded and saved in the working directory (the file type may have to be set to *All files* if it is not initially present in the browser window) File name:  $\sqrt{\phantom{a}}$  $\vee$   $\boxed{\text{All files}(\texttt{r}.\texttt{r})}$
		- If Method #2 was used, open osm\_bbox.osm.xml from the associated yyyymm-dd-hh-mm-ss folder
	- Pedestrian Footpaths: If the OSM region has a poor representation of pedestrian footpaths/sidewalks, these must be generated by SUMO during the network import to allow pedestrians to freely walk to PRT stations. This can be done by checking the *Guess Sidewalks* box, which causes SUMO to add pedestrian footpaths alongside each road edge in the network.
		- Note 1: From the authors' experience, San Jose is well-represented in OSM and has not yet required automatic generation of footpaths.
		- Note 2: Relying on the footpaths from the OSM data (i.e., not generating them with SUMO) is problematic if they are poorly modeled. Specifically, if footpath edges are not connected at junctions, pedestrians have no way to walk between edges. The quality of the footpath representation can be assessed in NETEDIT (see the *Create the PRT Network* section below) by using the Move tool to slightly adjust (or "wiggle") suspect junctions. If all surrounding edges move in concert, the junction is properly configured. If any edges are not attached to the junction, the connection can be made by simply dragging the edge endpoint to the junction with the Move tool. Of course, it is not feasible to manually check every junction in the imported network, but special attention should be paid to junctions in close proximity to stations. SUMO will also generate a warning message if it detects an edge that terminates in close proximity to a junction. Finally, missing footpaths can be created according to the methods presented in the *Create the PRT Network* section.
		- Note 3: If unsure of the quality of the OSM footpath representation, generating footpaths automatically in SUMO will guarantee that pedestrians will be able to walk throughout the network. However, this may be redundant (e.g., OSM footpaths and SUMO-generated footpaths may

exist alongside each other), giving the network a cluttered appearance, but it will not negatively impact the simulation.

- Join Nodes: Ensure the *Join Nodes* box is checked, which automatically connects all edge endpoints that are within the specified *Node Join Distance*. An acceptable *Node Join Distance* is 20-30 meters (too low a value will be ineffective; too high a value will cause unwanted nodes to be joined).
- Traffic Signal Cycle Time: The *Cycle Time* parameter defines the duration of one traffic signal cycle and is applied to all intersections. Despite the PRT network operating independently of traffic signals, pedestrians must adhere to traffic signals when crossing intersections. Thus, the *Cycle Time* has a direct impact on pedestrian travel time to PRT stations. The average cycle time for the region should be used if it is known. Otherwise, a conservative value of 120 seconds may be applied.
	- Note: It is possible to edit the *Cycle Time* parameter for each junction after the network has been imported.
- Default Parameters: Prof. Schweizer used the following import parameters for his test network in San Jose, which serve as a good set of default values.

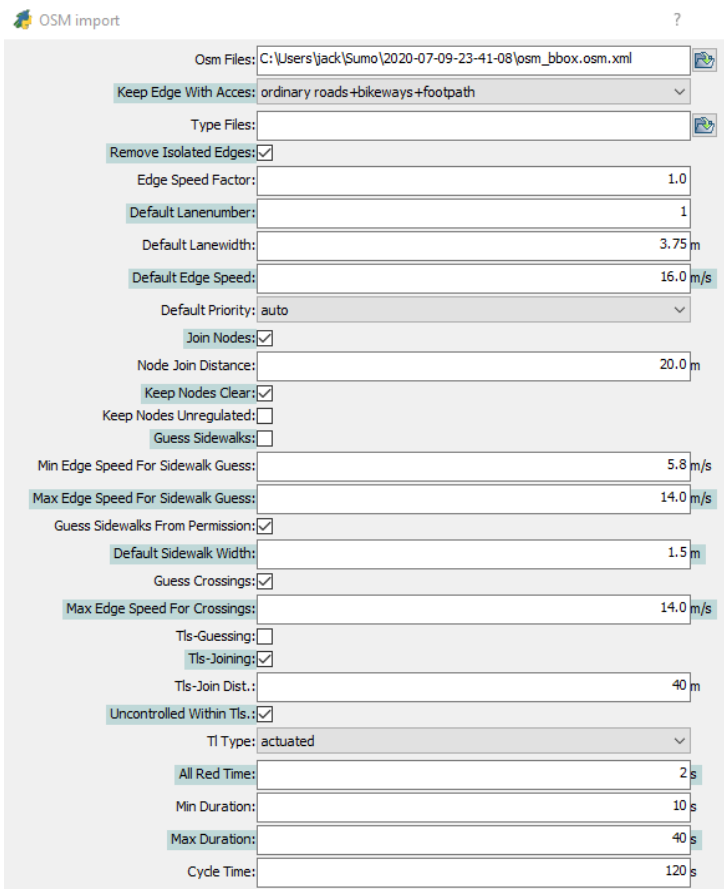

Figure A4. Default parameter values for OpenStreetMap map import

● Click Apply, then Run (this may take some time; click the Zoom to Fit icon <sup>1</sup> on the display window when finished). Figure A5 is an example of a successful import:

Figure A5. Successful import of an OpenStreetMap map.

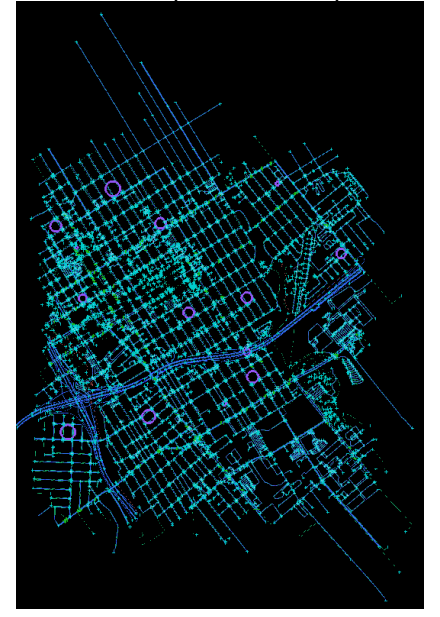

- Import the building footprints via Landuse > Facilities > Import from osm...
- In the *Osm Files* field, select the same OSM XML file that was just imported. The other parameters can be left as their default values.
- Click Apply, then Run (the building footprints should appear in the display window). Figure A6 is an example of a successful import:

Figure A6. Successful import of building footprints from OSM file.

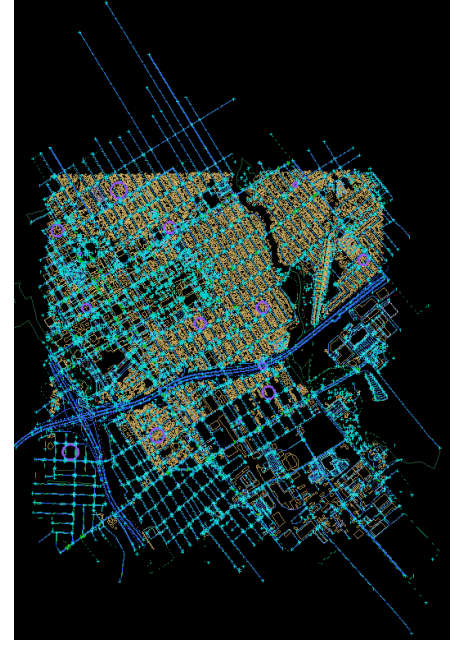

- If an error occurs, there was likely an unacceptable character in the XML file (typically an ampersand "&" in the name of a building). This can be remedied by opening the XML file in a text editor and replacing all problematic characters with a space " ".
- Save the scenario

#### *Download Satellite Image Underlay*

- To download the satellite image underlay, select Landuse > Maps > Download…
- Select the Tile Width from the drop-down menu (select a width and click Apply to populate the Number of Tiles field; try to get the number of tiles down to ~50 or less, though the maximum allowable value is 300)
- Enter a Google Maps API key
- Click Apply, then Run (images will be downloaded one-by-one; progress can be viewed in the console output)
- Save the scenario (this saves the downloaded satellite images in the working directory to eliminate the need to make future Google Maps API calls for this scenario)

### *Create the PRT Network*

● The NETEDIT tool is used to prepare the network for simulation. Documentation is listed here: https://sumo.dlr.de/docs/netedit.html. Open NETEDIT via Network > Edit with sumo netedit on map… (the "on map" suffix indicates that the satellite image underlay will be included). Figure A7 is an example of the unedited network:

Figure A7. Unedited PRT (ATN) network and satellite imagery (from Google Maps).

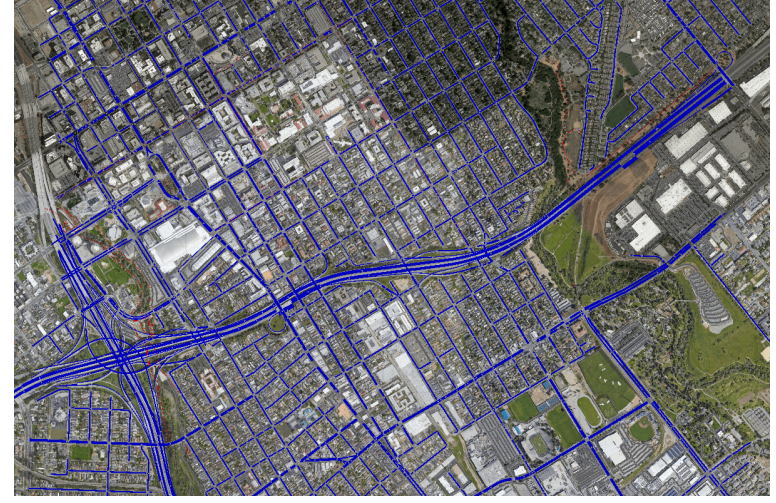

- Select Processing > Compute Junctions (F5) to render the junctions. This can be done whenever changes are made to nodes and junctions to improve visualization.
- Make the PRT network easier to see by displaying it in a different color. This is done by clicking the color wheel  $\bullet$  and selecting the Streets tab in the dialog box. Then set the Color field to *by permission code*. The PRT network should be associated with permission code 2.74022E+07 and the color can be changed by double-clicking it. If this permission code is not present, an edge of the PRT network must first be created (see below).

| Background        | Color by permission code    | ▾                          | $\nabla$ Interpolate<br>$\mathbf{v}$ |  |
|-------------------|-----------------------------|----------------------------|--------------------------------------|--|
| <b>Streets</b>    | 해                           | Add                        | Remove                               |  |
| <b>Vehicles</b>   |                             |                            |                                      |  |
| Persons           | 32층                         | Add                        | Remove                               |  |
| Containers        | $128 -$                     | Add                        | Remove                               |  |
| Junctions         | $256 -$                     | Add                        | Remove                               |  |
| <b>Additional</b> | 524288 승                    | Add                        | Remove                               |  |
| <b>POIs</b>       | $.04858E + 06 =$            | Add                        | Remove                               |  |
| Polygons          | $1.0496E + 06$              | Add                        | Remove                               |  |
| Selection         | 4.1943E+06                  | Add                        | Remove                               |  |
| Legend            | $2.74022E + 07$             | Add                        | Remove                               |  |
| openGL            | 2.81887E+07 →               | Add                        | Remove                               |  |
|                   | $.92372E + 07 =$            | Add                        | Remove                               |  |
|                   | 8.35544E+07                 | Add                        | Remove                               |  |
|                   | <b>Deeplikeste Dalekour</b> | F Islah kabupaten kalendar | اکھ                                  |  |

Figure A8. Changing the color of streets in SUMOPy.

- Create stations:
	- The basic architecture of a station is a two-lane segment of guideway with one lane designated for PRT vehicles and the other for foot traffic and bikes. A bus stop "additional" is placed on the PRT side of the station, which allows pedestrians to board and alight the vehicles. The length of the station edge should allow "buffer" regions before and after the bus stop, each approximately half the length of the bus stop. Finally, acceleration/deceleration ramps should connect the PRT side of the station edge to the guideway, while footpaths connect the pedestrian side to the surrounding footpaths.
	- Create a new segment of guideway for the station with the Create Edges tool
		- i. Click to place the first endpoint (junction) of the edge, then click in another location to place the second endpoint (junction).
		- ii. **NOTE**: The order of the endpoints defines the direction of travel (i.e., PRT vehicles will travel from the endpoint that was placed first, to the endpoint that was placed second). A little arrow that shows the travel direction will often be generated on each edge, which serves as a quick check.
	- Select the created segment of guideway with the Inspect tool
	- Set the number of lanes (numLanes) to 2
	- Set the spread type (spreadType) to "center" to center the edge between the endpoints
	- Deselect the Select Edges box at the top of the window, which allows individual lanes to to be selected Show demand elements  $\Box$  Select edges Show connections
	- Set the lane parameters:
		- iii. **NOTE**: It is **critical** that the pedestrian lane is on the right side of the PRT lane (from the perspective of being in the podcar traveling through the station). This is because bus stop additionals (the component that allows pedestrians to board and alight the podcars) can only be placed on the right side of the PRT lane. An example is shown below.

Figure A9. Locating the pedestrian lane during creation of a PRT (ATN) station.

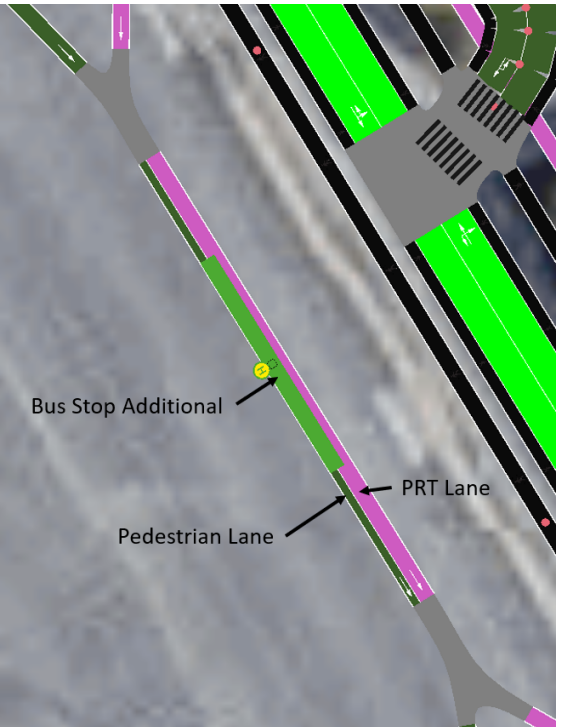

It is critical that the pedestrian lane be located on the right side of the PRT lane (from the perspective of being in the podcar traveling through the station).

- iv. Select the lane designated for the PRT guideway and set:
	- Speed:  $3 \text{ m/s}$
	- Allow: Custom1
	- Width: 2 m
- v. Select the lane designated for pedestrians and set:
	- Speed:  $0.8 \text{ m/s}$
	- Allow: Pedestrian, Bicycle
	- $\bullet$  Width: 2 m
- Press F5 to render the network
- Select the Additionals tool by clicking the icon and set:
	- vi. Additional Elements: busStop
	- vii. Name: type a descriptive name
	- viii. Length: 30 m (can be modified at the designer's discretion, but this is a reasonable value if unsure)
- Click on the PRT lane of the station edge to place the bus stop. If it does not appear, there may not be enough room at that location--try clicking nearer to the endpoints.
	- **ix. NOTE**: Again, the bus stop additional can only be placed on the right side of the PRT guideway. Refer to the above image under the "Set the lane parameters:" bullet for an example.
- $\circ$  Use the Move tool  $\bullet$  to adjust the location of the bus stop so that it is approximately in the center of the station edge. Also, adjust the endpoints of the station edge so that an appropriate buffer exists before and after the bus stop (a general rule of thumb for buffer lengths is half of the bus stop length). Press F5 when finished to render.
- Create the "on-line" segment of the guideway (this is the segment that will parallel the station):
	- x. Use the Create Edges tool  $\bullet$  to create the guideway edge (remember that the direction of the guideway is dictated by the order that the endpoints are placed)
	- xi. Select the Inspect tool by clicking the  $\frac{Q}{\cdot}$  icon
	- xii. Click the edge that was just created to select it
	- xiii. Configure the edge internal attributes:
		- Speed: Maximum allowable speed on the edge in m/s (i.e., line speed)
		- NumLanes: Number of lanes on the edge (should be set to one for a one-way PRT guideway)
		- Allow: Select *custom1* in the associated dialog box as the only allowed vehicle (this represents the PRT vehicle class). See Figure A10.

Figure A10. Configuring the edge internal attributes.

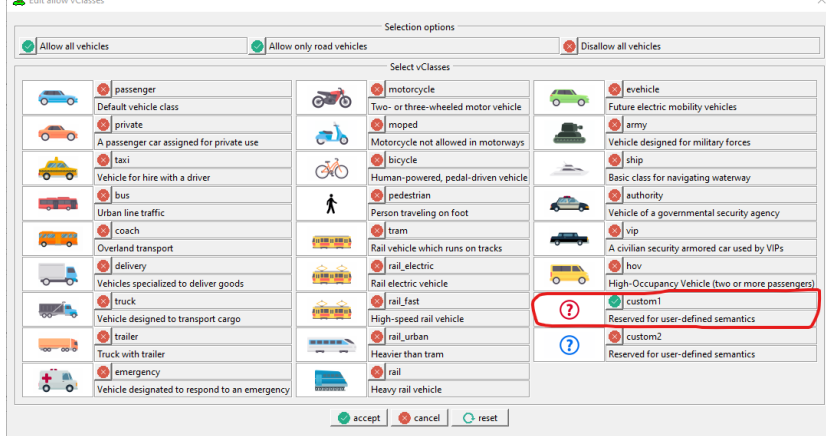

- SpreadType: Set spreadType to center if edge is one-directional or to right if bi-directional traffic flow (this is only for visualization--it centers the edge between the endpoints)
- Width: Lane width in meters (a value of 2 m is reasonable for PRT guideways)
- Add the acceleration and deceleration ramps by connecting the station edge endpoints to the nearby endpoints (junctions) of the "on-line" segment of guideway. (If it is necessary to create junctions on the guideway, right-click the

desired location on the guideway and select Edge Operations > Split Edge Here. Junction/endpoint locations can also be adjusted by dragging them with the Move

tool  $\blacktriangleright$ .) Use the Create Edges tool  $\blacktriangleright$  to create the acceleration and deceleration ramps in a similar fashion to that outlined under the "Create the 'on-line' segment of the guideway" bullet.

- xiv. Tip: Use the Inspect tool  $\bigotimes$  to select the "on-line" segment of guideway, and in the Templates section, click *Set edge 'ABC' as Template* to store these internal attributes. All subsequently created edges will default to these attributes.
	- **NOTE**: It is **critical** that the speed attribute for each deceleration ramp is set lower than the guideway line speed. Otherwise, the vehicle management algorithm seems to have issues (i.e., vehicles have abnormal behavior like stopping at every station or getting stuck in stations). A deceleration ramp speed of 2 m/s worked well (with a station speed of 3 m/s and line speed of 10 m/s).
- xv. Note: It is important to model the acceleration and deceleration ramps with realistic lengths for proper physical and visual representation. The following plot should be used as a guide (Burford Furman, 2019). Accordingly, a ramp length of at least 35 m is required to maintain comfortable accelerations for a line speed of 10 m/s

Figure A11. Stopping distance for ATN vehicles vs. maximum line speed.

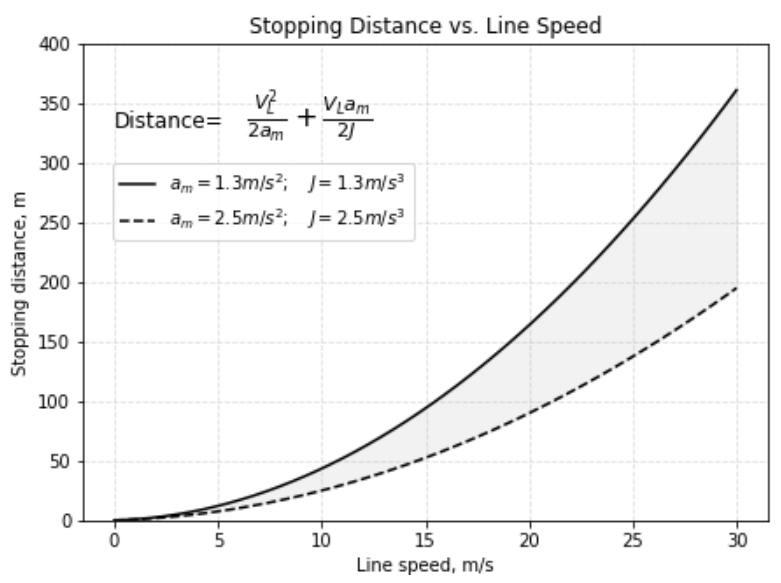

The shaded region represents reasonable deceleration levels for PRT/ATN vehicles and their corresponding stopping distances for offline stations. The dashed curve represents stopping distances for a deceleration level that is considered to be a maximum for emergency braking conditions for railway vehicles (and passengers without seat belts). (Figure from Furman, 2019).

- Add footpath ramps in the same way, connecting the endpoints of the station edge to nearby footpaths. Be sure to copy and use the edge template for the nearby footpath, or alternatively, create a new edge and set the Allow field to Pedestrian and Bicycle.
- Repeat this process for all remaining stations. By the end, you should have all stations placed and their lanes properly configured. Pedestrian lanes should be connected to nearby footpaths, and acceleration/deceleration ramps should connect each station to a parallel segment of "on-line" guideway.
	- i. This process can be made more efficient by selecting the Inspect tool  $\mathbf{Q}$ , selecting the Select Edges box

 $\Box$  Show connections  $\Box$  and Show demand elements  $\Box$  Select edges

selecting an edge. In the Templates section, click *Set edge 'ABC' as Template* to store these internal attributes. All subsequently created edges will default to these attributes, so they do not have to be created from scratch.

- Create the guideway:
	- Once the stations and their parallel "on-line" guideway segments have been created, all that remains is to connect the "on-line" segments together with the other segments of the guideway.
		- **ii. NOTE**: It is bad practice to use junctions to connect straight sections of guideway (doing so may cause simulation errors down the road) because this creates an overwhelming number of route edges. The best way is to create a single guideway edge that connects one station to another. This will be a straight segment when it is initially created, so it must be adjusted with *geometry points* to conform to the desired route.
	- Create a guideway edge:
		- iii. Option 1: Follow the procedure listed under the "Create the 'on-line' segment of the guideway" bullet (sub-bullet of the "Create stations" bullet).
		- iv. Option 2 (preferred): Use the Inspect tool  $\bigotimes$  to select the "on-line" segment of guideway and in the Templates section, click *Set edge 'ABC' as Template* to store these internal attributes. All subsequently created edges will default to these attributes.
		- v. Whichever option is used, place the first edge endpoint on the outlet junction of one station (where the "on-line" guideway segment and station acceleration ramp merge) and the second edge endpoint on the inlet junction of the next station (where the station deceleration ramp splits off of the "on-line" guideway segment).
	- Edit the edge:

vi. Select the Move tool **a** and click anywhere on the edge and drag to create a geometry point (depicted as a red dot). Drag this geometry point to conform the edge to the desired route. Repeat with as many geometry points as needed. The following figure distinguishes geometry points from junctions.

Figure A12. Editing an edge in SUMOPy.

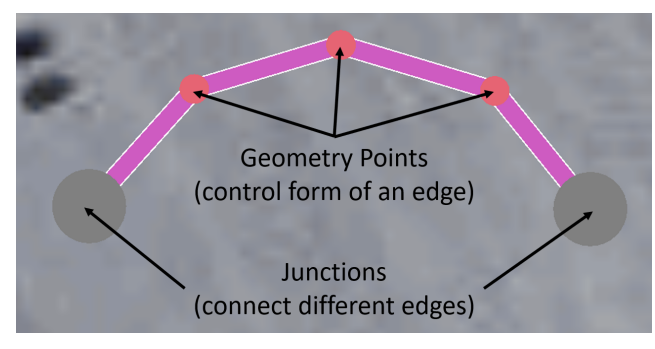

- Note: Attempt to make radii of curves fairly smooth and dynamically realistic, as curvature energy losses are computed in the energy model. A good rule of thumb is to attempt to maintain a maximum comfortable acceleration of 2.5 m/s<sup>2</sup> at line speed. Thus  $r_{\text{min}} = (v_{\text{line}})^2 / (2.5 \text{ m/s}^2)$ . No need to place hundreds of geometry points, 3-5 is usually sufficient for most curves.
- It is likely that edges and junctions will need to be created to bridge different segments of station-to-station guideway (to create a network of guideways instead of a big loop). Consider the following tips:
	- vii. If it is necessary to create junctions on a guideway edge, right-click the desired location on the guideway and select Edge Operations > Split Edge Here.
	- viii. Junction locations can be adjusted by dragging them with the Move tool  $\blacksquare$
	- ix. Remember that the direction of the guideway is dictated by the order that the endpoints are placed.
	- x. Junctions can be combined by dragging one junction into another.

.

○ Design Tip: When creating the guideway, it is recommended to make bidirectional connections to create "sub-loops" within the "outer loop." Doing so gives the PRT vehicles more direct paths to their destination stations, improving network performance. Economically, these connections are best placed in locations where their lengths are shortest. The following image illustrates examples of these connections, circled in red.

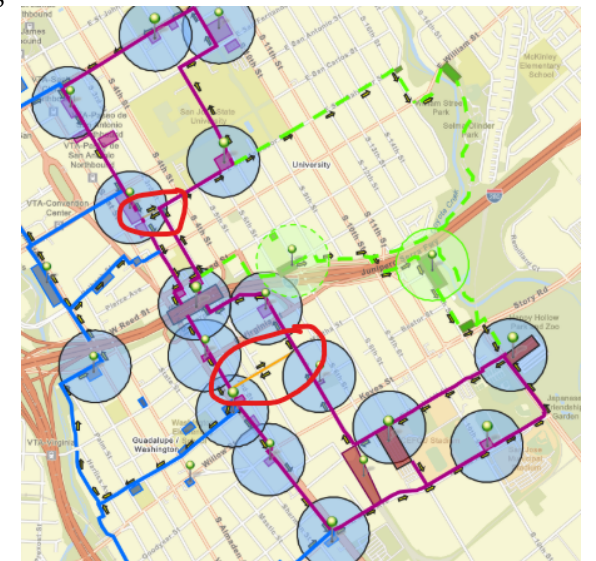

Figure A13. Bi-directional connections in SUMOPy

- Set edge endpoints:
	- o Set the endpoints of the station edge, acceleration ramp edge, deceleration ramp edge, pedestrian entrance edge, and pedestrian exit edge by selecting the Move tool and shift+left-clicking near each junction of each edge (can alternatively rightclick the desired location on each edge and select Edge Operations > Set Geometry Endpoint Here). The set endpoints are represented by red circles and can be moved by dragging with the move tool  $\blacksquare$ . These define the shape of each junction and "lock" the position of the junction, preventing it from being recomputed in a different location when rendered. Thus, the set endpoints should be placed near each junction, as exemplified in the following image (the red dots on the pink PRT guideway are in close proximity to the grey junctions). When finished, press F5 to render.

Figure A14. Setting edge points in SUMOPy.

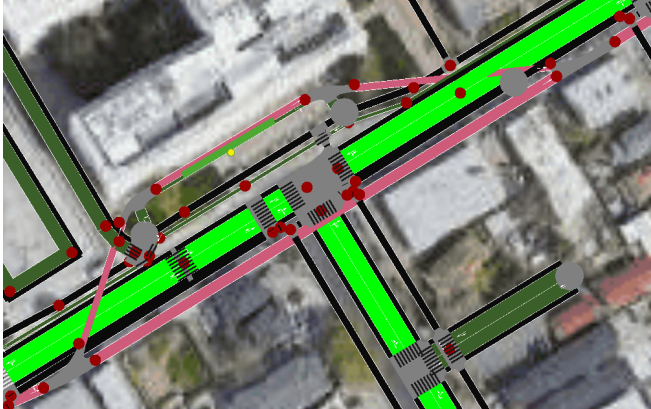

- Configure junctions:
	- A typical station will involve four junctions:
		- xi. Split off main line to deceleration ramp
- xii. Intersection of deceleration ramp with station edge (also connects pedestrian path with pedestrian side of station)
- xiii. Intersection of station edge with acceleration ramp (also connects pedestrian path with pedestrian side of station)
- xiv. Merge from acceleration ramp onto main line

Figure A15. Configuring junctions in SUMOPy.

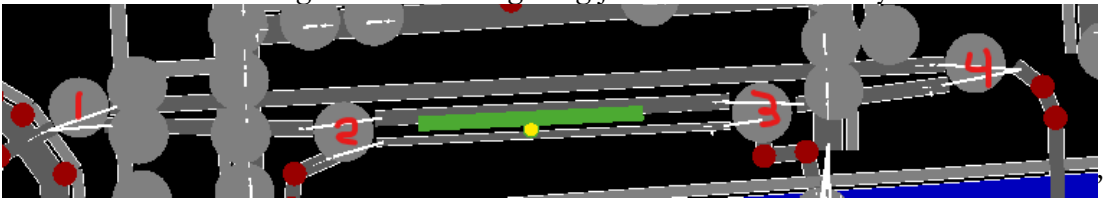

- $\circ$  Select each junction with the Inspect tool  $\Box$  and set the following (all other defaults are OK):
	- xv. Type: Zipper (behavioral classification of junction)
	- xvi. Radius: 1.5 (turning radius in meters)
	- xvii. keepClear: Checked
- Repeat this for all junctions on the network
	- **xviii. NOTE**: This is very important—it allows the vehicle management algorithm to navigate vehicles throughout the network.
- Select Processing > Compute Junctions (F5) to render the junctions
- Check connections:
	- With the Inspect tool Solected, check Show Connections in the upper toolbar □ Select edges □ Show connections Show demand elements
	- Scroll around and inspect the connections throughout the network to ensure they are correct (i.e., a pedestrian path should join with the pedestrian side of the station, PRT deceleration/acceleration ramps should connect with the PRT side of the station). An example of correct connections is shown below:

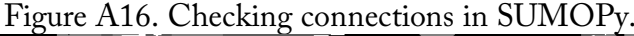

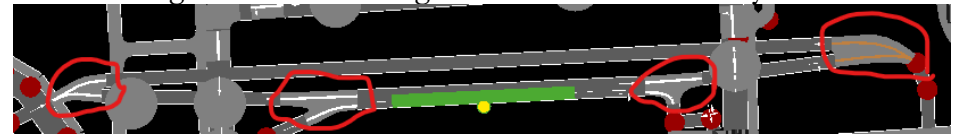

- If any connections are incorrect, repair them by selecting the Edit Connections tool
	- xix. Select the Source lane of the connection (upstream lane) by left-clicking it so that it is highlighted in blue
	- xx. Select the Target lane of the connection (downstream lane) by left-clicking it so that it is highlighted in green
	- xxi. Click the OK button to save the connection

xxii.Repeat for the remaining incorrect connections

- Save the network via File > Save Network...
- Save the stations via File > Additionals and shapes > Save Additionals
- Close NETEDIT
- Save the scenario (this updates the object file to include the route)

*Create the Traffic Analysis Zones (TAZs)*

- Select Landuse > Zones > Clear All (this seems odd as no zones have been created yet, but for some reason, I could not create zones unless I did this first)
- Select the Zone tool by clicking the  $\frac{8}{3}$  icon
- Name the zone by completing the *Zone Name* field
- Create the zone by left-clicking on the display window to place vertices. Double-left-click when placing the final vertex to complete the zone. A right-click will abort the zone drawing operation. The outline will turn green once the zone has been created.
- Create subsequent zones by following the same procedure of typing a new name in the *Zone Name* field and drawing it on the display window. An example of a two-zone network is shown in Figure A17:

Figure A17. Creating Traffic Analysis Zones (TAZs) in SUMOPy.

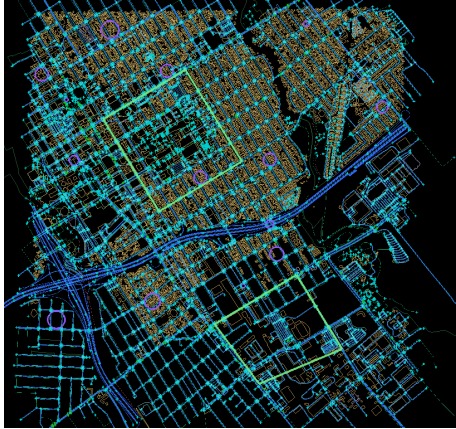

● When finished, verify that all zones have been successfully created by navigating to Landuse > Zones and ensuring they are listed

Figure A18. Checking Traffic Analysis Zones (TAZs) in SUMOPy.

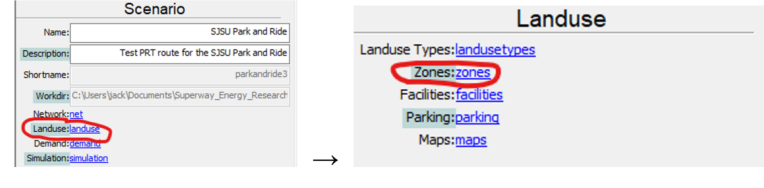

● Exit the Zone tool by switching to the Net Selection tool

- Note: Zones can be renamed by selecting them with the Net Selection tool and changing the *Name* field. Zones can be deleted with the delete tool.
- Save the scenario

### *Create the Origin-Destination (OD) Matrix*

- Select Demand > Zone-to-Zone Demand > Add Zone-to-Zone Flows…
- In the Add OD Flow Wizard, select Edit > Add OD Flow to Table to create a new OD row of the matrix. Enter the values and define the Start Time and End Time (which correspond to the duration in seconds that the OD matrix is valid for), Mode (set to custom1 for PRT vehicles), and Scale (this allows the OD matrix values to be scaled by a constant factor. Alternatively, an OD matrix can be imported from a CSV file, via File > Import CSV…
	- Note: The Activity fields can be left as their default values (e.g., home and work). These are only used in more complex simulations in which activities are assigned to travelers, enabling them to create chains of trips throughout the day (e.g., work  $\rightarrow$  store  $\rightarrow$  home).
- Click Apply and then Save Flows
	- Note: If the dialog window does not close after clicking Save Flows, there is an error (you can verify this in the command prompt window). Try clearing all demands, vehicles, virtual population, and zones. Then save, close SUMOPy, open it, recreate your TAZs, save, and try creating the OD matrix again.
- Repeat this process to add and configure as many OD matrices as desired (typically for different time periods throughout the day).
- Save the scenario

### *Configure PRT Attributes*

- Note: If this sequence has been done, but you returned to NETEDIT to modify the network, it is best practice to select Plugins > PRT > Clear Vehicles and repeat the following steps before running the simulation.
- Select Plugins > PRT > Make Stops
- Select Plugins > PRT > Merge Nodes
- Note: This is a pre-simulation step for the PRT vehicle management system, facilitating its ability to properly manage merges.
	- Troubleshooting: If this operation fails (or freezes SUMOPy), there is likely an error in the network definition. Return to NETEDIT and ensure all junctions on the PRT network are set to zipper, and all edges on the PRT network are set to allow custom1 vehicles only. Also, ensure all bus stop additionals are on the right (not left) side of the PRT guideway (from the perspective of looking out the front of the podcar when entering the station). Finally, ensure that no junctions on the
PRT network are connected to (i.e., merged with) any of the junctions on the imported network. Joerg said the operation may fail if the route is too simple (i.e., composed of a single loop with two stations); in this case, try increasing the complexity in NETEDIT.

■ Error Log: No stations were recognized in the merge nodes. This problem was that the bus stop additionals were placed on the left side of the guideway. The problem was fixed by deleting the additionals, reconfiguring the station edges so that the footpaths were on the right side of the guideway, and inserting the bus stop additionals on the right side of the guideway.

Figure A19. Checking that stations were recognized in SUMOPy.

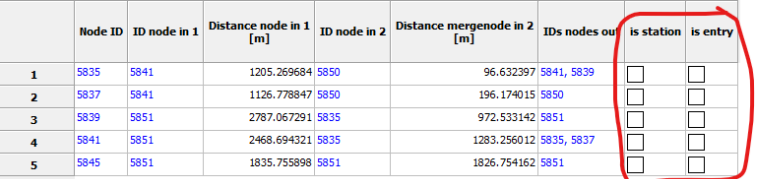

● Select Plugins > PRT > Add Vehicles..., then define the number of PRT vehicles that the network will contain and click Run (10 vehicles per kilometer of guideway is a good starting place)

## *Configure Vehicle Parameters*

● The energy model requires vehicle parameters to be defined. Access these through the model tree via Demand > Vtypes.

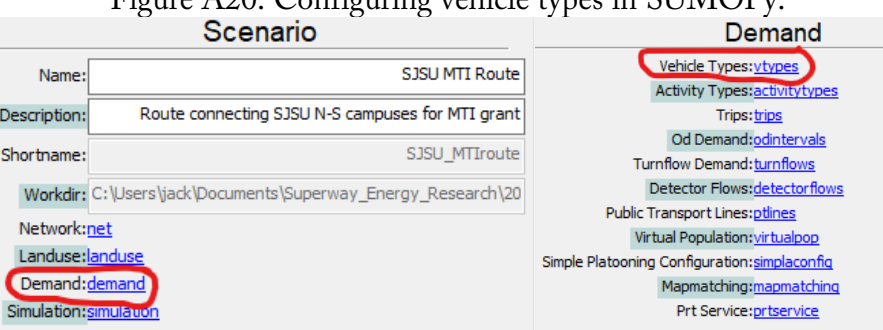

Figure  $420$ . Configuring vehicle types in SUMOPy.

● Set the lanechange model to SL2015 if it is not already selected

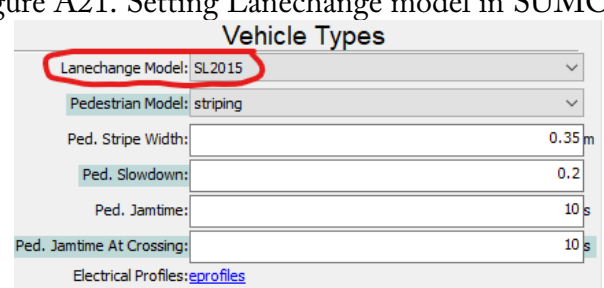

Figure A21. Setting Lanechange model in SUMOPy.

● Define the PRT vehicle parameters for the energy model. The parameters listed in Table A1 and A2 were deemed reasonable:

| <b>SUMO Parameters for</b><br><b>Energy Computation</b> | Podcar<br>Value | Units                    | Comments                                                                                                    |
|---------------------------------------------------------|-----------------|--------------------------|----------------------------------------------------------------------------------------------------|
| Max Power (P <sub>max</sub> )                           | 18750           | W                        |                                                                                                    |
| $Mass(m_{veh})$                                         | 1600            | kg                       |                                                                                                    |
| Front Surface Area (A <sub>veh</sub> )                  | $\overline{4}$  | m <sup>2</sup>           |                                                                                                    |
| Air Drag Coefficient (cw)                               | 0.5             | $\overline{\phantom{a}}$ |                                                                                                    |
| Internal Moment of Inertia<br>$(J_{int})$               | 68              | kg                       | Note that units are listed in [kg-m <sup>2</sup> ] in SUMOPy. This is a<br>mistake, it should say [kg] (this parameter is computed as<br>an equivalent mass). |
| Radial Drag Coefficient<br>$(c_{rad})$                  | 0.07            | $\overline{\phantom{a}}$ |                                                                                                    |
| Rolling Resistance<br>Coefficient (Croll)               | 0.009           |                          |                                                                                                    |
| <b>Constant Auxiliary Power</b><br>$(P_{\text{const}})$ | 3500            | W                        |                                                                                                    |
| Propulsion Efficiency<br>$(\eta_{\text{prop}})$         | 0.85            | $\qquad \qquad -$        |                                                                                                    |
| Recuperation Efficiency<br>$(\eta_{recup})$             | 0.3             |                          | This is located in the PRT electrical profile, shown in the<br>image below.                                                                                   |

Table A1. PRT vehicle parameters for the energy model.

| <b>Rolling resistance coefficient</b> | <b>Constant auxiliary power</b><br>[W] | <b>Propulsion efficiency   Electrical profile</b> |  |
|---------------------------------------|----------------------------------------|---------------------------------------------------|--|
| 0.010000                              | 100.000000                             | $0.900000$ -                                      |  |
| 0.010000                              | 100.000000                             | $0.900000$ -                                      |  |
| 0.010000                              | 100.000000                             | $0.900000$ -                                      |  |
| 0.010000                              | 100.000000                             | $0.900000$ -                                      |  |
| 0.010000                              | 100.000000                             | $0.900000$ -                                      |  |
| 0.010000                              | 100.000000                             | $0.900000$ -                                      |  |
| 0.010000                              | 100.000000                             | $0.900000$ -                                      |  |
| 0.010000                              | 100.000000                             | $0.900000$ -                                      |  |
| 0.010000                              | 100.000000                             | $0.900000$ -                                      |  |
| 0.010000                              | 100.000000                             | $0.900000$ -                                      |  |
| 0.010000                              | 100.000000                             | $0.900000$ -                                      |  |
| 0.010000                              | 100.000000                             | $0.900000$ -                                      |  |
| 0.010000                              | 100.000000                             | $0.900000$ -                                      |  |
| 0.010000                              | 100.000000                             | $0.900000$ -                                      |  |
| 0.010000                              | 100.000000                             | $0.900000$ -                                      |  |
| 0.009000                              | 3500.000000                            | 0.850000 prt                                      |  |

Table A2. Additional PRT vehicle parameters for the energy model.

- Save the scenario.
- For reference, the parameters are used as follows to compute the energy transferred from the vehicle's battery (i.e., the vehicle's energy demand). More details are available on page 91 of https://elib.dlr.de/93885/1/Proceeding\_SUMO2013\_15-17May%202013\_Berlin-Adlershof.pdf. All units are SI (E in [J], v in  $[m/s]$ , m in  $[kg]$ , g in  $[m/s2]$ , h in  $[m]$ , J in [kg], rho in [kg/m3], A in [m2], cw in [-], s in [m], croll in [-], crad in [-], r in [m], P in [W], t in [s], eta in [-]). Figure A22 shows the equations used in the energy calculations.

## *Create the Virtual Population*

- If a virtual population has previously been created, delete it via Demand > Virtual Population > Clear Population, Plans, Vehicles and Activities before continuing.
- Select Demand > Virtual Population > Configure Population > Create from Zone-to-Zone Flows…
	- The Offset Hours field represents the number of hours from midnight that the OD matrix interval begins at. For a simple PRT model, this does not affect the simulation; however, if other modes of transit are being simulated (each with their own OD matrix), this value is necessary to sync the demands across modes.

Figure A22. Equations used to compute energy transferred from the vehicle battery in SUMOPy.

| <b>Vehicle Energies</b>                                                                                      | Loss Energies                                                                                 |  |  |  |  |
|----------------------------------------------------------------------------------------------------|-----------------------------------------------------------------------------------------------|--|--|--|--|
| $E_{veh,kin}[k] = \frac{1}{2} m_{veh} v_{veh}^2[k]$                                                          | $\Delta E_{loss,air}[k] = \frac{1}{2} \rho_{air} A_{veh} c_w v_{veh}^2[k] \Delta s[k]$        |  |  |  |  |
| $E_{veh, pot}[k] = m_{veh}gh_{elev}[k]$                                                                      | $\Delta E_{lossroll}[k] = c_{roll} m_{veh} g \Delta s[k]$                                     |  |  |  |  |
| $E_{veh,rot}[k] = \frac{1}{2} J_{int} v_{veh}^2[k]$                                                          | $\Delta E_{loss, curve}[k] = c_{rad} \frac{m_{veh} v_{veh}^2[k]}{r_{current}[k]} \Delta s[k]$ |  |  |  |  |
|                                                                                                    | $\Delta E_{loss,const}[k] = P_{const} \Delta t$                                               |  |  |  |  |
| <b>Battery Energy</b>                                                                                        |                                                                                               |  |  |  |  |
| $E_{bat}[k+1] = E_{bat}[k] + \frac{\sum E_{veh}[k+1] - \sum E_{veh}[k] + \sum E_{loss}[k]}$<br>$\eta_{prop}$ |                                                                                               |  |  |  |  |

Therefore, it is best practice to use the true value if known (i.e., offset the OD matrix X hours to the time of day that it is supposed to represent).

- Click Run (the other default parameters work well)
- Check to ensure the number of members in the generated virtual population matches the sum of the OD matrix trips
- Select Demand > Virtual Population > Plans > Generate...
	- Set the Strategy field to PRT and use the default values for the remaining fields
	- Click Run, and after the loading bar has reached the end (it remains on the dialog window), click Done
	- This pre-simulation step computes the mobility options (i.e., plans) available to each traveler of the virtual population and selects the most efficient one. The available plans are listed in the Plan IDs column, and the selected plans are listed in the ID Plan column. Individual plans can be selected by clicking the ID number in the virtual population table. All plans can be listed by clicking the *Plans* link above the virtual population table.
- Save the scenario

#### *Run the Simulation*

- First, save the scenario.
- Select Simulation > Microscopic Simulation > Sumo Traci....
- Set the *Gui Mode* field to sumopy+map for the satellite image underlay to be present
	- Note: Selecting Nogui provides no visualization of the simulation but often computes fastest.
- **Start Time and End Time:**
- These are defined in "seconds after 12:00 AM."
- Assign these values to correlate to the time window that is associated with the OD matrix (e.g., peak OD matrix could be representative of  $4:00 \text{ PM} - 7:00 \text{ PM} =$ 57,600 s – 68,400 s). Ensure that an extra 15-30 minutes are available after the OD matrix end time to allow all travelers to alight their podcars and finish their trips, as simulation results are not logged for unfinished trips (these 15-30 minutes should be added automatically by SUMO).
- Check the following boxes to generate results from the simulation:
	- *Output Edge Data*
	- *Output Trip Data*
	- *Included Unfinished Trip Data*
	- *Output Electric Energy*
	- *Output Summary*
	- *Rerouting Enabled*
- **Click Start**
- During the Simulation:
	- Many warnings about the route representation will likely appear in the output dialog—Joerg said these generally are not anything to worry about and can typically be ignored.
	- The delay time can be adjusted to control the frame rate of the simulation animation.
	- Can right-click a person or vehicle and select Start Tracking to follow them through their trip.
	- The general premise of the simulation is that the number of trips generated between each TAZ is read from the OD matrix. Within each TAZ, the trip origins and destinations are distributed among all buildings, according to the building footprint. Then, people are generated and assigned an origin-destination pair, in which they leave their origin building, walk to the nearest PRT station, ride the PRT to the station nearest their destination, alight, and walk the remainder of their trip.
	- Once the simulation finishes, the SUMO simulation window will close. Click **Done** on the SUMO-Traci dialog box to store the results (this takes some time to compile the results).
	- Save the simulation.

## *Viewing Results*

• Use the menu tree to select results to view (this menu is also accessible via Simulation > Results > Browse).

- o Note: In Edge Results, all edges of the route (all roads/footpaths in the OSM region) are listed. The new edges that were created for the PRT guideway were appended to the imported edge list and appear at the bottom.
- Exporting Results
	- o Click Export to csv…

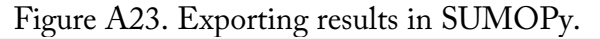

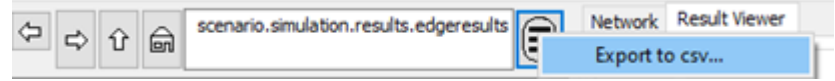

- Saving Results
	- o Click Simulation > Results > Save as

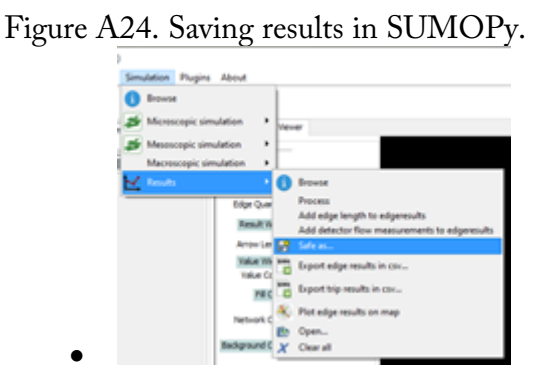

o For the filename, Joerg said to always type the suffix ".res.obj"

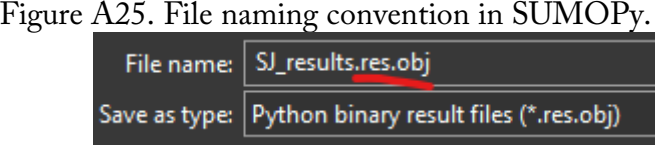

- o Note: The Stop Results are not included in the saved results file. If intending to plot stop results (see below), do so right after the simulation.
- o Save the scenario
- Loading Results
	- o ALWAYS open the associated scenario object first
	- o Click Simulation > Results > Open and select the results file

# Figure A26. Loading results in SUMOPy.

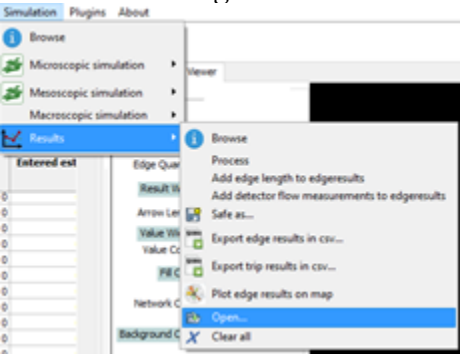

- Plotting Edge Results
	- o Click Simulation > Results > Plot edge results on map

Figure A27. Menu pick for plotting edge results in SUMOPy.

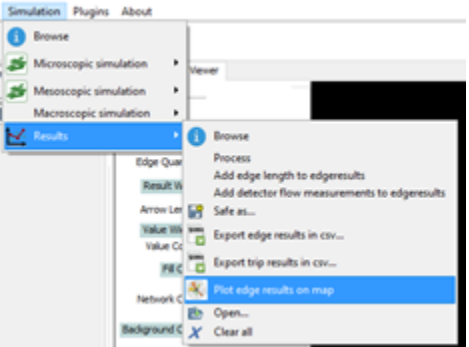

- o The dialog box allows all plot settings to be configured.
- o Select the Edge Quantity to plot (e.g., selecting the Entered edge quantity will plot each edge of the route on a color scale, with color indicating the number of vehicles that entered onto that edge during the simulation).
- o Click Plot (this can take some time), an example output is below:

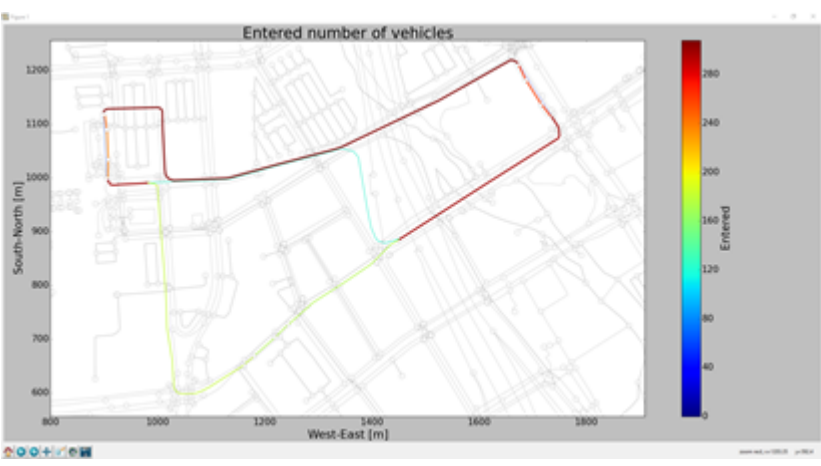

Figure A28. Plotting edge results in SUMOPy.

- Plotting Power Demand
	- o Click Simulation > Results > Plot electrical energy

o Click Plot or Plot and Close to generate a plot of power demand vs. time. An example output is below:

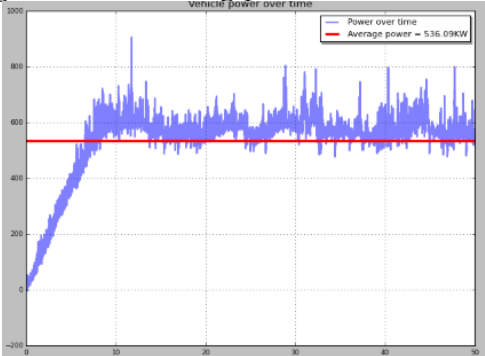

Figure A29. Plotting power demand in SUMOPy.

- Plotting Stop (Station) Results
	- o Click Plugins > Prt > Results > Stopresults with matplotlib

Figure A30. Menu pick for plotting station results in SUMOPy.

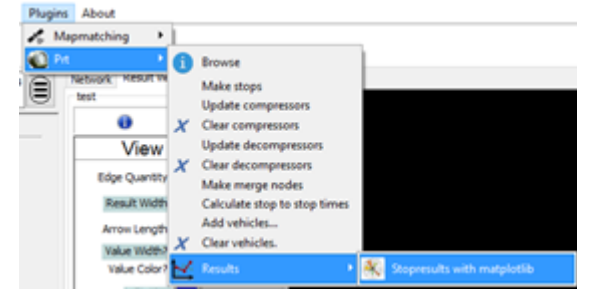

- Select the ID of the station you want to plot ("Id Stop Plot" dropdown menu)
- Adjust plot settings if desired
- Click Plot, an example output is below:

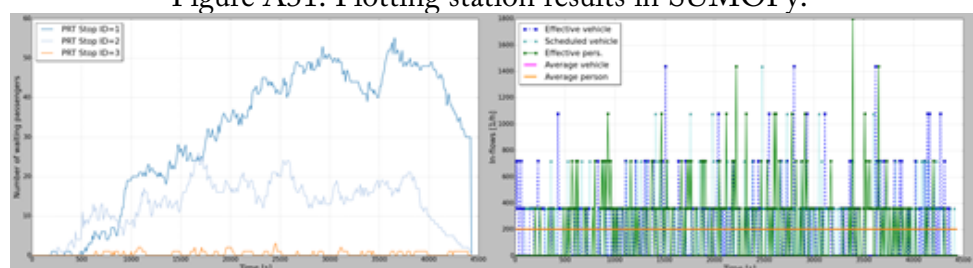

Figure A31. Plotting station results in SUMOPy.

# Appendix B: Route Planning Fieldwork, Area Modeling, and Station Design

This appendix documents fieldwork to determine the best passageways under Highway 280, ArcGIS mapping, tradeoffs for single- and dual-direction guideways, and area modeling. The ArcGIS route plan map can be viewed here: https://arcg.is/LLaWq. *B.1 Route Planning Fieldwork*

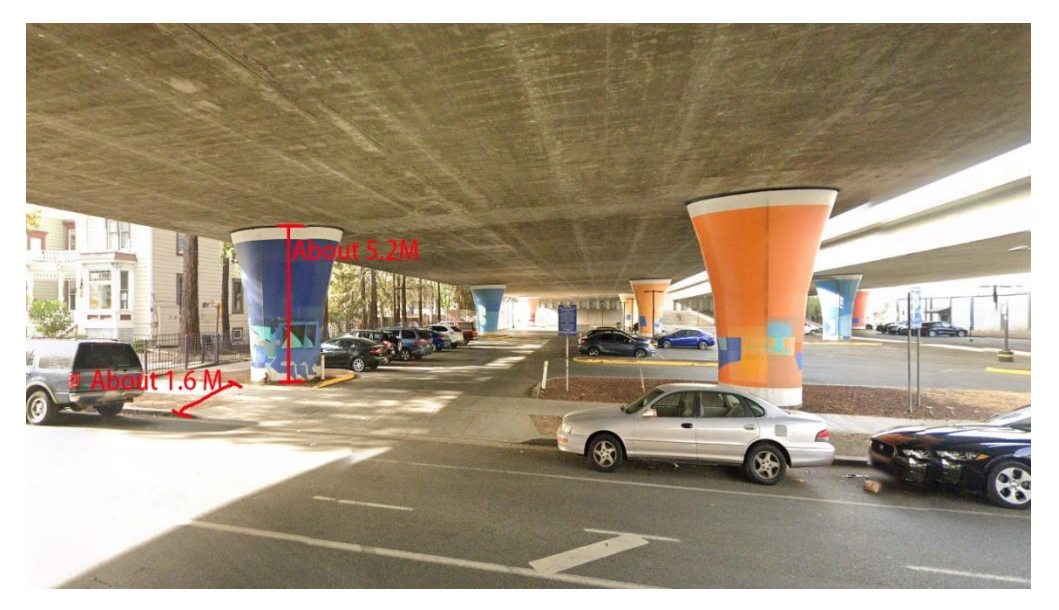

Figure B1. Current condition under S 2nd St.

Figure B2. Current condition under S 3rd street

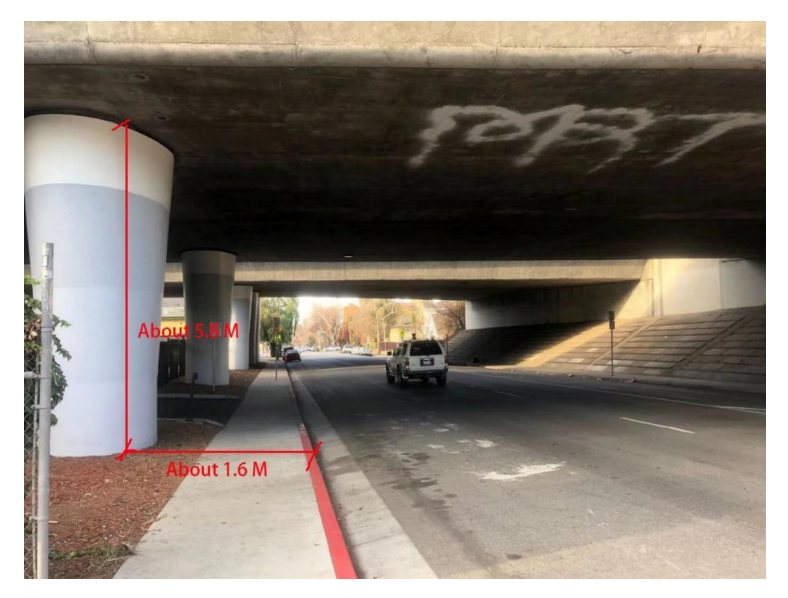

Figure B3. The two alleys between S 1st street and S 3rd street

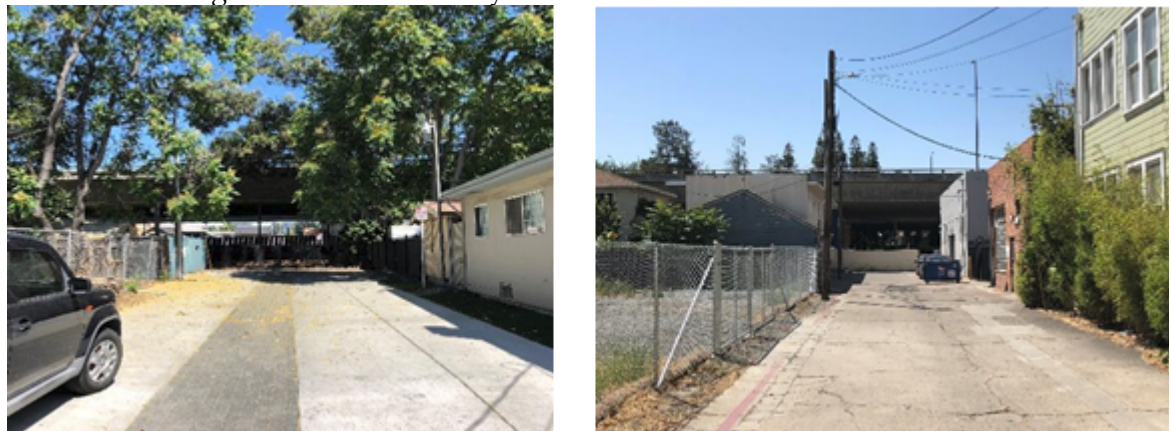

Figure B4. Area with dense packing of electric cables and poles area between North and South campus.

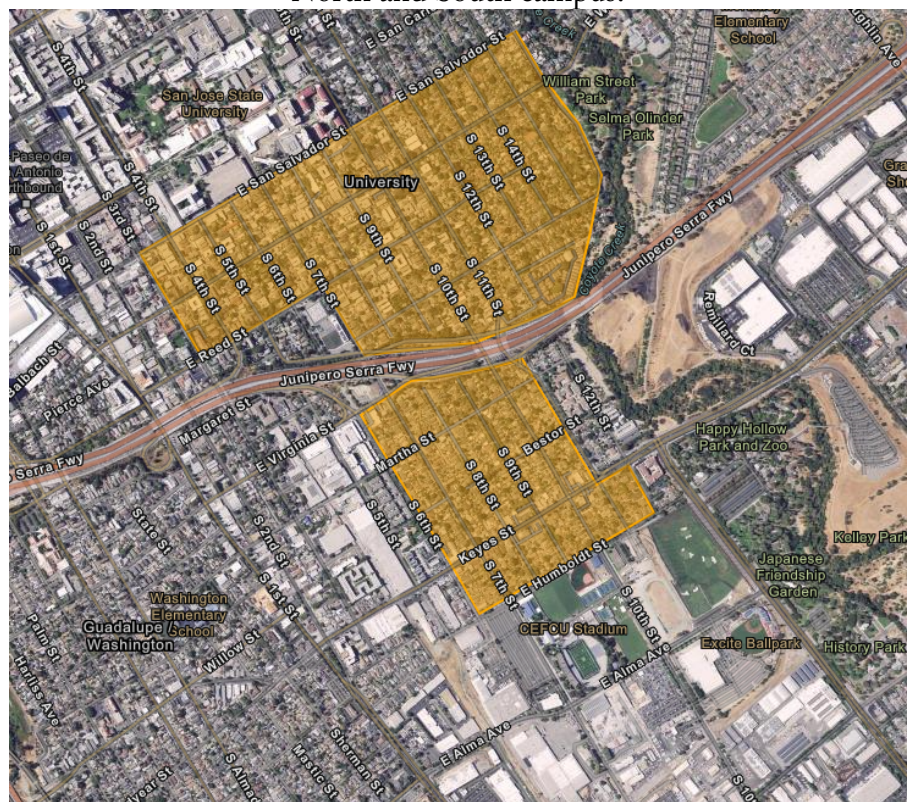

Figure B5. Typical utility pole and wiring in the areas shown in Figure B4.

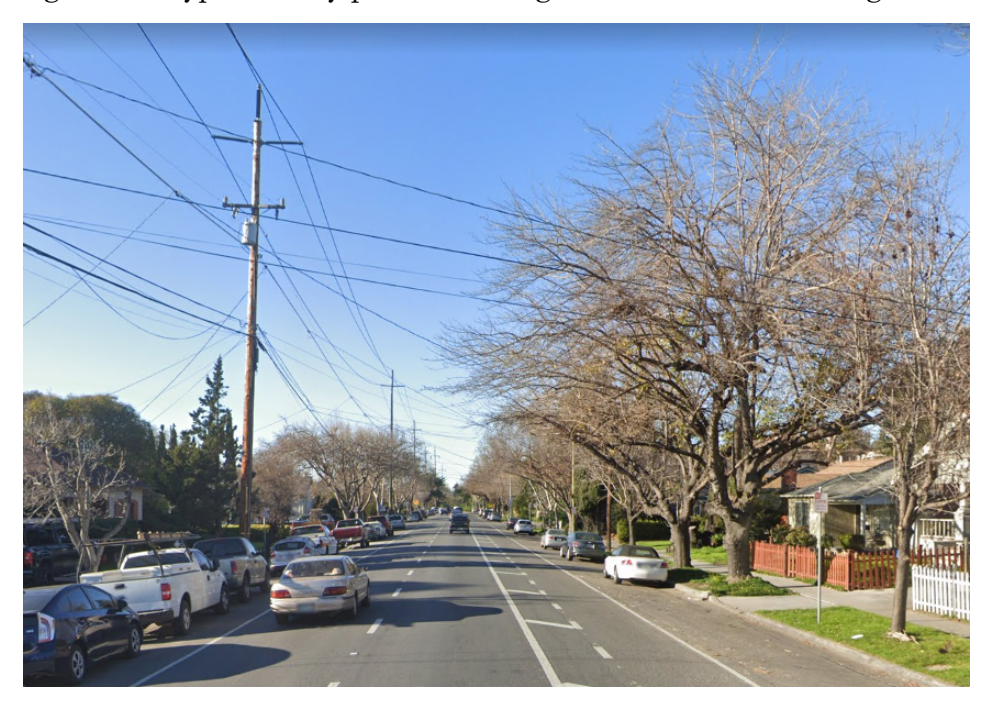

Figure B6. Parking lots and other vacant spaces distributed between SJSU's North and South campuses.

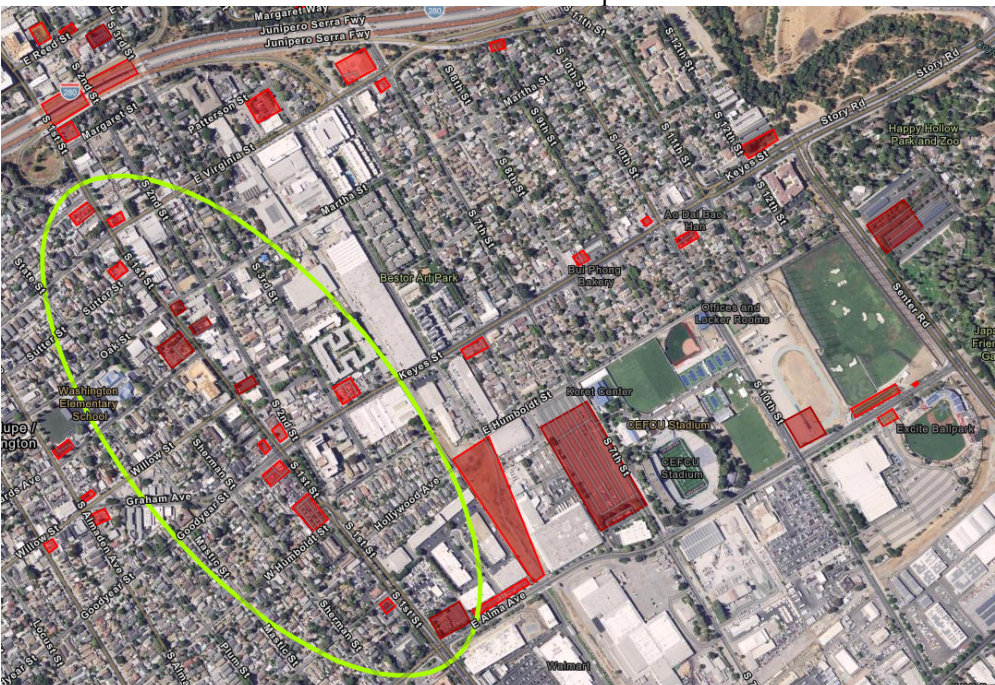

Routing the guideway down 1st St. 1st St. is the only street that will allow stations to be placed every 400 m - 500 m without significant changes to existing buildings.

## *B.2 Station Site Selection*

In order to meet the goal of keeping station spacing to 400 - 500 m, site inspections were conducted to observe the surrounding environment. It is most desirable to place guideways along the streets and consequently stations adjacent to the streets. Doing so will take advantage of existing rights-of-way and minimize disruptions.

Stations should be placed adjacent to frequent destinations such as schools, grocery stores, plazas, etc. and close to high high-density residential property, such as apartments.

This criteria was applied to the study area, and the sites that met the criteria were marked as blue bubble icons in ArcGIS, as shown in Figure B7 below.

The area of these sites was measured, and the ArcGIS pop-up window function was used to upload the dimensions of these sites in the form of photos, either taken on-site or by aerial photos from Google. This data was imported as photos into the blue bubble icon, which is available as shared data.

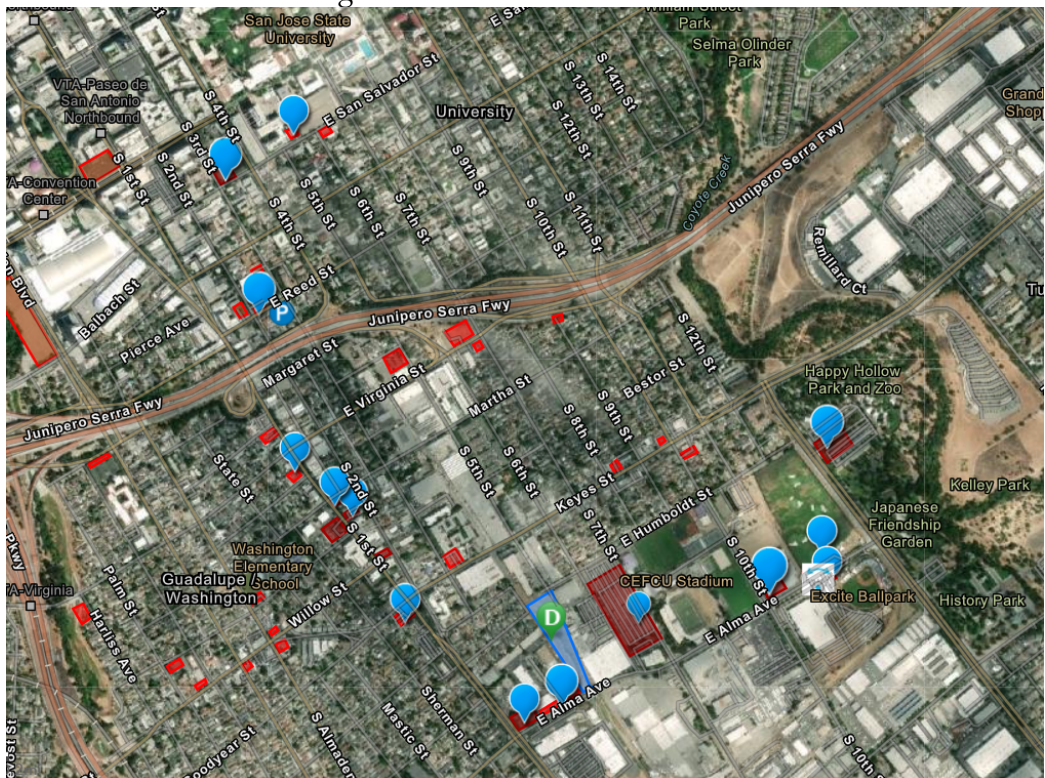

Figure B7. Potential station sites.

# Figure B8. Keyes station.

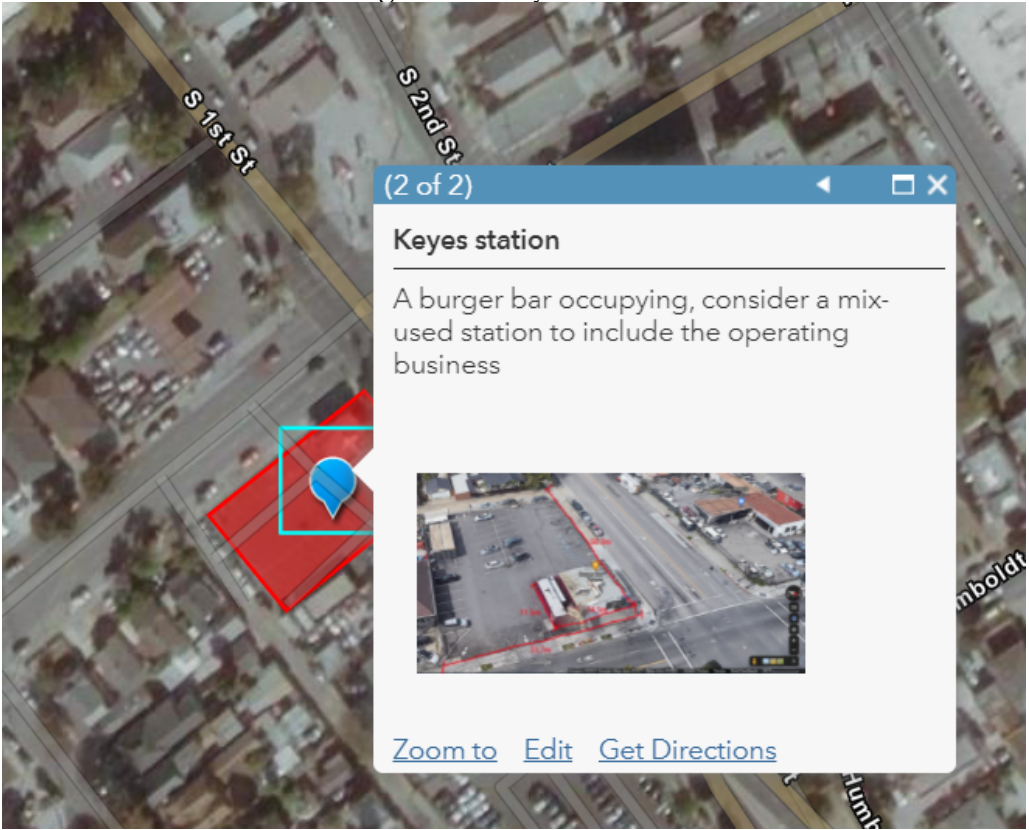

Figure B9. Measurement near Keyes station.

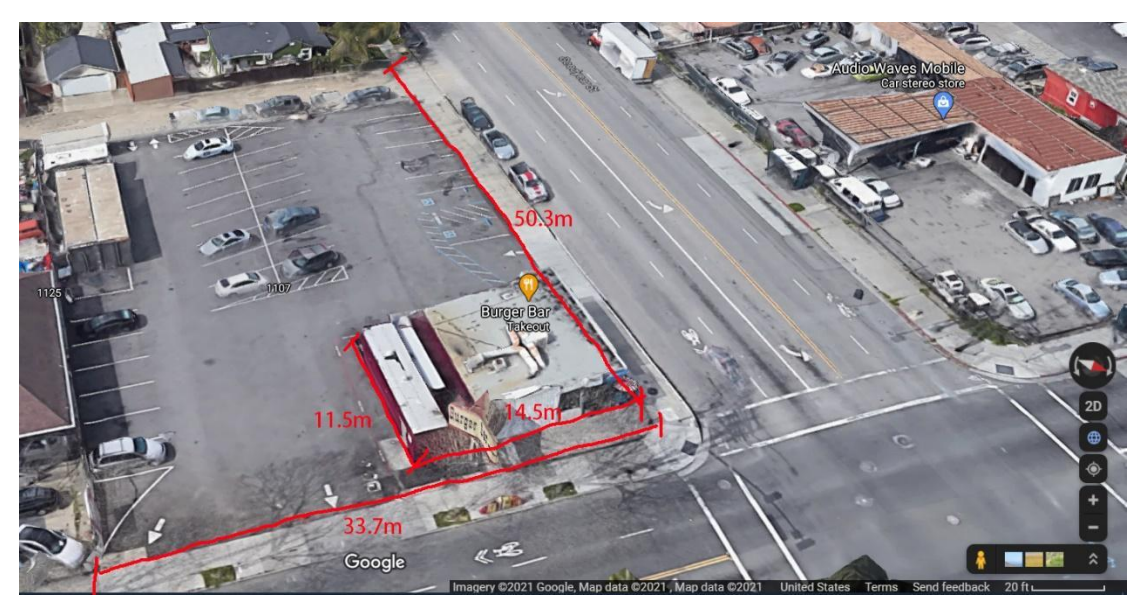

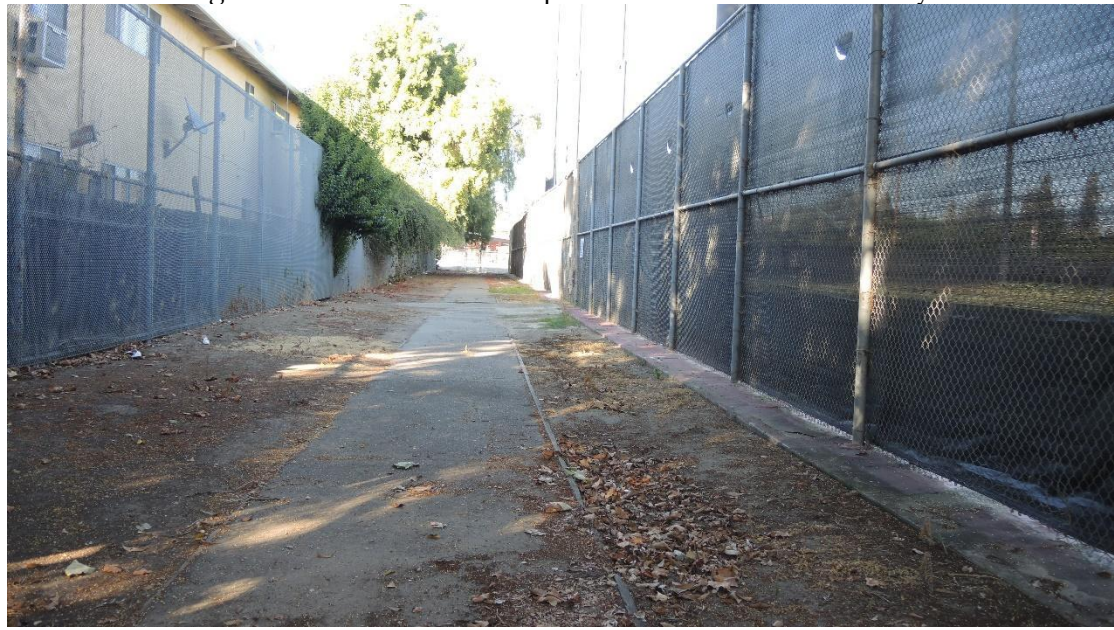

Figure B10. Potential route path down E Humboldt Alley.

## *B.3 One-Way vs. Dual-Direction Guideway*

Single-direction guideways and dual-direction guideways are different, so the size and form of associated stations for each type will also be different. Therefore, before entering the station design step, the guideway configuration must be decided (one-way or dual-direction) to ensure that the station can match the function required by the different off-line systems.

## *B.3.1 Single-Way Guideways*

A single-way guideway network needs multiple path loops to minimize travel distances in the service area (See Figure B11). While single-way guideways simplify the elevated guideway structure, they have two drawbacks. First, they require a larger coverage area to achieve an adequate level of service. Second, with more guideway loops, more support columns are needed, and this significantly increases the number of column footings, which means more geotechnical work and higher costs. Several strategies can be employed to mitigate these drawbacks. The first is to increase the number of stations and podcars. This effectively increases the system's capacity and shortens travel time. Furthermore, for a single-way guideway, only one offline guideway services a station, so the station's design can use simple architecture, be relatively compact, and be constructed relatively quickly (See Figure B12). Finally, it is worth mentioning that networks constructed with single-way guideways also have the possibility to collect more solar energy than comparable dual-direction networks, because more guideway length is needed for the single-way network.

## *B.3.2 Dual-Direction Guideways*

Compared to single-way guideways, an ATN network with dual-direction guideways has less guideway length for similar service. A network with dual-direction guideways is also simpler for a user to understand the route map. However, dual-direction guideways do not fit in all rights-ofway (for example, passing underneath Hwy 280), so some amount of single-way guideways will be needed in any network.

Less length of guideway also reduces costs, the number of support columns for the network, and less disruption during construction.

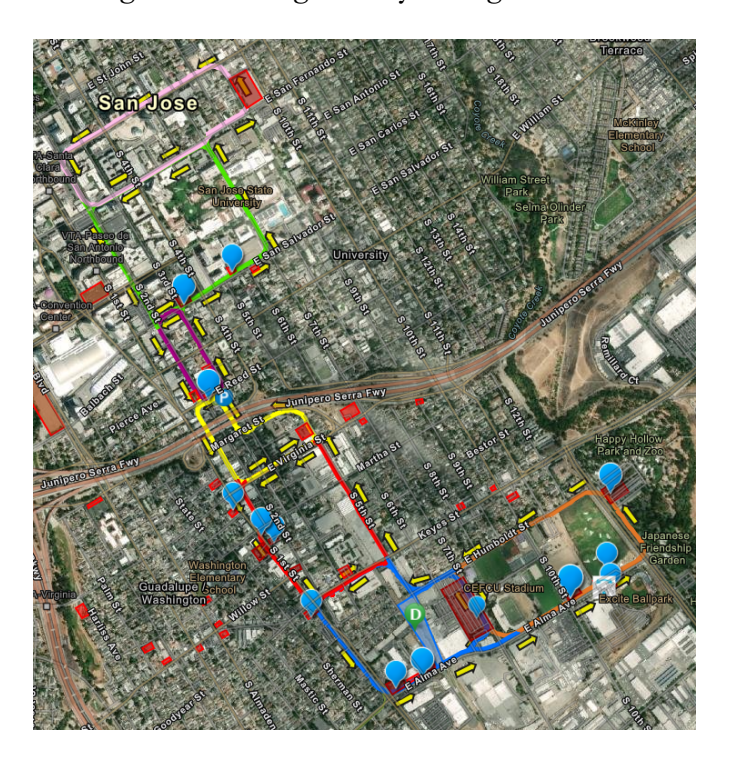

Figure B11. Single-direction guideway configuration for the study area.

Figure B12. Single-direction guideway and station.

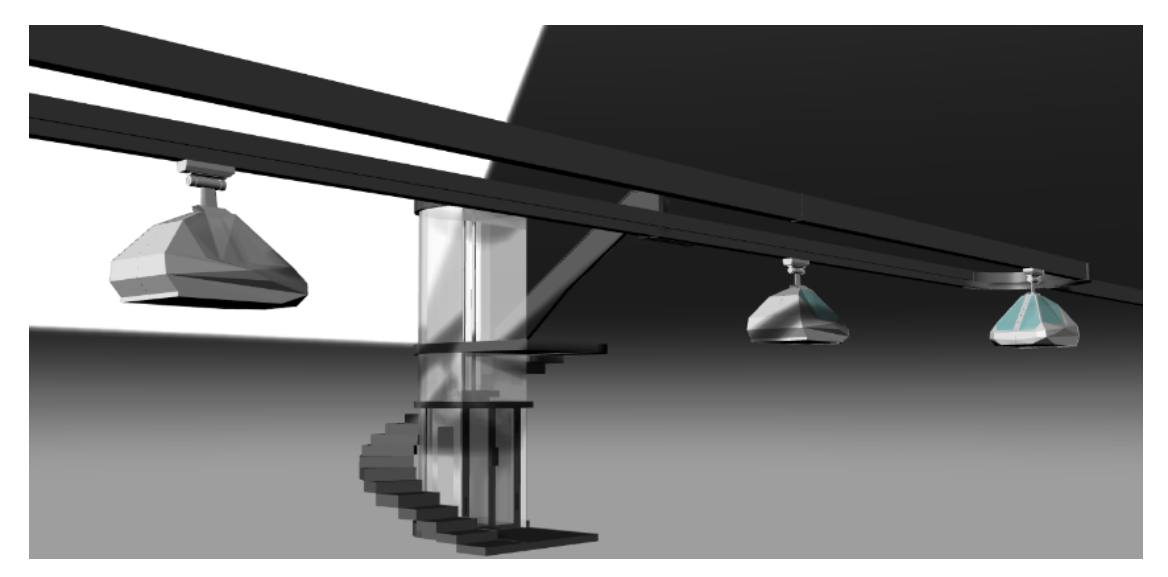

The lower costs and advantages of the dual-direction guideways influenced the determination of the north-south campus route to mostly be composed of dual-direction guideways with singledirection guideways only where needed (Figure B13).

Figure B13. Proposed guideway network utilizing mostly dual-direction guideways.

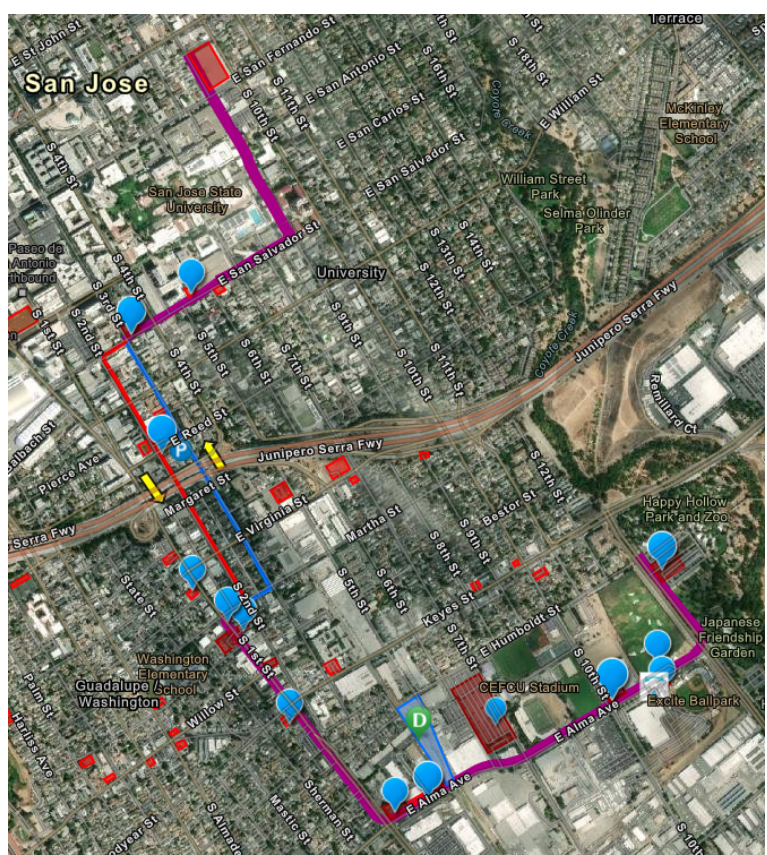

*B.4 Alternate Passageway Underneath Hwy 280*

An alternate passageway underneath Hwy 280 via Senter Rd in the south was identified. It uses the bicycle lane under Highway 280 and then connects to E San Salvador St. to the North campus (see Figure B14). This configuration does not meet the goal of having stations spaced every 400 - 500 m apart, so it was not investigated in the current project. This guideway path has the advantage of being concealed and therefore being out of view from most stakeholders, and it connects the North and South campuses in a very direct way.

## *B.5 Creating a 3D Design "Sandbox" for the City of San José*

A 3D content model of the city of San José was created to allow the research team to import any virtual model they wished, as well as to facilitate the evaluation of the relationship between their model and the status quo of the city. A screenshot of the 3D "sandbox" is shown in Figure B15.

Figure B14. Alternate guideway route between the North and South campuses.

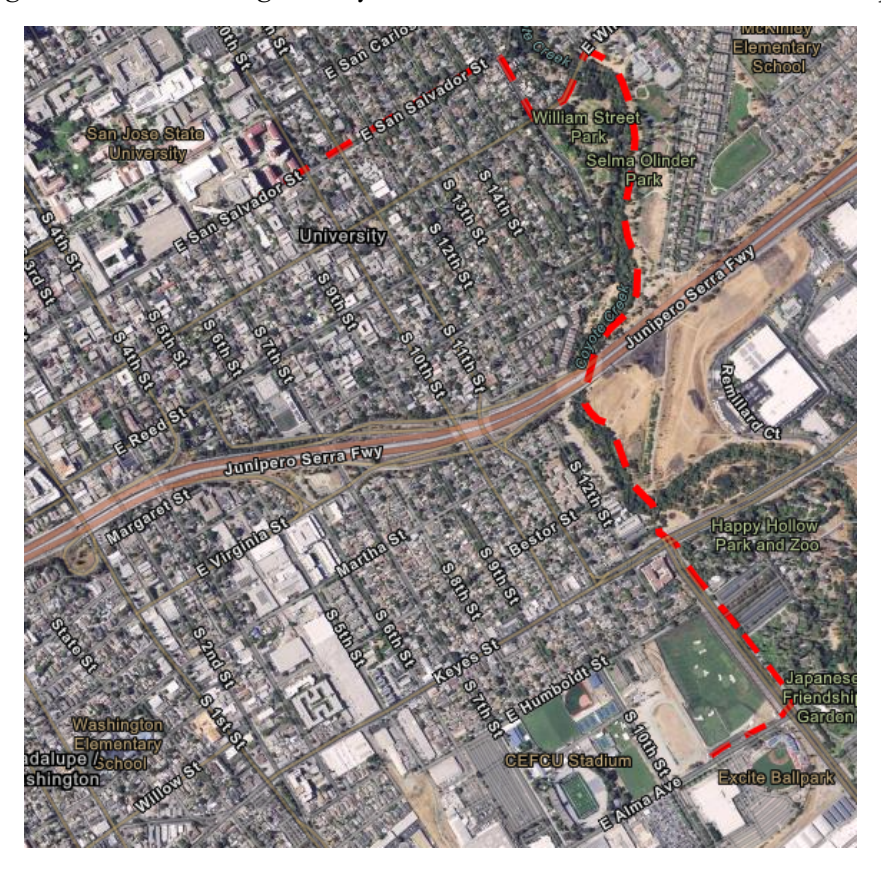

The team investigated photorealistic 3D data made with AI technology from the TurboSquid<sup>16</sup> platform and explored its use to model the guideway in a realistic-looking city environment. Figure B16 shows the guideway placed into the model using TurboSquid dataset.

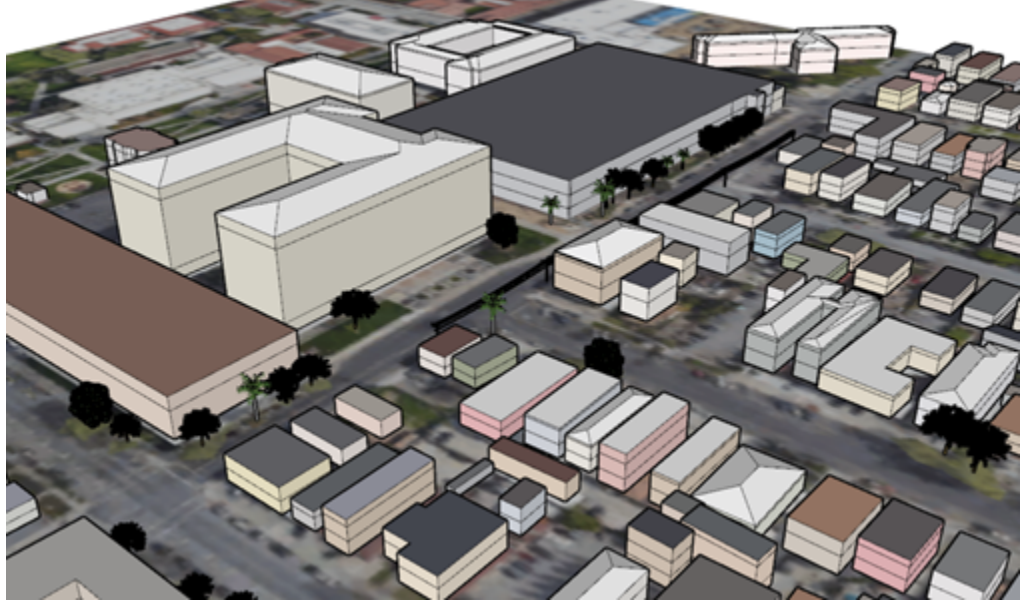

Figure B15. 3D "sandbox" model of the study area.

 <sup>16</sup> https://www.turbosquid.com/

Figure B16. ATN guideway inserted into the sandbox 3D model with 3D data from TurboSquid.

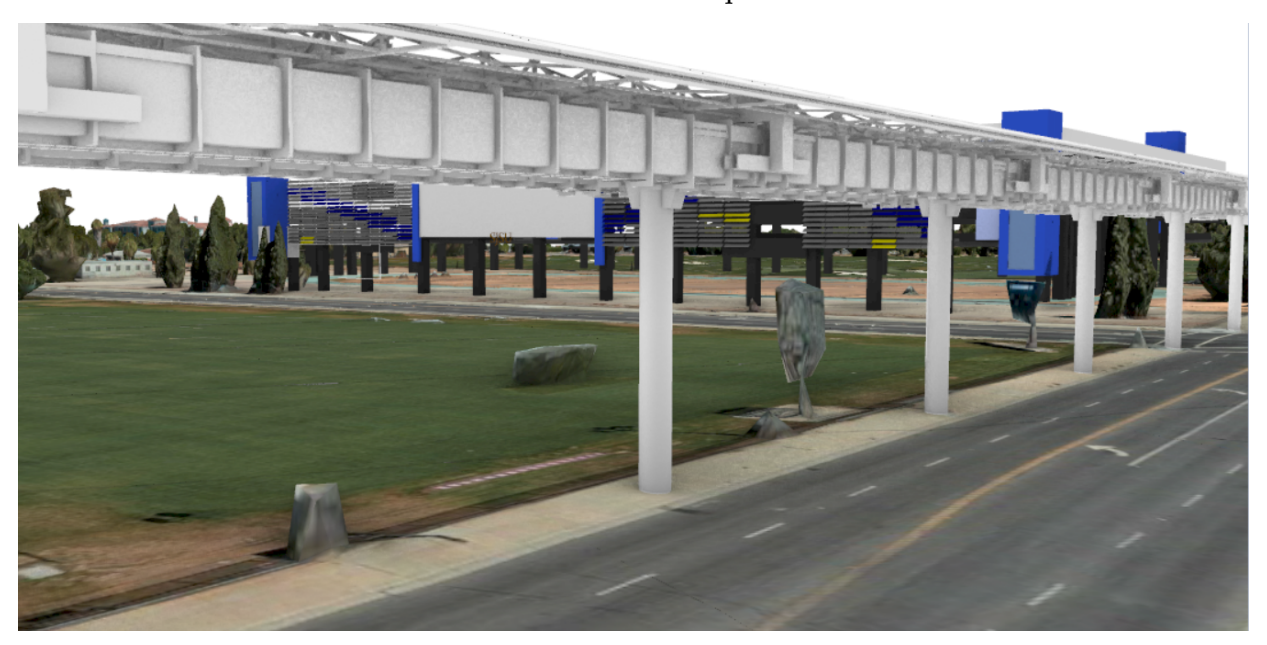

# Appendix C: InfraWorks and SketchUp Modeling Guide

The information contained in this appendix explains the methods developed to create a base model to be used in a 4-D dynamic model. It covers the methods explored for developing the model beyond a basic mass model. Previous work by architecture students at SIUC revealed that using InfraWorks makes for a good base model, so this work primarily examines InfraWorks.

*C.1 Creating the Basic Infraworks Model*

The Maps, Footprints of Buildings, and basic 3D Models in INFRAWORKS come from Open Street Maps. The procedure to follow is:

- 1. Open Infraworks > Model Builder (Figure C1)
- 2. Select Area of Interest (AOI) as shown in Figure C2.
- 3. Create the Model.
- 4. When done, it will be on Infraworks Home Page. Open your New Model.

Figure C1. Infraworks Home Page - Model Builder Highlighted.

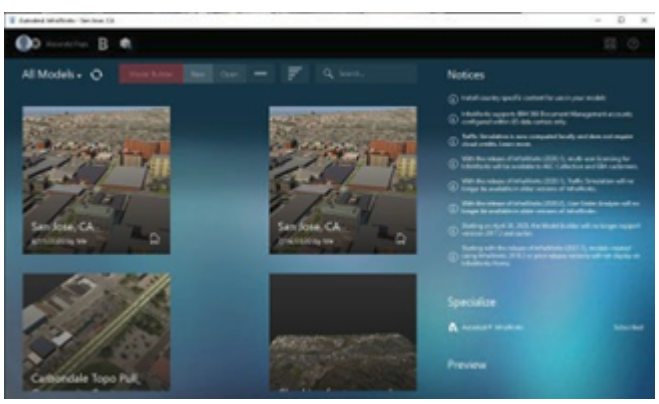

*C.2 Models and adjustments within InfraWorks*

InfraWorks offers models constructed from footprints from Open Street Maps and the modelmaking capabilities within the software (see Figure C3). These models offer flexibility in the facades but only as a set of generic possibilities. As the goal of the Visualization Project was to give a more realistic look to a video presentation, these models may be adequate for some buildings, but others will need to be defined in greater detail. Figure C4 shows examples of various façade styles that can be applied within InfraWorks.

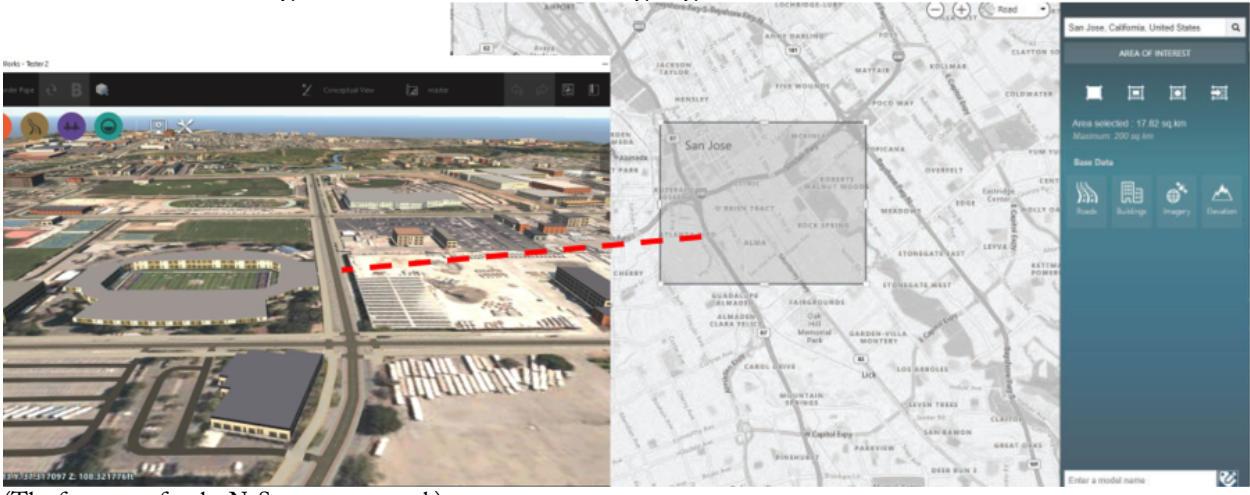

Figure C2. Area of interest highlighted with no additions.

(The focus area for the N-S campus network).

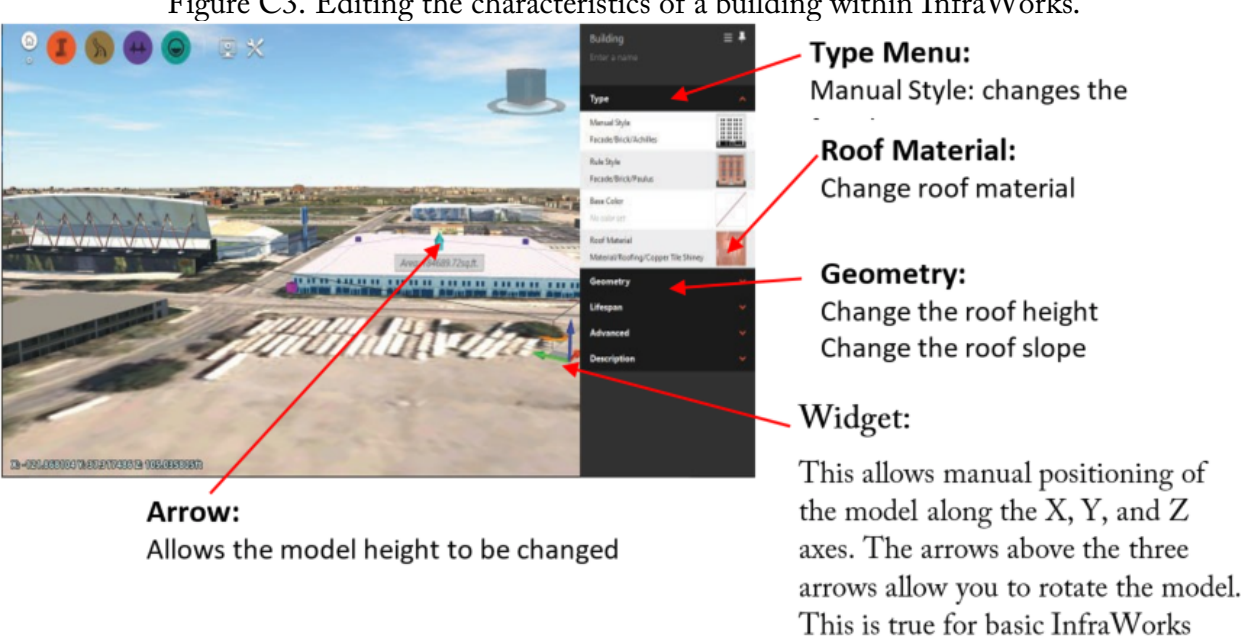

Figure C3. Editing the characteristics of a building within InfraWorks.

The ability to change an individual face of a model is important as it allows the application of unique images to the sides of the model. This applies to both in-software models and imported models. To allow for individual face manipulation, the model detail level needs to be raised to Medium. The procedure to do this is:

Settings > Application Options > Model

Generation> Building Facade Detail> then set it to Medium.

models and imported models

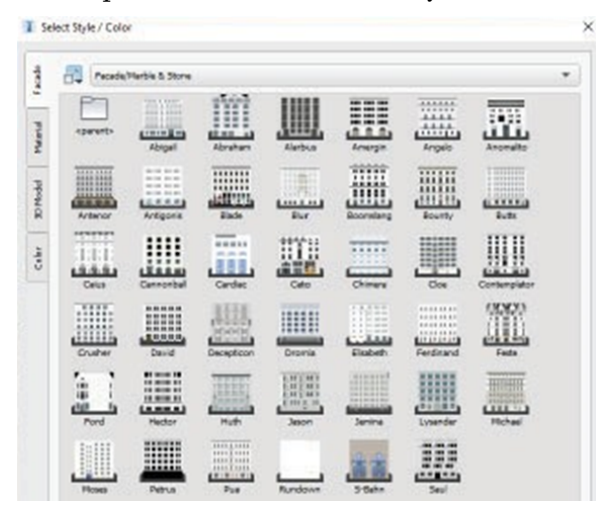

Figure C4. Examples of Various Facade Styles within InfraWorks.

Figure C5 shows Settings and Applications highlighted.

Figure C5. Settings and Applications highlighted.

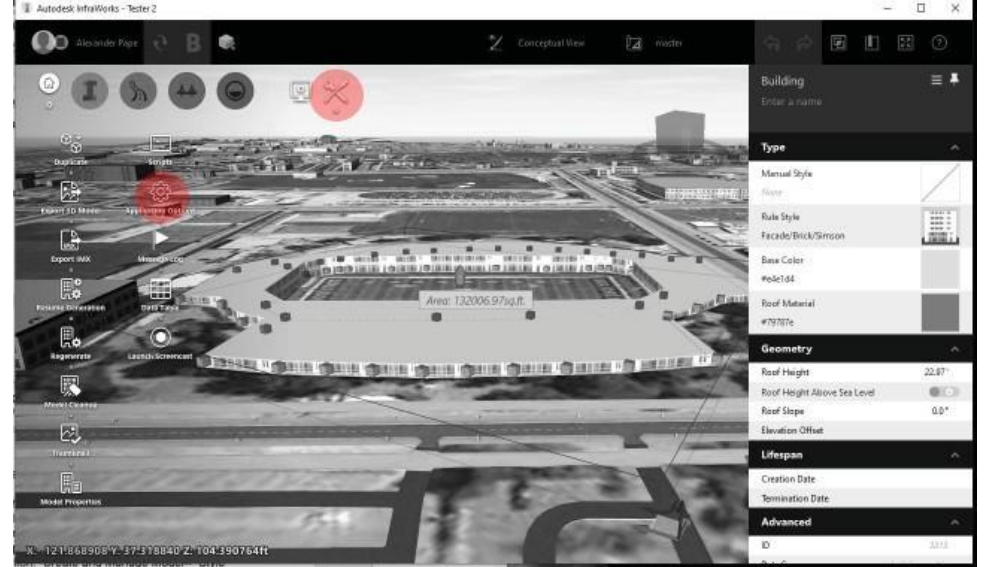

*C.3 Importing External Models into InfraWorks*

Being able to import models from external 3D modeling software expands the possibility of using InfraWorks as a master model holder. InfraWorks does have internal 3D modeling editing capabilities, but they are limited, and with the development of architectural models for things like ATN stations, school buildings, and sports stadiums, it is desirable to have them appear realistically, which will give viewers an accurate of an idea of what the built environment will look like. Figure C6 shows some of the 3D models that InfraWorks accepts.

The process for importing a 3D model is:

- 1. Open the model manager
- 2. Under Create and Manage Model > Data Source
- 3. In the Data Sources Menu, open the 3D model menu
- 4. Select the type of Model to import. Make sure the files are the correct file type, for example a Sketchup File will only read a .skp file, but a 3D model will read .3ds, .dae, .dxf, .fbx., obj types
- 5. With the model loaded, (it will be found under the no feature type file found in the Data Source menu), select it to bring up the data configuration menu.
- 6. Configure the model type(1).
- 7. Use Interactive Place to place the model into your InfraWorks model. You can adjust the model after you have placed it. If you know the X, Y, and Z coordinates, you can enter those here to place the model.
- 8. Click on Close and Refresh (See Figure C8).

Figure C7 below shows an example of a 3D model import. Figure C8 shows the Configuration screen for 3D model imports.

Figure C6. 3D model types that can be imported.

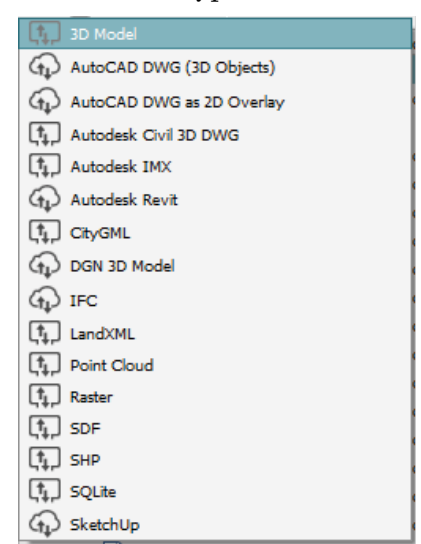

There are additional file types within these options.

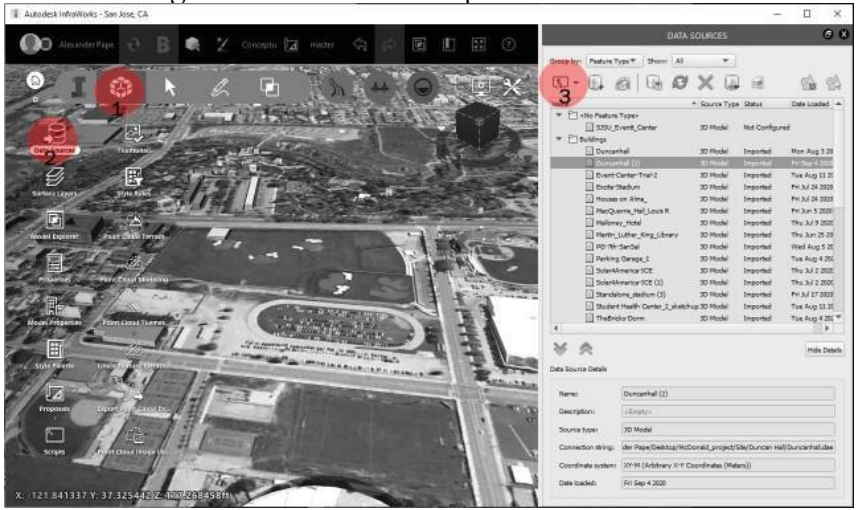

Figure C7. 3D model import into InfraWorks.

Figure C8. Completing the 3D model import into InfraWorks.

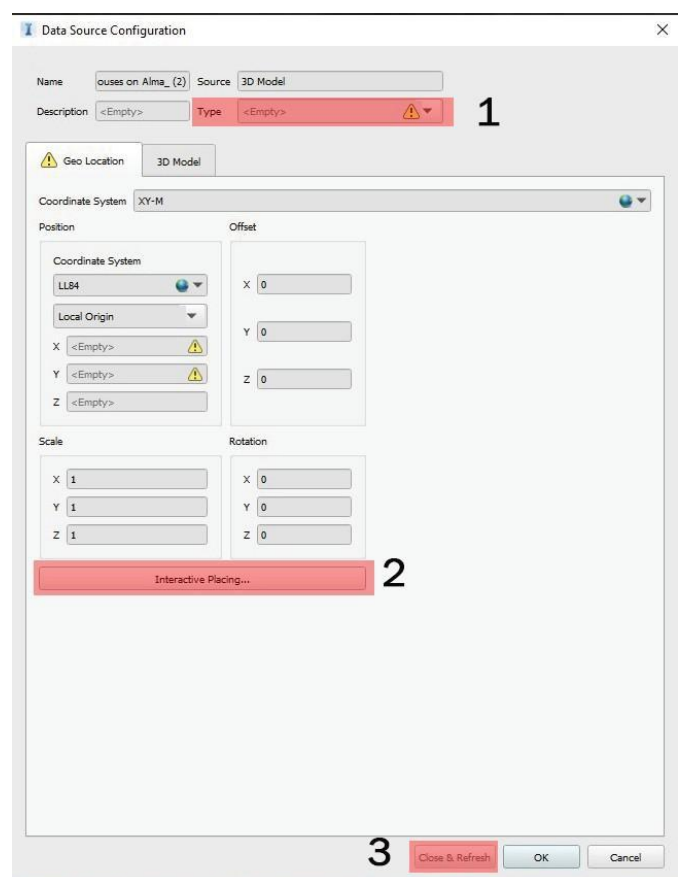

*C.4 Applying Photos to Surfaces of a Model in InfraWorks*

The process for applying photographs to surfaces of building models in InfraWorks is described below:

1. Locate the photos of the building that are to be applied. This modeling guide uses images from Google Earth and Street views, but it is best practice to get your own photos if possible. (See Section C.7 for information on best practices for photos for this purpose. Photos could be gathered as part of a site survey).

- 2. Once pictures are accumulated, use photo-editing software to flatten out the photos, remove any non-essential information, and if necessary, combine or deconstruct the photo to fit the model. For example, the original CEFCU stadium model shown in Figure C9 results in multiple faces to apply photos to when the model detail is adjusted to Medium as shown in Figure C10. To make the photos realistic, the picture needs to be broken up into chunks (Figure C11). Each chunk of photo will be placed on a single face.
- 3. Export the image in .jpg format.

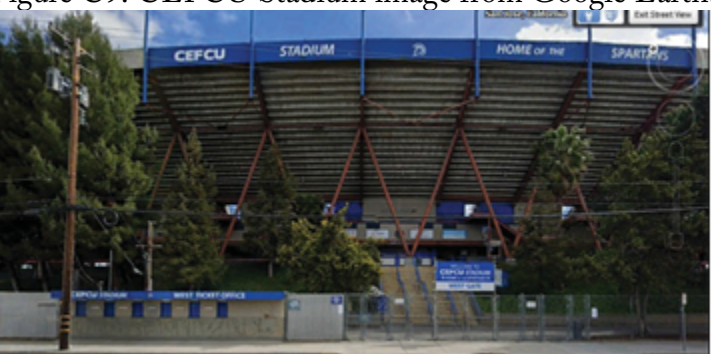

Figure C9. CEFCU Stadium image from Google Earth.

Figure C10. Breaking the InfraWorks stadium model into multiple faces.

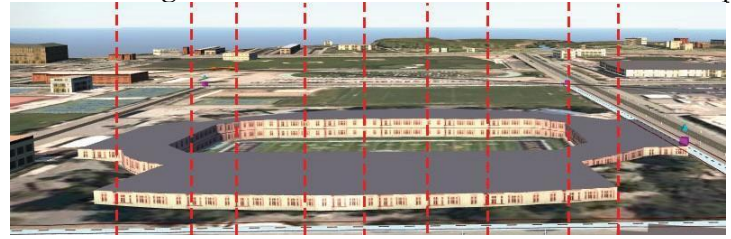

Figure C11. Photo "chunks" to be applied to the InfraWorks building model.

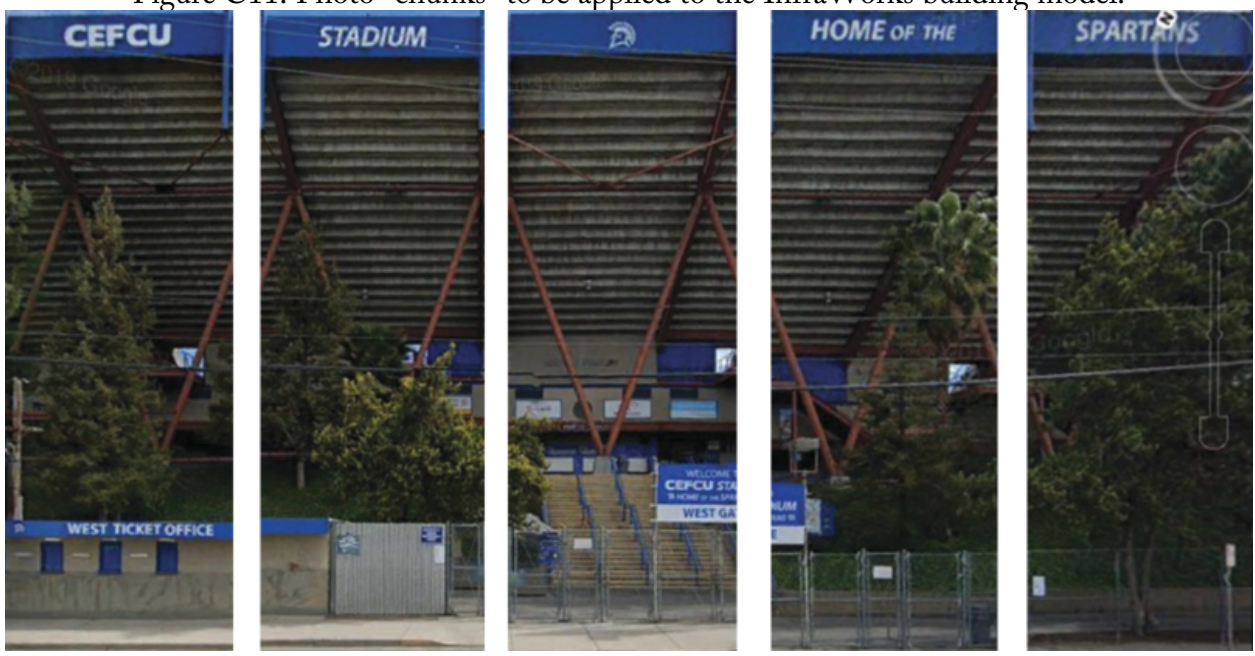

In InfraWorks, go to Material Creation by selecting Create and Manage Model > Style Palette > Materials. [Big red I > Cube > Green Plus sign at bottom of window >Texture > press the ... button> to load the image.

- 1. Create a new material. Make the type a texture, and bring in your photo file.
- 2. Adjust the width and height of material to the size of the face you are applying it to using the measure function.

Figure C12 shows the InfraWorks model of CEFCU Stadium before and after applying photos to the face of the building model. This method is quick but results in flat-looking buildings. The method would be better used for the second-level of detail models. If all you have is InfraWorks, this method will work.

> Figure C12. CEFCU Stadium in InfraWorks before (left) and after (right) photos have been applied to the side of the stadium model facing the viewer.

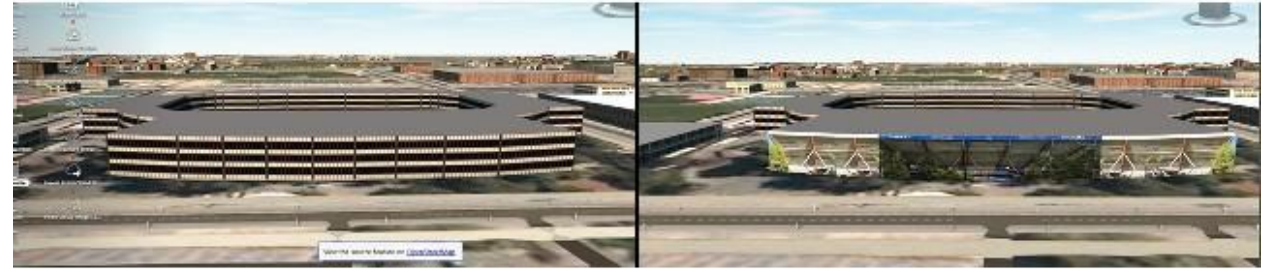

# *C.5 Building a Model in SketchUp and Applying a Photo Texture*

This method produces a better-looking model than the basic InfraWorks model. The flexibility to create shapes that tilt or extend horizontally facilitates a better virtual environment. Procure as

much information and as many photos as necessary from on-site surveys to use for modeling as a reference. Procedure:

- 1. Open SketchUp
	- a. Before going any further, check to see if a 3D model already exists in the 3D Warehouse. Starting with a pre-existing model will save you time.
- 2. Use Geo-Locate to bring in a photo from Open Street Maps (OSM) to use as a reference.
	- a. [ File> Geo-locate > Select Region >Import] (See Figure C13)

Figure C13. Importing a photo from OpenStreetMap (OSM) to use as a reference.

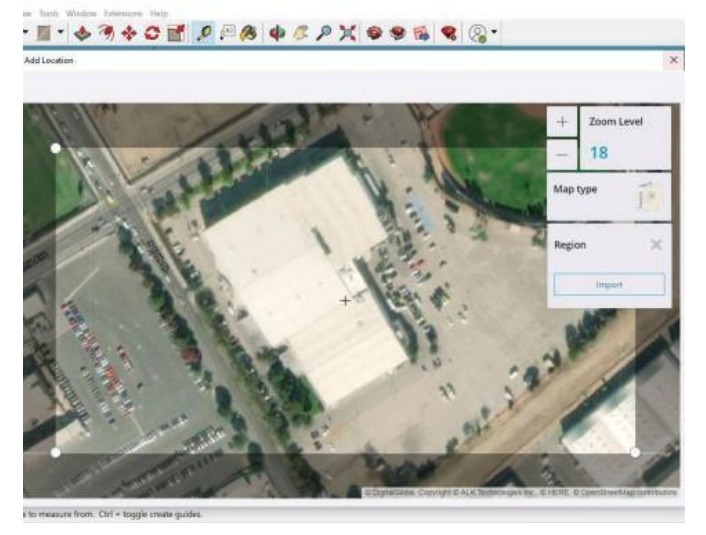

- 3. Make adjustments for ease of modeling. For example, squaring up at least one side to an axis allows one to use the axis constraints in SketchUp.
- 4. Construct the building.
- 5. Use good SketchUp practices, i.e., grouping faces before extruding, so you can control the editability of a model. Break the model up into its basic component, squares-circles, etc., and use Google Earth for heights if needed. See Figure C14.

Figure C14. Extruding basic shapes in SketchUp.

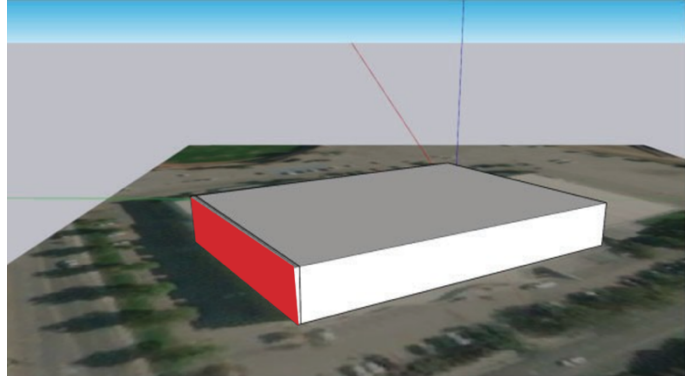

- 6. Grouping your model will make editing the individual pieces much easier. Make the chosen face editable by double-clicking it to activate the group.
- 7. After you have edited your photo, in SketchUp, you will import the photo using File>Import>, and navigate to where you put the file. Figure C15 shows the Import dialog and the image to be imported.

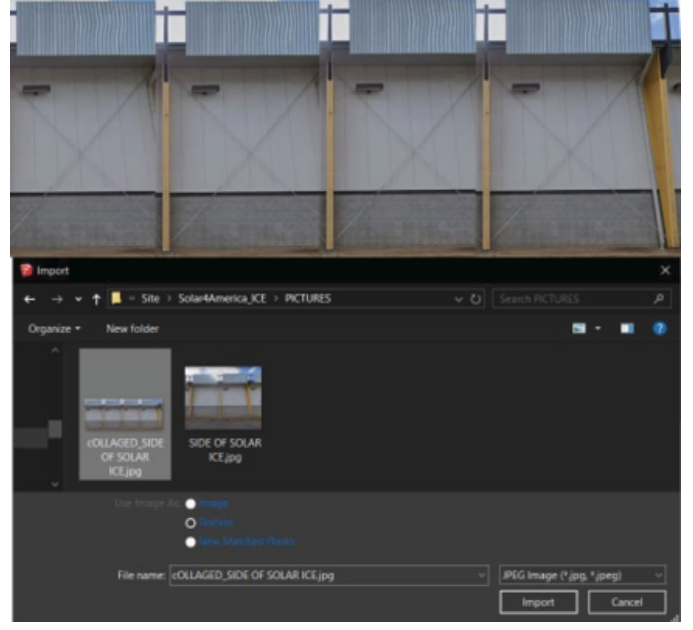

Figure C15. Importing a photo in SketchUp.

There are three ways to import the photo from this menu (See Figure C15):

- 1. Image
- 2. Texture
- 3. New Matched Photo.

Image: places an image in SketchUp Texture: places a photo on a face New Matched Photo: n/a

Use a .JPG format for the image. This prevents some transparency issues found with .PNG files during the import into the InfraWorks model. If you cannot find your picture, try changing the file type in the bottom right corner of the import menu.

- 1. Apply it to the face of the building model and adjust as needed. See Figures C16 and C17.
- 2. Proceed around the model, applying photos to all the model surfaces around the periphery.

Figure C16. Applying a photo-texture to a face in SketchUp.

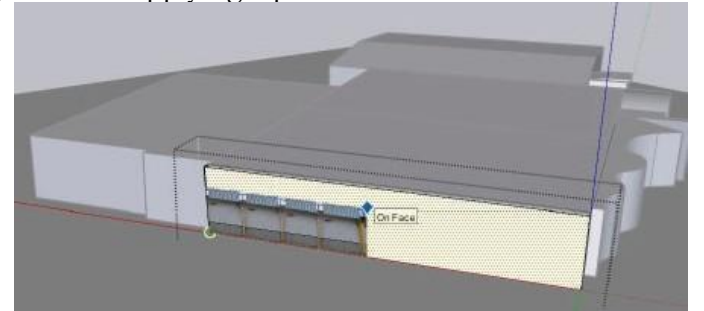

## *C.6 Other Modeling Aids*

www.cadmapper.com allows a free download of a square km of cities in various file types. These include some 3D mass models. The 3D mass model is just an extruded white box, so editing will be necessary, but it can be used to quickly fill up the InfraWorks model. This approach works well for the earliest stages of modeling and offers a quick way to make box models upon which textures can be placed.

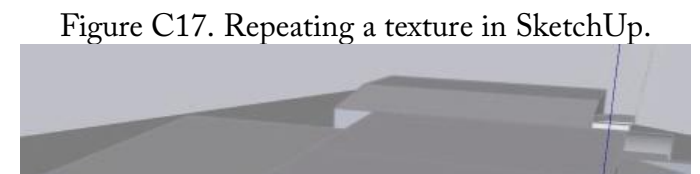

*C.7 Recommendations for Taking Photographs of Buildings*

During the research, there were legal issues using Google Earth and Street images that would be problematic for the commercial application of the modeling process. It is recommended, if possible, to shoot one's own photos for this process. Such photographs should be taken as part of a street-level inventory and could also be used to create a database of conditions to examine, problems to solve, and assets to document along the guideway route of the ATN.

This section is a quick primer on how to best take photos for use as a surface texture on building models. Photos should be taken as safely as possible. The basic idea is to get photos that encompass the whole building or can be utilized to create composite photos of the entire building. If the building has prominent features that should be modeled, then those parts should be photographed as best as possible.

Some basic photography ideas:

- Do not shoot photos into the sun, with bad glare, or with inconsistent illumination of the surface

- Take photos of the same building under consistent conditions, i.e., the same day, time, and other conditions

Where the building can be photographed in its entirety, try to take the photos so that the camera is pointed perpendicular to the building's face instead of at a glancing angle (Figure C18). The

same preferred orientation applies when multiple shots are needed to capture the face of the building, as shown in Figure C19.

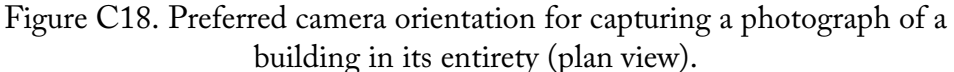

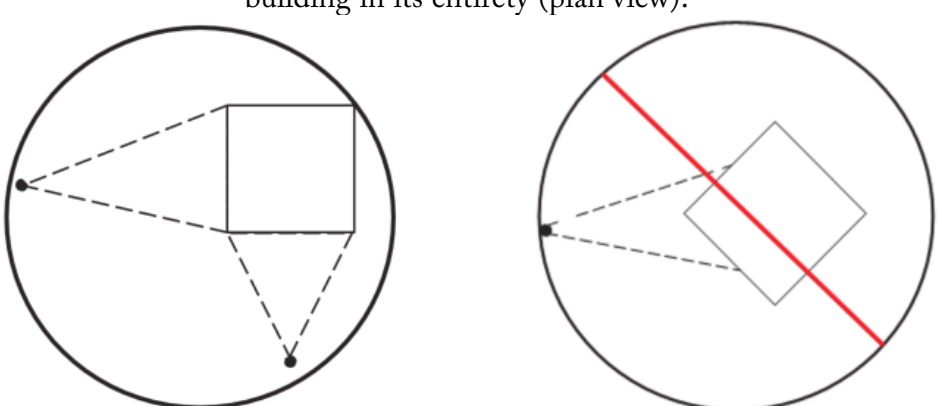

The camera should be pointed toward the building along a line that is perpendicular to the face of the building to be captured in the picture rather than a glancing angle.

Figure C19. Preferred camera orientation for capturing a photograph of a building when multiple pictures are needed to capture the full face of a side (plan view).

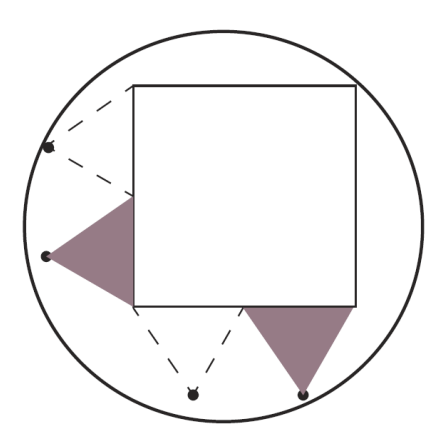

The camera should be pointed toward the building along a line that is perpendicular to the face of the building to be captured in the picture rather than at a glancing angle.

Figure C20 shows how pictures should be taken in elevation view.

Figure C20. Preferred camera orientation for capturing a photograph of a building in elevation.

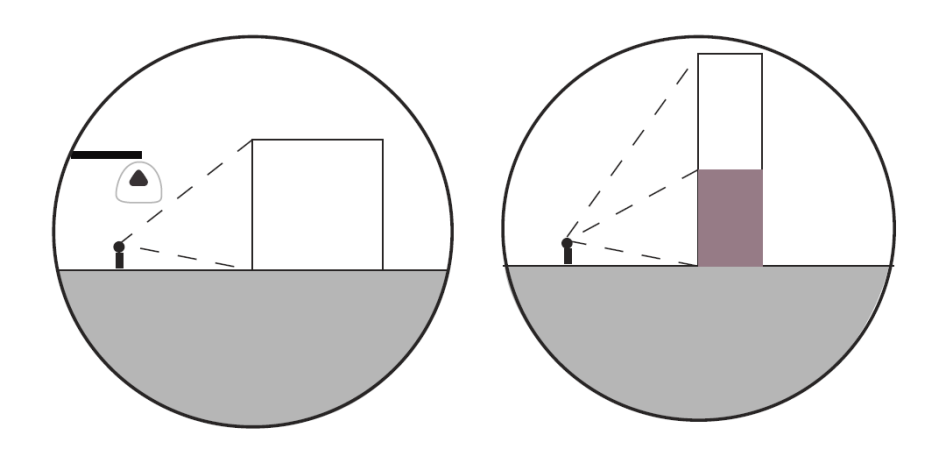

Corner shots will probably require more photo editing to get a satisfying result. For example, if the building shown in Figure C21 is to be included in an area model, it will take less time to photograph using orthogonal views such as Figures C21 and C22. Figure C21 shows how two photos can be stitched together if the building is too large for one photo. The red line shows the edge used as a reference line for cutting the building into two chunks.

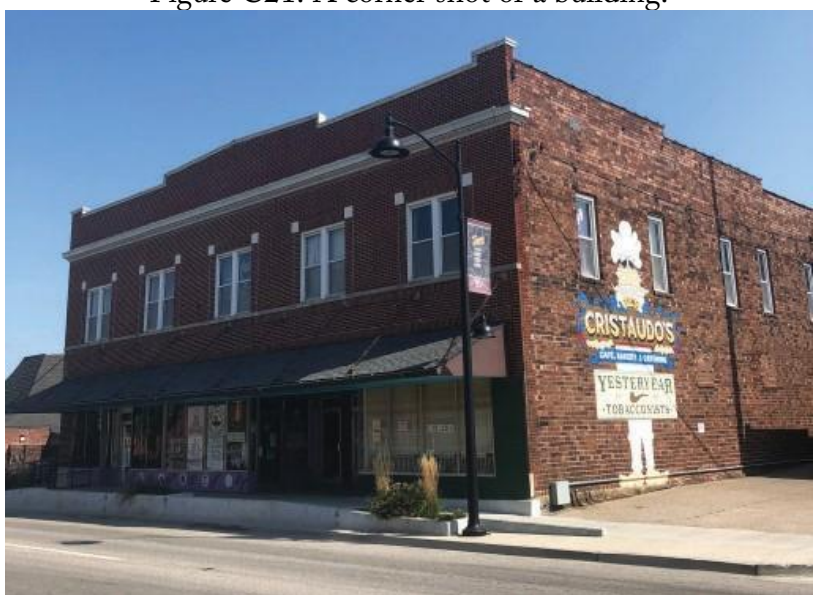

Figure C21. A corner shot of a building.

This camera orientation will make it challenging to turn the photo into an appealing photo texture to be applied to a building digital model.

# YESTERYEAR

Figure C22. Building photographs using orthogonal views.

These orientations will make it easier to turn the photograph into appealing photo textures to be applied to a building digital model. The photograph on the left shows how two photos can be stitched together if the building is too large for one shot. The red dashed line in the photograph on the right shows the edge used as a reference line for dividing the building into two chunks.

# Appendix D: MATLAB Script for Energy System Simulation

The MATLAB script for the energy system simulation is presented as follows.

```
function [P_grid,P_bat,SOC] =
batterySim(numModulesCanopy,numBatPacks,singleModPVSupply,totalAuxPVsupply,vehDemand,auxDemand,si
ngleBatCapacity,singleBatMaxPower,reserveSOC,batteryRoundTripEfficiency,transformerEfficiency,net
PVEfficiency, netVehEfficiency)
% Function for simulating grid and battery power supply and demand.
   The PV supply array, vehicle demand array, and auxiliary load array are
   loaded and the simulation steps through each hourly time step,
   computing the amount of power sourced/sunk from the grid and battery
% bank. The simulation applies all PV power to the load, and then
% charges/discharges the battery, subject to limits on battery AC power<br>% and SOC The grid serves as a source/sink to fill in any remaining
  and SOC. The grid serves as a source/sink to fill in any remaining
   supply/demand. All power values are in [W].
% Sign Conventions:
\frac{1}{6} '+' = sink to grid / charge battery
% '-' = source from grid / discharge battery
% Jack Fogelquist; April 2, 2021
%%%%%%% Setup
dt = 1; % [hr] simulation time step
SOC_0 = 0.5; % [-] initial SOC for start of simulation
SOC max = 1; \frac{1}{6} [-] maximum SOC limit
SOC_min = reserveSOC; % [-] minimum SOC limit
batteryOneWayEfficiency = sqrt(batteryRoundTripEfficiency); % [-] battery one-way efficiency
singleBatCapacity = singleBatCapacity*1000; % [Wh-DC] convert from kWh to Wh
singleBatMaxPower = singleBatMaxPower*1000; % [W-AC] convert from kW to W
systemBatCapacity = singleBatCapacity*numBatPacks; % [Wh-DC] capacity of entire storage system
systemBatMaxPower = singleBatMaxPower*numBatPacks; % [Wh-AC] power limit of entire storage system
%%%%%%% Check Inputs
if (size(singleModPVSupply,1) \sim = size(vehDemand,1)) || (size(singleModPVSupply,1) \simsize(auxDemand,1)) \frac{1}{2} if the supply and demand arrays have dissimilar lengths
     disp("Mismatch in energy supply and demand array lengths - simulation terminated")
     return
end
%%%%%%% Build Canopy
canopyPVsupply = singleModPVSupply.EnergySupply*numModulesCanopy + totalAuxPVsupply; % [W] scale 
single module supply according to the number of modules across the canopy
%%%%%%% Initialize
P_grid = zeros(size(singleModPVSupply,1),1); % initialize grid power array
P_bat = zeros(size(singleModPVSupply, 1), 1); % initialize battery DC power array
SOC = zeros(size(singleModPVSupply, 1), 1); % initialize battery SOC array
%%%%%%% Simulation
for i = 1:size(singleModPVSupply, 1) % for each hour
     % Compute Net Supply and Demand
     P_PVnet(i) = canopyPVsupply(i)*netPVEfficiency; % [W] net power from PV canopy with losses
     P_loadnet(i) = vehDemand.EnergyDemand(i)/netVehEfficiency + auxDemand.EnergyDemand(i); % [W] 
net load from vehicles and auxiliary infrastructure with losses
     % Determine SOC of Previous Time Step
    if i = 1 % for first time step
         SOCprev = SOC_0; % previous SOC is initial SOC
     else
        SOCprev = SOC(i-1); % store previous SOC
     end
     % Compute Battery and Grid Power
    if (P_PVnet(i) >= P_loadnet(i)/transformerEfficiency) && (SOCprev < SOC_max) % if there is
surplus PV power and battery can be charged
        P_bat(i) = batteryOneWayEfficiency*(transformerEfficiency*P_PVnet(i) - P_loadnet(i)); %
[W] DC power to battery
        if P bat(i)/batteryOneWayEfficiency > systemBatMaxPower % if AC power to battery exceeds
```

```
limit
            P_grid(i) = P_bat(i)/batteryOneWayEfficiency - systemBatMaxPower; % [W] sink excess
AC power to grid
             P_bat(i) = systemBatMaxPower*batteryOneWayEfficiency; % [W] compute DC battery power 
at AC power limit
         end
        SOC(i) = SOCprev + P bat(i)*dt/systemBatchCapacity; % [-] update SOCif SOC(i)>SOC max % if battery exceeds maximum capacity
            P_grid(i) = P_grid(i) + (P_bat(i)-systemBatCapacity/dt*(SOC_max-
SOCprev))/batteryOneWayEfficiency; \frac{1}{8} [W] sink excess AC power to grid
            P_bat(i) = systemBatCapacity/dt*(SOC_max-SOCprev); % [W] compute DC_battery power for
SOC = SOC maxSOC(i) = SOC max; \frac{1}{6} [-] set SOC to maximum value
         end
    elseif (P_PVnet(i) >= P_loadnet(i)/transformerEfficiency) && (SOCprev == SOC_max) % if there
is surplus PV power and battery cannot be charged
       P_grid(i) = transformerEfficiency*P_PVnet(i) - P_loadnet(i); % [W] sink excess AC power
to grid
        SOC(i) = SOC max; % [-] SOC remain a t maximum valueelseif (P_PVnet(i) < P_loadnet(i)/transformerEfficiency) && (SOCprev > SOC_min) % if there is
insufficient PV power and battery can be discharged
        P_bat(i) = -(P_loadnet(i)/transformerEfficiency - P_PVnet(i))/batteryOneWayEfficiency; %
[W] DC power from battery (with '-' sign convention)
         if abs(batteryOneWayEfficiency*P_bat(i)) > systemBatMaxPower % if AC power from battery 
exceeds limit
            P_grid(i) = -(abs(batteryOneWayEfficiency*P_bat(i)) - systemBatMaxPower); % [W]
source required AC power from grid (with '-' sign convention)
             P_bat(i) = -systemBatMaxPower/batteryOneWayEfficiency; % [W] compute DC battery power 
at AC power 1\overline{1}mit (with '-' sign convention)
         end
        SOC(i) = SOCprev + P_bat(i)*dt/systemBatCapacity; \frac{1}{2} [-] update SOC (P_bat is negative
here)
        if SOC(i)<SOC min % if battery discharges below minimum capacity
            P_grid(i) = P_grid(i) + batteryOneWayEfficiency*(P_bat(i)-
systemBatCapacity/dt*(SOC_min-SOCprev)); % [W] source required AC power from grid
            P_bat(i) = systemBatCapacity/dt*(SOC_min-SOCprev); % [W] compute DC battery power for
SOC = SOC minSOC(i) = SOC min; \frac{1}{2} [-] set SOC to minimum value
         end
    elseif (P_PVnet(i) < P_loadnet(i)/transformerEfficiency) && (SOCprev == SOC_min) % if there
is insufficient PV power and battery cannot be discharged
       P_grid(i) = -(P_loadnet(i)/transformerEfficiency-P_PVnet(i)); % [W] source required power
from grid (with '-' sign convention)
       SOC(i) = SOC min; % [-] SOC remains at minimum value end
end
end
```
# About the Authors

## **Burford Furman, PhD, PE**

Burford Furman is a professor of Mechanical Engineering at San José State University, where he has been since 1994. Prior to SJSU, he worked in disk drive development at IBM in San José from 1982 to 1993. He is also a registered professional mechanical engineer in the state of California since 1984. His areas of teaching and research are focused primarily in mechatronics, Automated Transit Networks (ATN), precision machine design, and dynamics. Burford is a Research Associate with the Mineta Transportation Institute (MTI) and was the Principal Investigator for a major study on the state of the ATN industry published by MTI in 2014. Since 2012, he has been working intensely with interdisciplinary groups of students to develop solar powered ATN.

## **Laxmi Ramasubramanian, PhD, AICP Chair, Urban and Regional Planning**

Laxmi Ramasubramanian, an architect and a certified urban planner, is Chair of the Department of Urban and Regional Planning. She holds a Master's degree in City Planning from MIT and a PhD in Environment-Behavior Studies from the University of Wisconsin-Milwaukee, in addition to degrees in architecture from her home country, India. Most recently, Dr. Ramasubramanian served as the Deputy Director of the Institute for Sustainable Cities in New York. Laxmi is the author of two books, Geographic Information Science and Public Participation and Essential Methods for Planning Practitioners: Skills and Techniques for Data Analysis, Visualization, and Communication, and numerous peer-reviewed book chapters, journal articles, and conference proceedings. She received the 2019 Dale Scholar Prize in recognition of her research that links theory with practice. As Research Associate with the Mineta Transportation Institute (MTI), Laxmi's roles and responsibilities included preparing and guiding thoughtful and engaged planning students to work collaboratively with engineering students and community stakeholders to identify and resolve critical technical and societal challenges addressed by the Spartan Superway system, including diversity, equity, and inclusion.

## **Shannon McDonald, AIA**

Shannon McDonald is an Associate Professor at the School of Architecture at Southern Illinois University, Carbondale, IL since 2011. As an associate architecture professor at Southern Illinois University Professor McDonalds' research and areas of interest are with emerging mobility technologies and their impact on the built environment. Society is currently going through a period of transportation changes and how people move through space. These changes provide new options for designing places of living to become more sustainable and accessible for all. Energy, sustainability, movement, urban design, planning, transportation and architecture are now merging into new realities.

## **Ron Swenson**

Ron Swenson is President of the International Institute of Sustainable Transportation (INIST, a non-profit) which has been a lead sponsor of the Spartan Superway. He has been an advisor to the undergraduate students and to graduate students as a thesis advisor. INIST organizes the annual international Podcar City Conference which has hosted the leaders in automated public transit since 2007 in Europe and the USA. Ron has done extensive research and development in solar powered transportation, building a prototype solar-powered electric tricycle (1981), a solar race car in Mexico (1992-1996), several electric bicycles and a solar powered utility vehicle (1998-2004), all which served to seed the development of solar powered automated transit networks in conjunction with San José State University (2012-present). Ron is also President of Swenson Solar, developer of commercial solar installations, solar homes in Montana and a proposed ecovillage of approximately 100 solar powered homes and apartments in Santa Cruz, California. He is a Fellow, Life member, and former Board member of the American Solar Energy Society.

## **Jack Fogelquist**

Jack Fogelquist received his Masters in Mechanical Engineering from San José State University in 2019, and is now pursuing his PhD in mechanical engineering at the University of California, Davis. Jack's Computational Aid For Designing PV Canopy For Solar-Powered Transit Masters research project was the basis for the Energy Systems project. The computational aid loads a userdefined transit route, models the hourly solar irradiance, estimates the energy demand of the transit system, determines the hourly shaded regions of the route, optimizes the size and shape of the PV canopy, and simulates the hourly electricity generation.

## **Yu Chiao**

Yu Chiao is an architect with a bachelor's degree in architecture from Taiwan and a current graduate student at the Department of Urban and Regional Planning at San José State University, focusing on ArcGIS, real estate development, and community design. Yu's skill set includes several visualization programs such as ArcGIS, Rhino, SketchUp, Blender, AutoCAD, etc. He provides civil engineering and visualization support for the Spartan Superway project, including route planning, station design, and creating 3D city scenes of San José.

## **Alex Pape**

Alex Pape graduated with his bachelor degree in Architectural Studies from Southern Illinois University at Carbondale in May 2020. He is currently working on finishing his thesis in completion of a Master Degree in Architecture from Southern Illinois University at Carbondale.

## **Mario Cruz**

Mario Cruz is a Mexican product designer with a Master's degree in industrial design from the University of Cincinnati currently working as a design consultant for small businesses and startups in Mexico City. He is also currently collaborating with the product design studio Rodzmas in several multidisciplinary research and product development projects. Prior to his current line of work, he designed and developed promotional products for a vast array of clients from 2005 to 2015 which include: Kimberly Clark, Disney consumer products, Coca Cola, Hasbro, among others. Mario is also an independent design researcher with a keen interest in design methodology, narrative as a design principle and play as a learning tool. Since 2019, he has been working along with Rodzmas and the San José State University to develop a solar powered urban rapid transit system.

# **MTI FOUNDER**

## **Hon. Norman Y. Mineta**

# **MTI BOARD OF TRUSTEES**

**Founder, Honorable Norman Mineta\*** Secretary (ret.), US Department of Transportation

**Chair, Will Kempton** Retired Transportation Executive

**Vice Chair, Jeff Morales** Managing Principal InfraStrategies,LLC

**Executive Director, Karen Philbrick, PhD\*** Mineta Transportation Institute San José State University

**Winsome Bowen** Vice President, Project Development Strategy **WSP** 

**David Castagnetti** Co-Founder Mehlman Castagnetti Rosen & Thomas

**Maria Cino** Vice President, America & U.S. Government Relations Hewlett-Packard Enterprise

**Grace Crunican\*\*** Owner Crunican LLC

**Donna DeMartino** Managing Director Los Angeles-San Diego-San Luis Obispo Rail Corridor Agency

**John Flaherty** Senior Fellow Silicon Valley American Leadership Forum

**William Flynn \*** President & CEO Amtrak

**Rose Guilbault** Board Member Peninsula Corridor Joint Power Board

**Ian Jefferies\*** President & CEO Association of American Railroads

**Diane Woodend Jones** Principal & Chair of Board Lea & Elliott, Inc.

**David S. Kim\* Secretary** California State Transportation Agency (CALSTA)

**Therese McMillan** Executive Director Metropolitan Transportation Commission (MTC)

**Abbas Mohaddes** President & COO Econolite Group Inc.

**Stephen Morrissey** Vice President – Regulatory and Policy United Airlines

**Dan Moshavi, PhD\*** Dean Lucas College and GraduateSchool of Business, San José State **University** 

**Toks Omishakin\* Director** California Department of Transportation (Caltrans)

**Takayoshi Oshima** Chairman & CEO Allied Telesis, Inc.

**Greg Regan** President Transportation Trades Department, AFL-CIO

**Paul Skoutelas\*** President & CEO American Public Transportation Association (APTA)

**Kimberly Slaughter CEO** Systra USA

**Beverley Swaim-Staley** President Union Station Redevelopment Corporation

**Jim Tymon\*** Executive Director American Association of State Highway and Transportation Officials (AASHTO)

\* = Ex-Officio \*\* = Past Chair,Board of Trustees

## **Directors**

**Karen Philbrick, PhD** Executive Director

**Hilary Nixon, PhD** Deputy Executive Director

**Asha Weinstein Agrawal, PhD** Education Director National Transportation Finance Center Director

**Brian Michael Jenkins** National Transportation Security Center Director

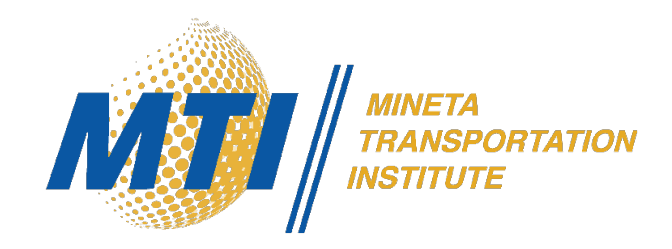